# **COMPARACIÓN DE DEFORMACIONES UNITARIAS Y DESPLAZAMIENTOS UTILIZANDO UNA ARMADURA.**

## **ALEXANDRA VALENCIA REY**

**Director:**

## **Ing. ROBINSON MANTILLA GARCÍA**

**Visto Bueno Director\_\_\_\_\_\_\_\_\_\_\_\_\_\_\_\_\_\_\_\_\_\_\_\_\_\_\_**

**UNIVERSIDAD PONTIFICIA BOLIVARIANA SECCIONAL PIEDECUESTA FACULTAD DE INGENIERÍA CIVIL ESCUELA DE INGENIERÍAS Y ADMINISTRACIÓN PIEDECUESTA 2015**

# **COMPARACIÓN DE DEFORMACIONES UNITARIAS Y DESPLAZAMIENTOS UTILIZANDO UNA ARMADURA.**

## **ALEXANDRA VALENCIA REY**

**Tesis de grado como requisito para optar al título de ingeniera civil**

**Director: ROBINSON MANTILLA GARCÍA ESP. Ingeniería Civil**

**UNIVERSIDAD PONTIFICIA BOLIVARIANA SECCIONAL PIEDECUESTA FACULTAD DE INGENIERÍA CIVIL ESCUELA DE INGENIERÍAS Y ADMINISTRACIÓN PIEDECUESTA 2015**

# NOTA DE ACEPTACIÓN

Firma del presidente del jurado

Firma del jurado

Firma del jurado

Bucaramanga, 2015

#### **DEDICATORIA**

En primer lugar a Dios, por guiarme durante el camino de mi vida. Dedico especialmente este trabajo a mi mamá y hermana Carolina, por cada palabra de amor y cariño, por infundir en mí los sueños e inspiración. Sin duda las que me alientan a ser mejor cada día, de nuevo gracias a Uds. por ser el motor de vida.

. A mis Tías Nancy y Martha, por el apoyo incondicional y el gran amor que me brindan siempre,

A Andrés Zarate por acompañarme y apoyarme en este paso tan importante en mi vida, aquella persona que con su amor y sencillez llena mi vida de felicidad. Y a toda mi familia, amigos y personas que de alguna manera me han acompañado a lo largo de mi carrera

Muchas Gracias.

#### **Alexandra Valencia Rey**

## **AGRADECIMIENTOS**

A Dios por brindarme cada día de mi vida y darme la sabiduría suficiente para llevar a cabo este proyecto.

A mis padres y familia que sin su apoyo incondicional y afecto nunca podría haber llevado adelante todos mis sueños y llevar adelante mi carrera profesional.

A mis amigos de universidad por los gratos momentos compartidos en estos años de carrera.

A mi director de proyecto el Ingeniero Robinson Mantilla por brindarme su guía y conocimientos además de ser para mi ejemplo de grandes virtudes y cualidades. Un agradecimiento especial a la Ingeniera Claudia Retamoso por su apoyo y consejo a lo largo del presente trabajo, que fueron vitales para culminarla con éxito.

Por ultimo a todos los docentes de la Facultad de Ingeniería Civil y demás integrantes de la Universidad Pontificia Bolivariana por todo su servicio y dedicación.

## **CONTENIDO**

**Pág.**

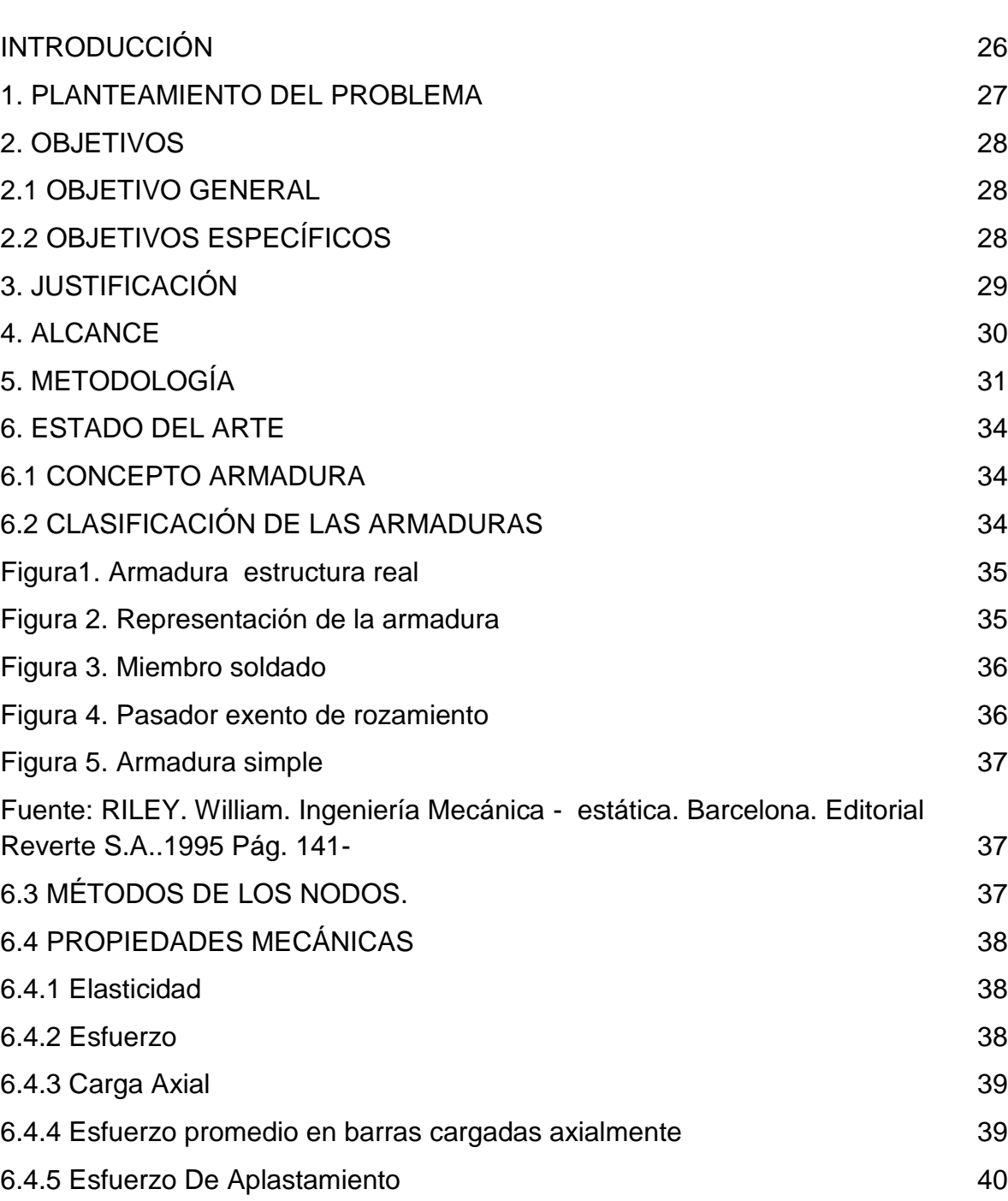

6

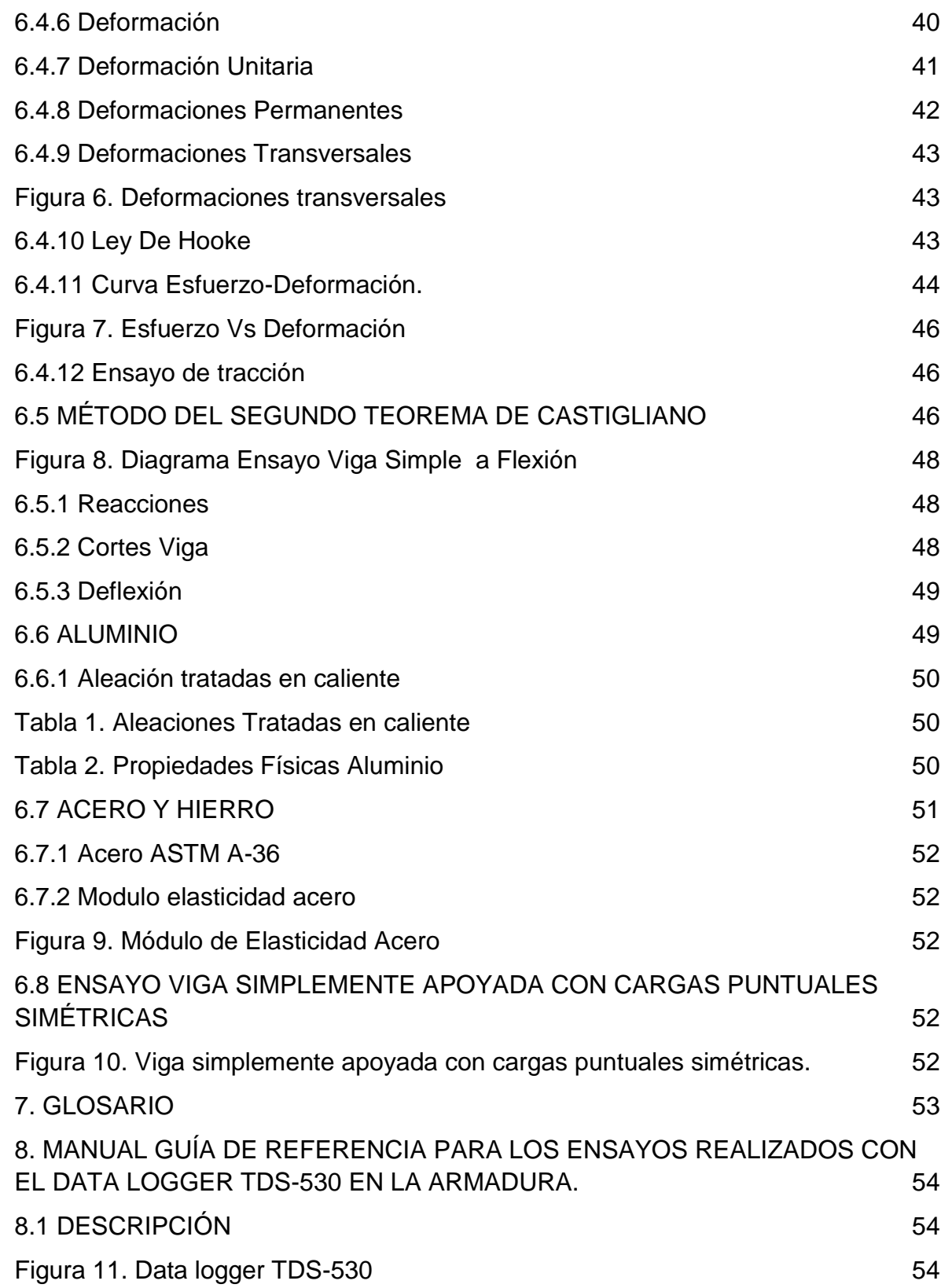

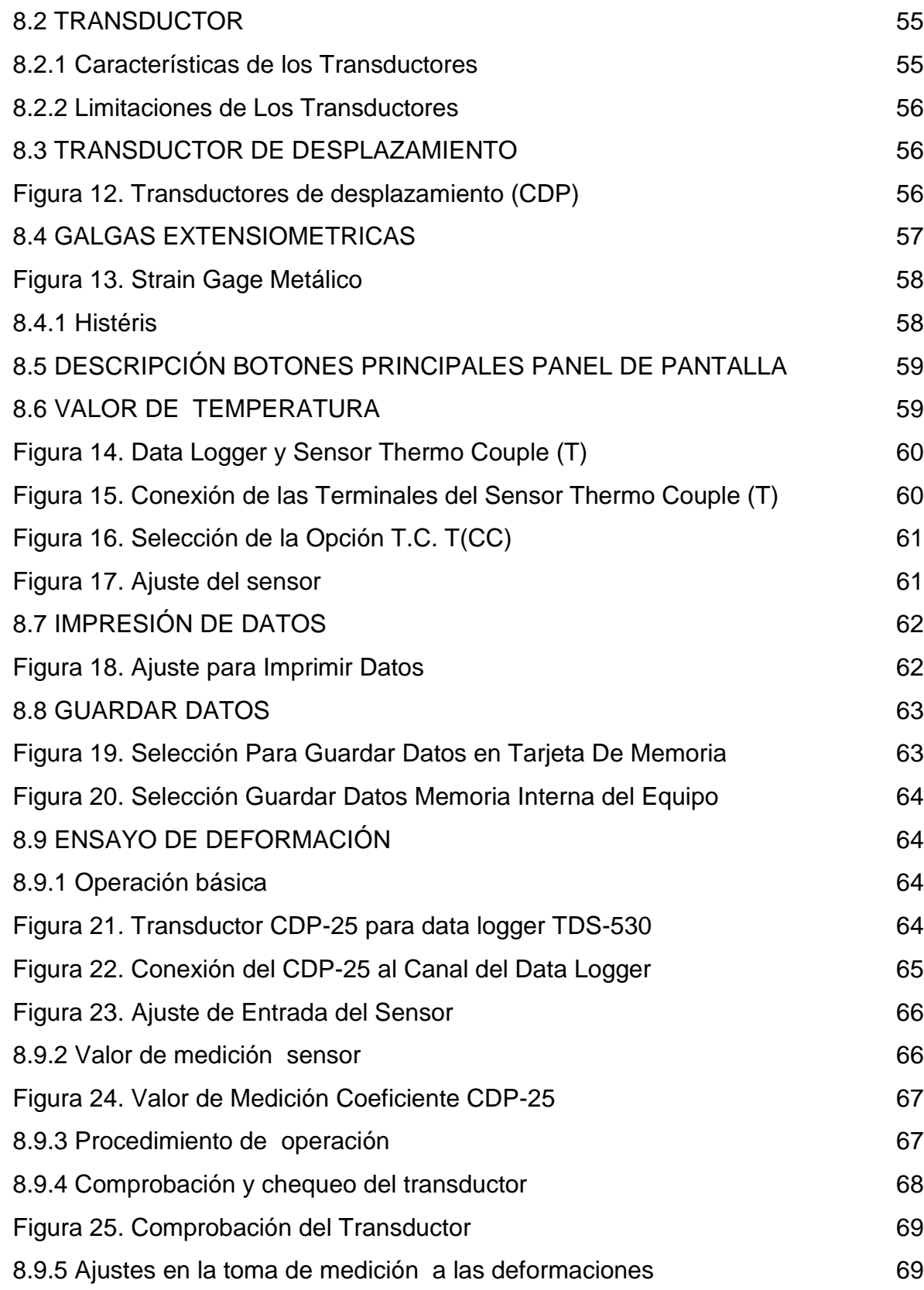

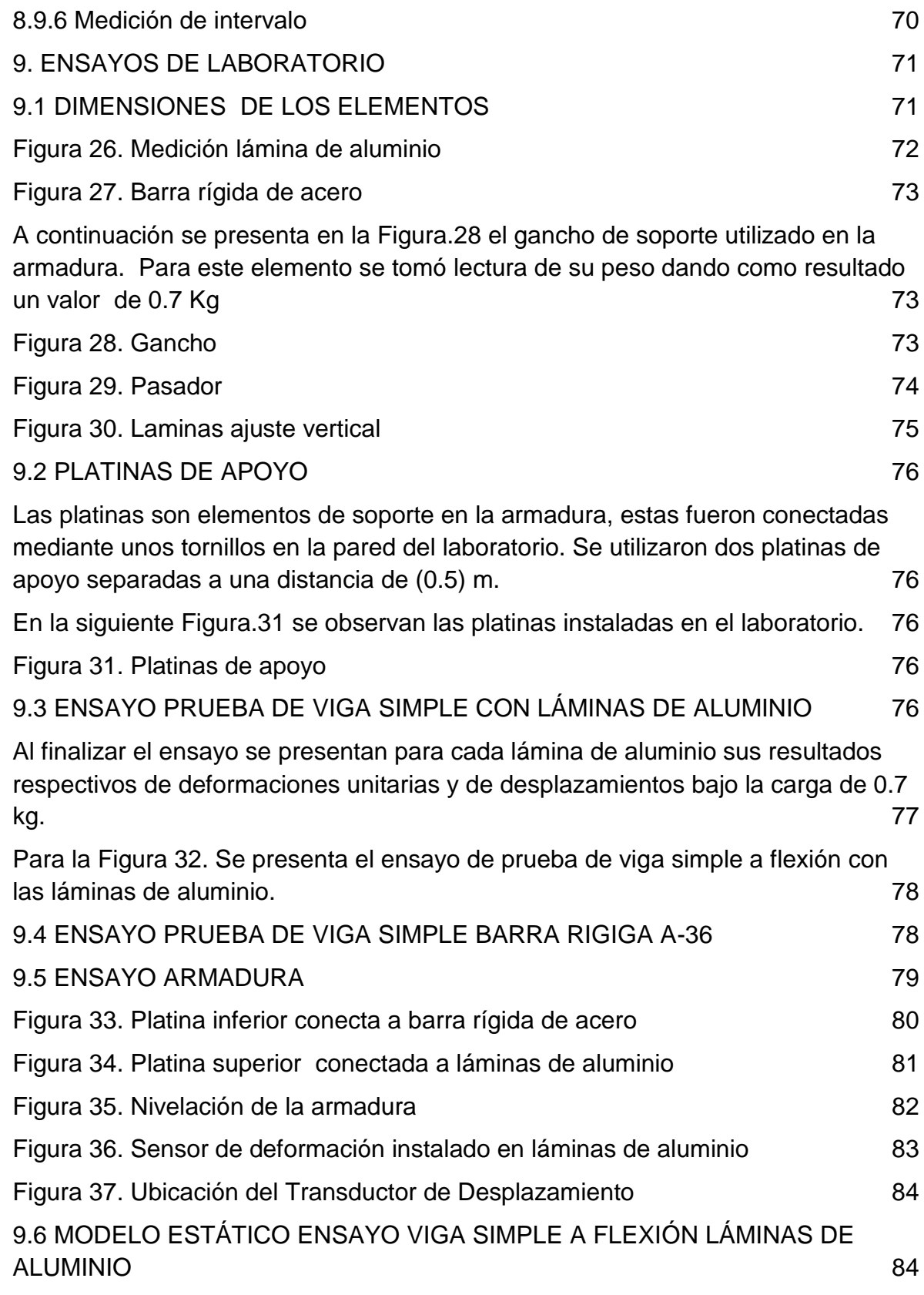

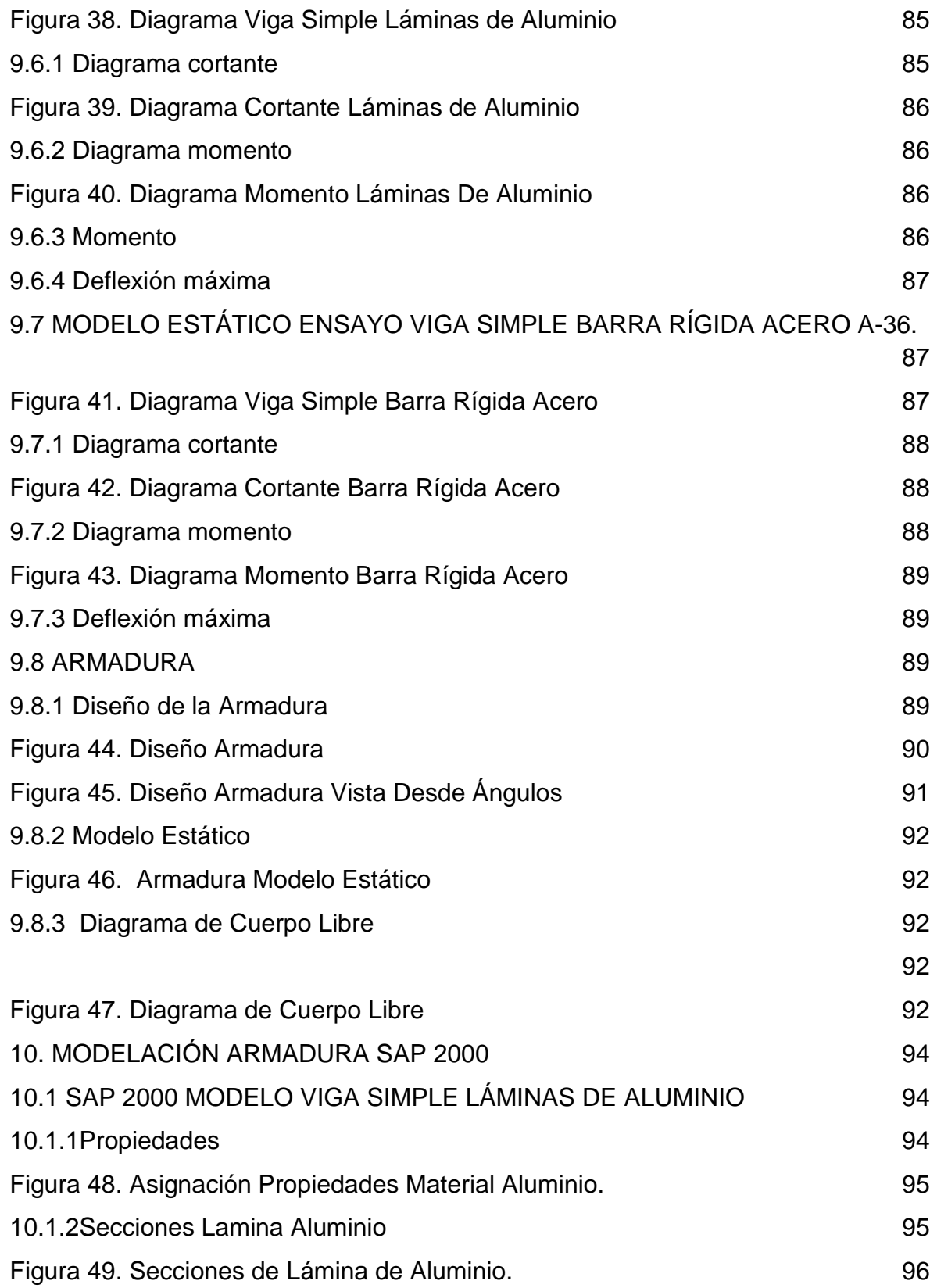

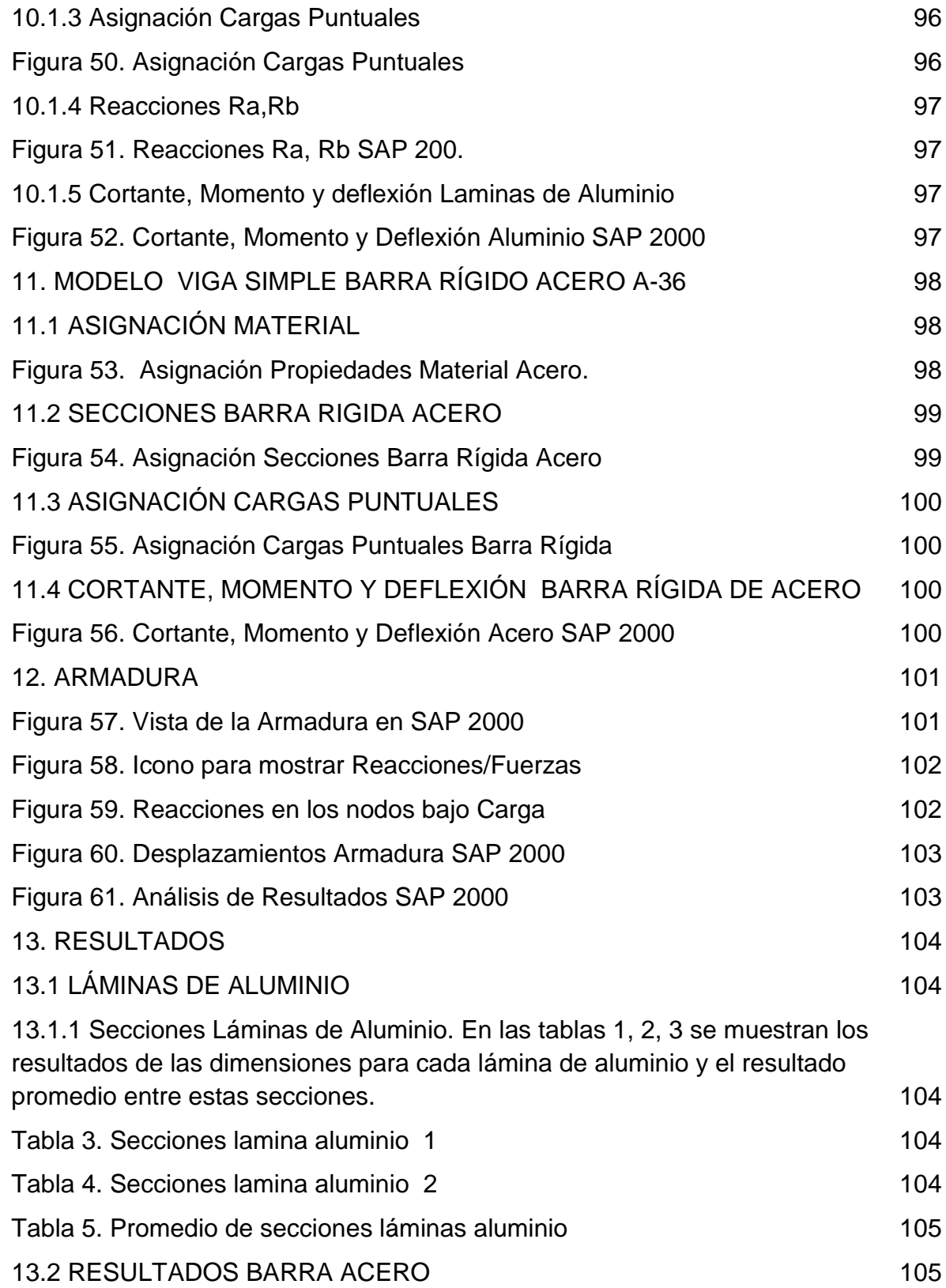

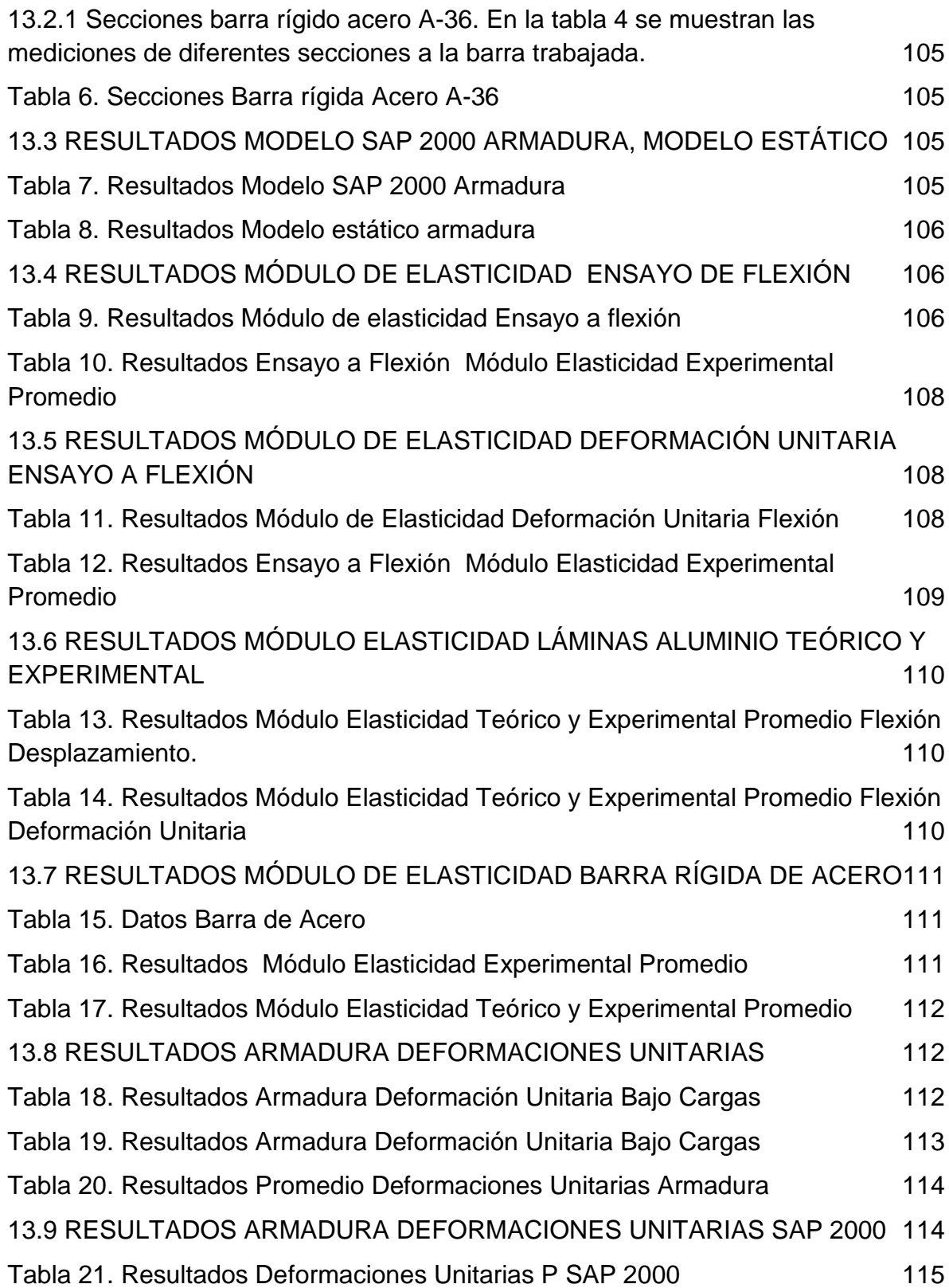

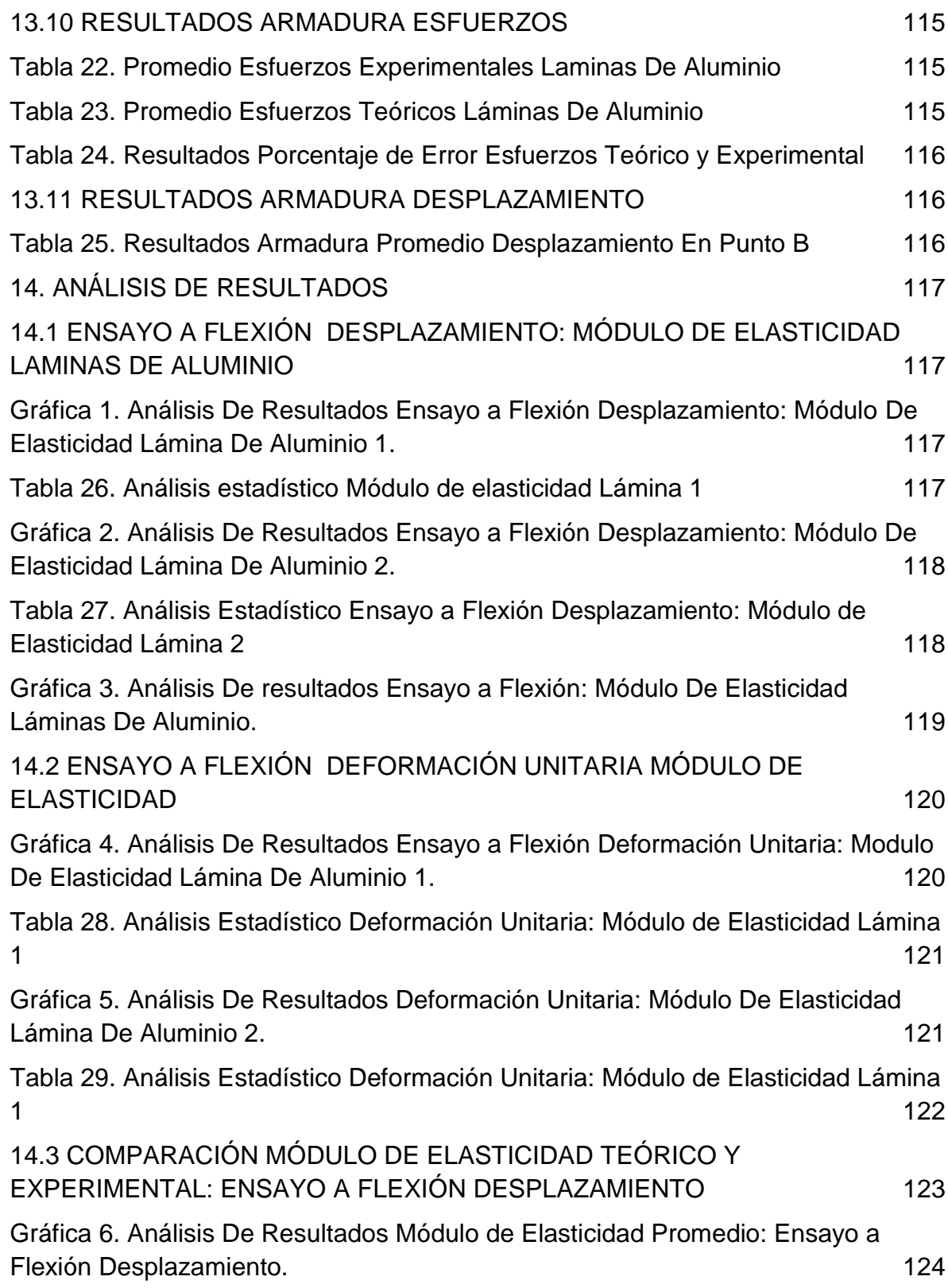

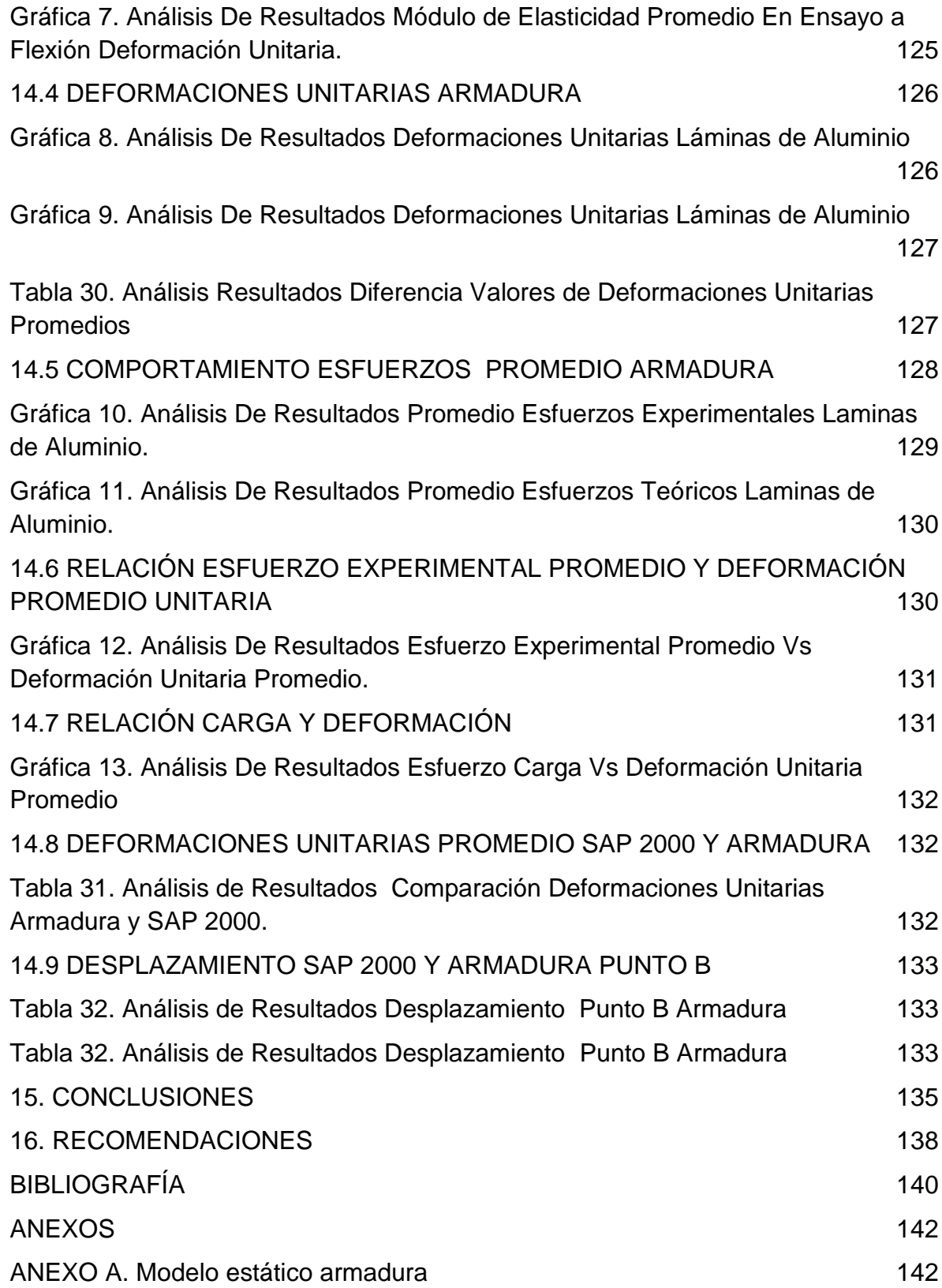

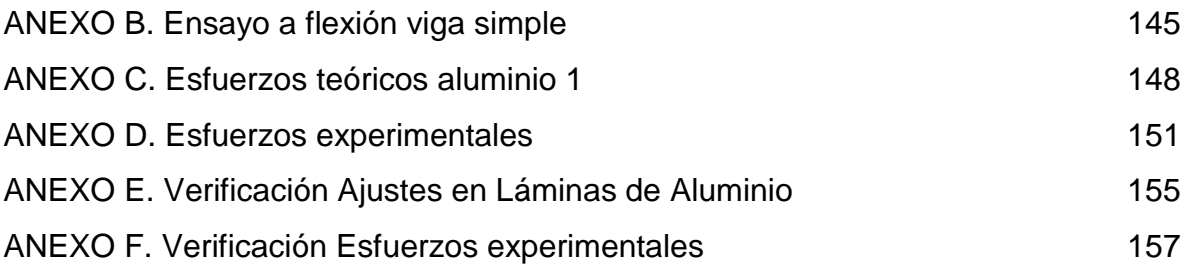

## **LISTA DE FIGURAS**

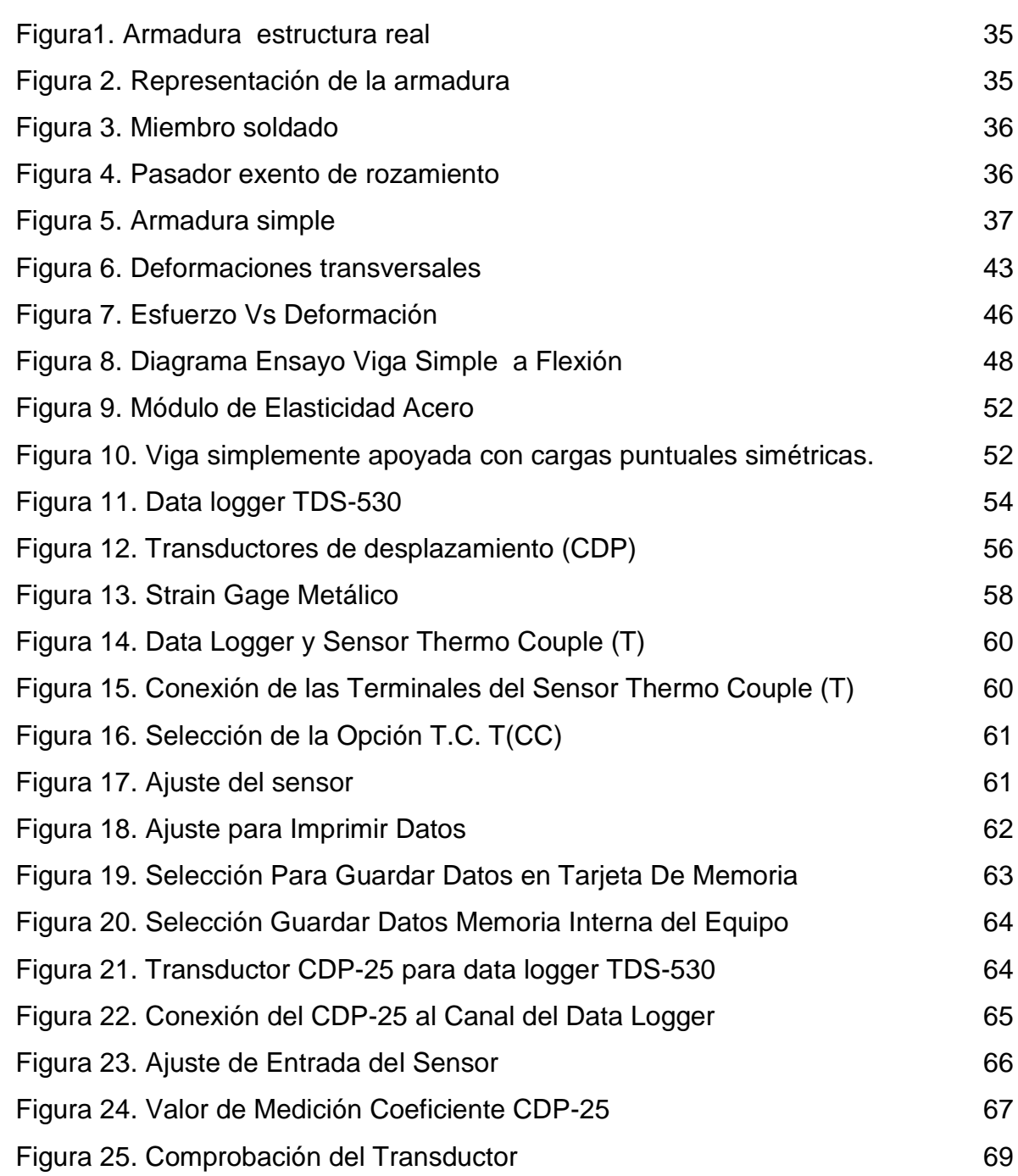

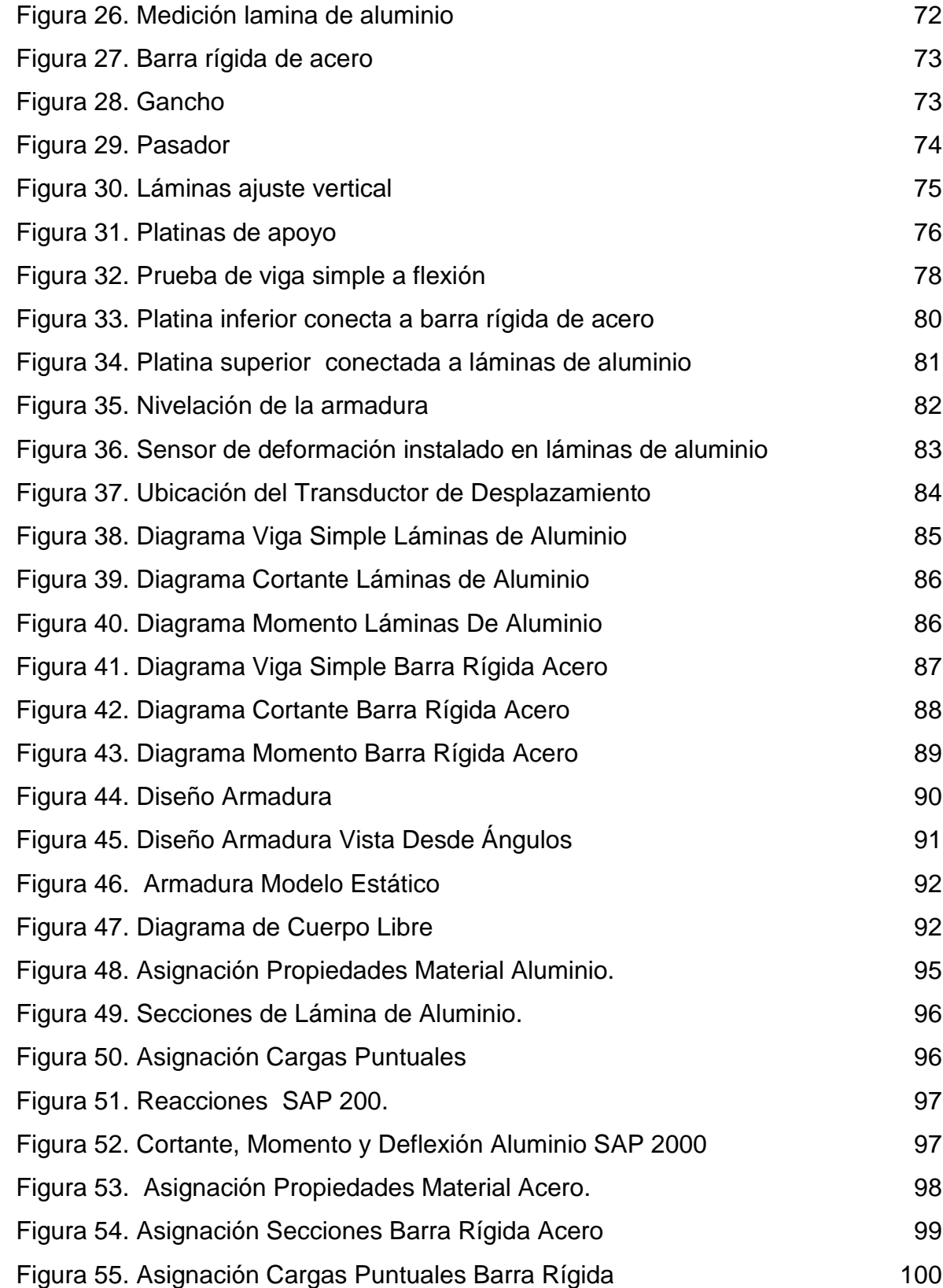

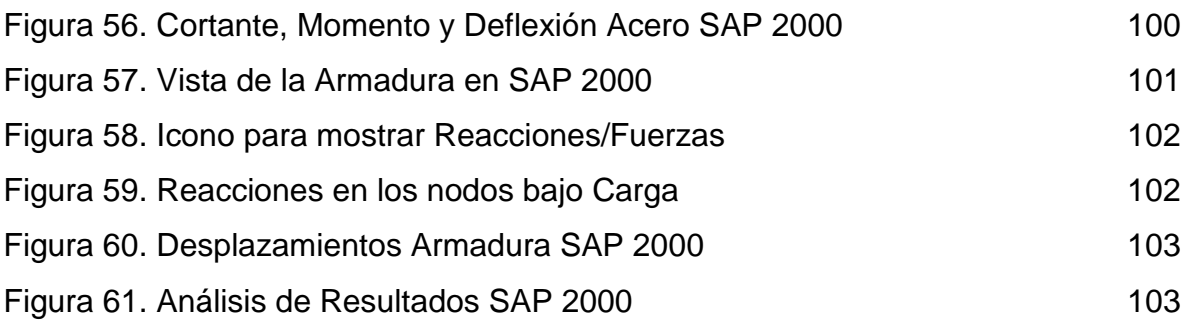

# **LISTA DE GRÁFICAS**

**Pág.**

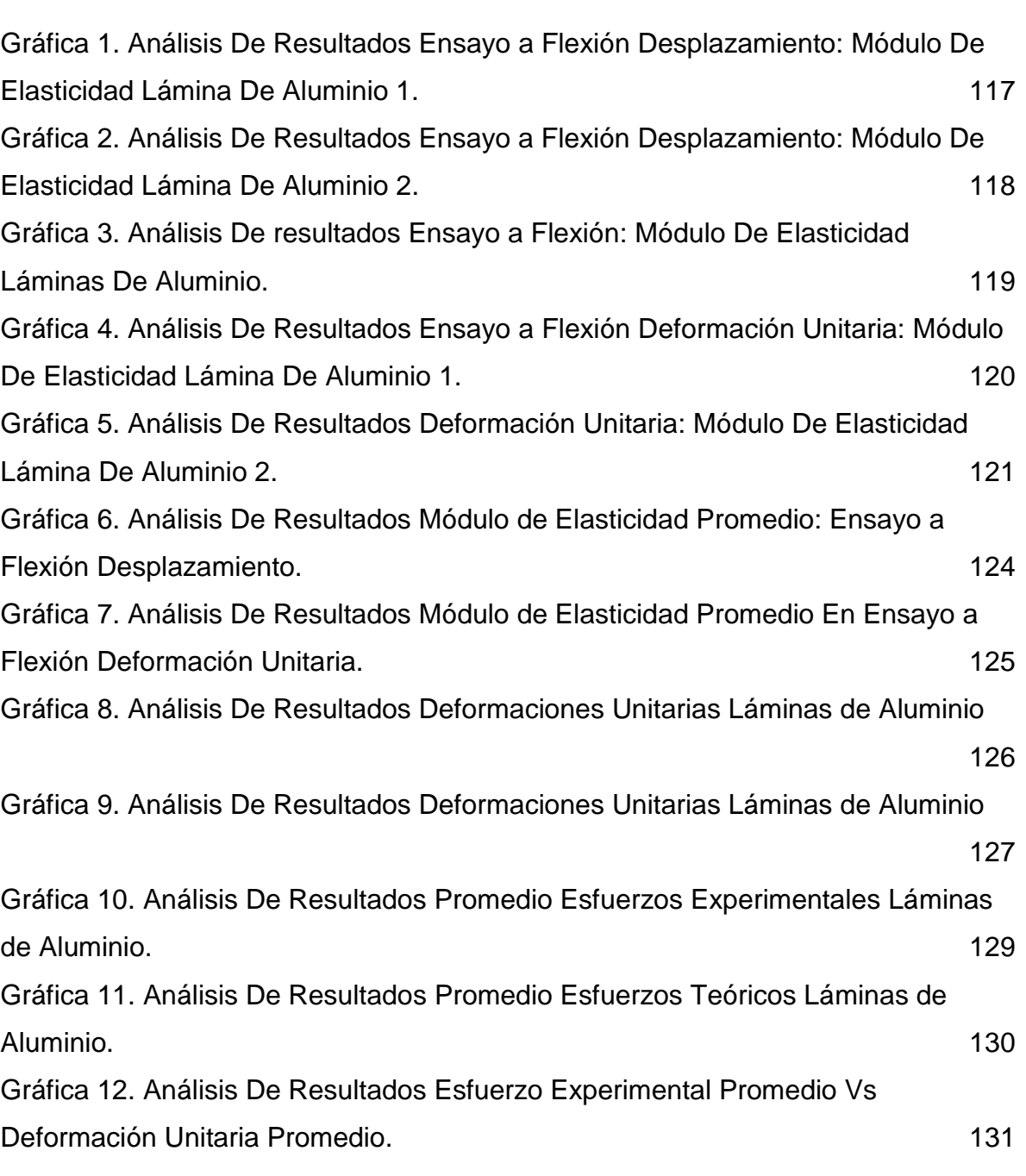

[Gráfica 13. Análisis De Resultados Esfuerzo Carga Vs Deformación Unitaria](#page-131-0)  [Promedio](#page-131-0) 132

# **LISTA DE TABLAS**

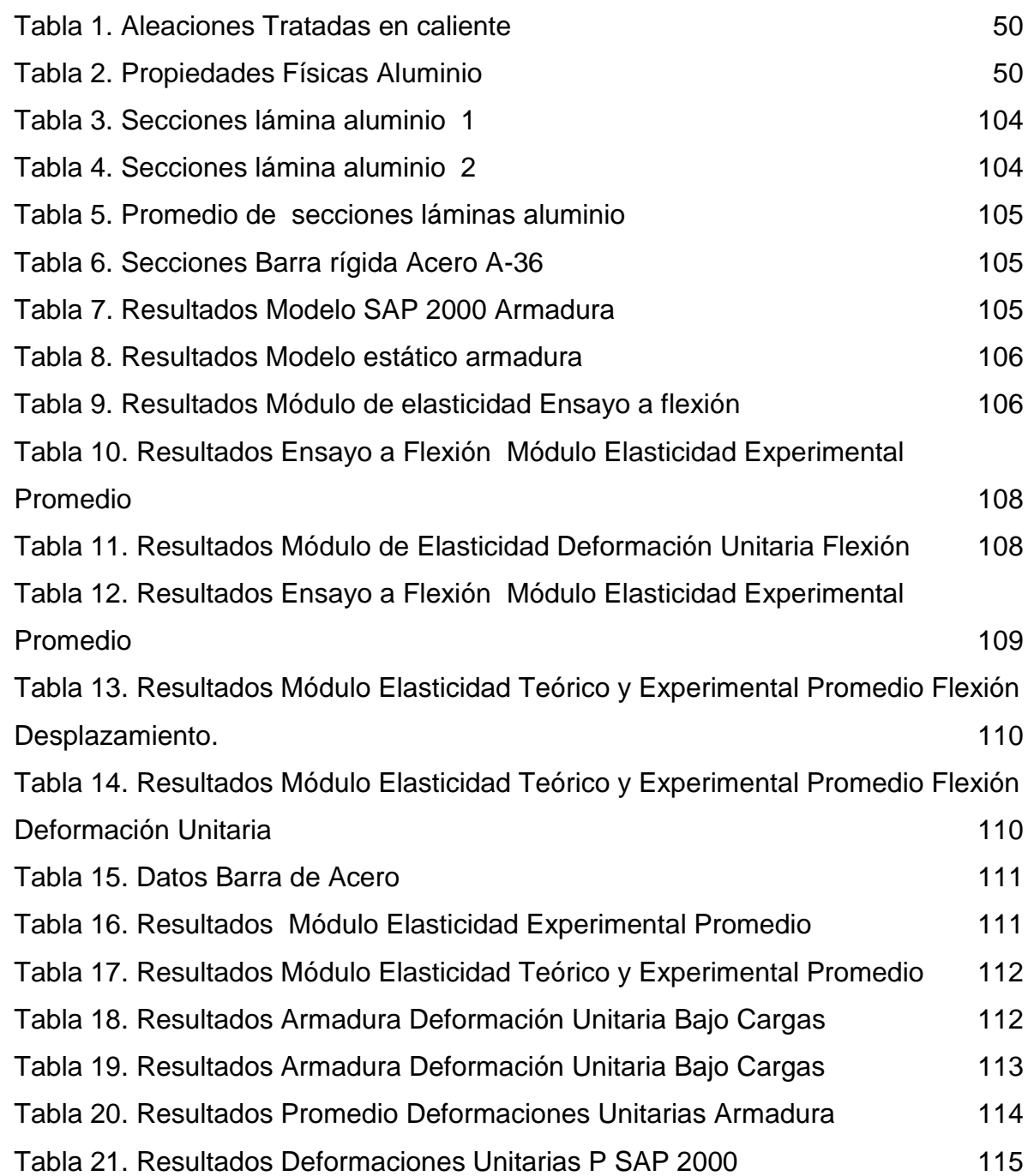

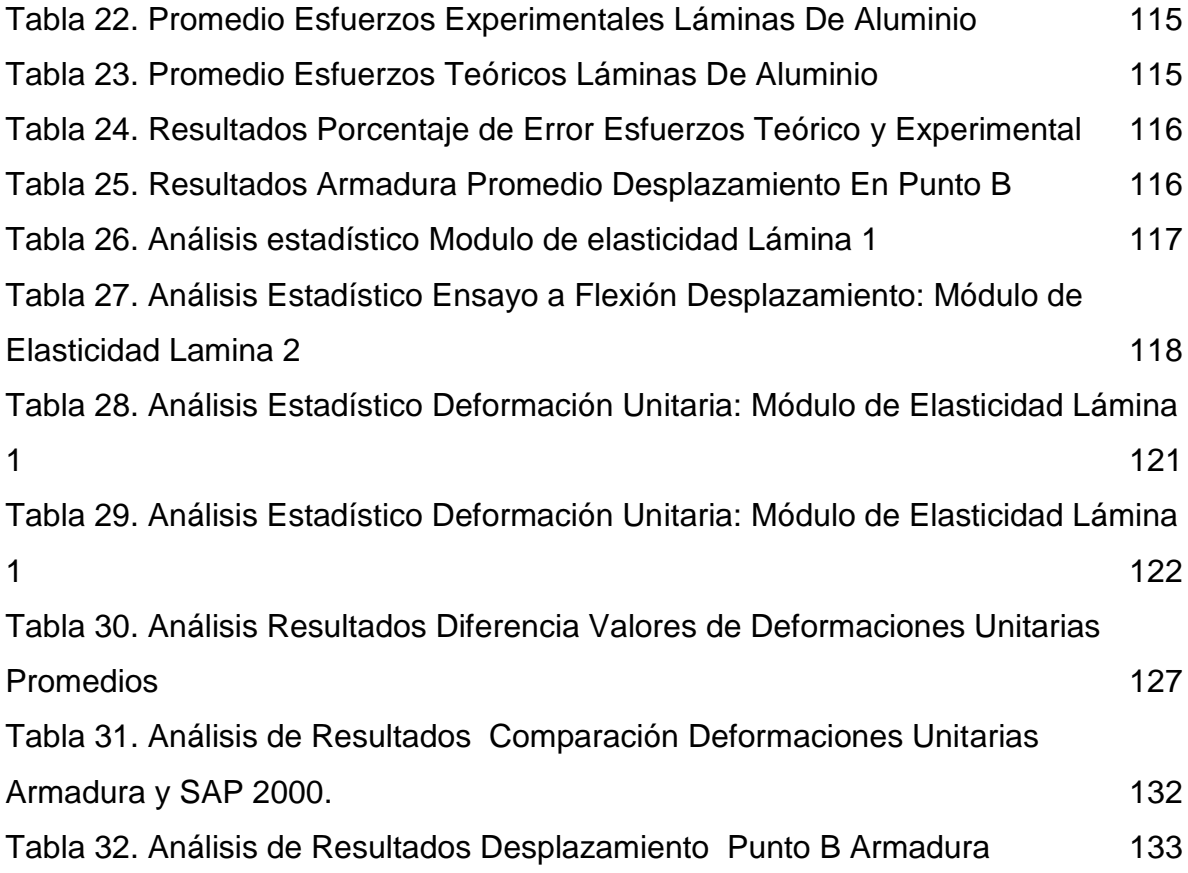

## **LISTA DE ANEXOS**

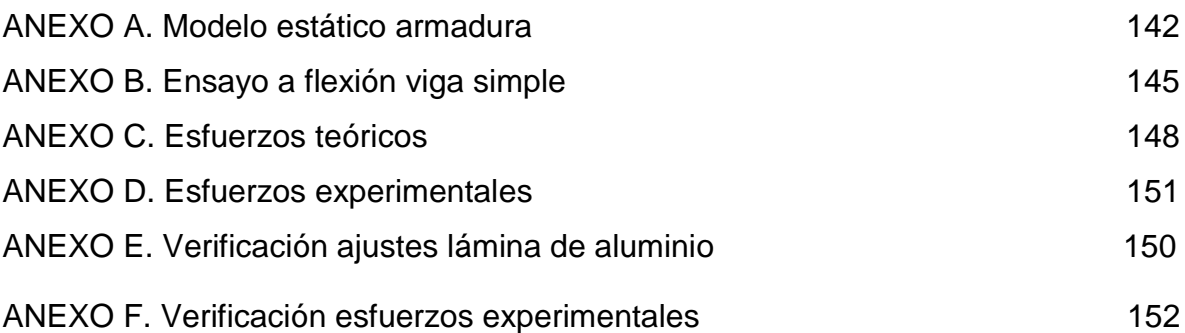

#### **RESUMEN GENERAL DE TRABAJO DE GRADO**

**TÍTULO:** COMPARACIÓN DE DEFORMACIONES UNITARIAS Y DESPLAZAMIENTOS UTILIZANDO UNA ARMADURA

**AUTOR(ES):** ALEXANDRA VALENCIA REY

**FACULTAD:** FACULTAD DE INGENIERÍA CIVIL

**DIRECTOR:** ROBINSON MANTILLA GARCÍA

#### **RESUMEN**

En el estudio del comportamiento de los materiales se presentan propiedades mecánicas que nos permiten evaluar características de los elementos y estimar valores, a fin de encontrar en una estructura condiciones propias y rasgos que la representen, de esta manera el presente trabajo de grado tiene como objetivo la comparación de las deformaciones unitarias y desplazamientos utilizando una armadura. El proyecto se desarrolla con el diseño y construcción de la armadura bajo condiciones geométricas específicas, en ella se realizaron treinta (30) registros para cada carga aplicada, las cargas actuantes corresponden a de dieciséis (16), treinta y dos (32), y cuarenta y ocho (48) kg con el fin de estimar las deformaciones unitarias y desplazamientos mediante el uso de sensores de deformaciones y transductor de desplazamiento, así mismo se efectúo la modelación de la estructura con la utilización del programa SAP 2000 para comparar entre si dichos resultados. En la armadura se hizo uso de materiales tales como láminas de aluminio y una barra rígida en acero, en ellos se efectuó el ensayo de viga simple a flexión con el equipo data logger TDS 530 e instrumentos de medición, esto con el fin de obtener el módulo de elasticidad y contrastar los resultados experimentales con preceptos teóricos de la NSR-10 y libros investigados para estructuras de aluminio y acero.

Al realizar estas comparaciones entre el programa SAP 2000 y el ensayo de cargas a la armadura, se encuentra finalmente una semejanza en los resultados obtenidos para las deformaciones unitarias presentando porcentajes de errores bajos, por el contrario para los desplazamientos en el punto de conexión de las láminas de aluminio y la barra rígida de acero, en ellos se encuentran errores elevados con posibles causas del desajuste del transductor de desplazamiento durante la lectura de mediciones y movimientos presentes en la estructura.

**PALABRAS CLAVE:** Armadura, deformaciones unitarias, desplazamiento, módulo de elasticidad.

#### **GENERAL SUMMARY OF WORK GRADE**

## **TITLE:** COMPARISON OF STRAIN AND DISPLACEMENT USING A FRAME

## **AUTHOR (S):** ALEXANDRA VALENCIA REY

## **FACULTY:** FACULTY OF CIVIL ENGINEERING

## **DIRECTOR:** ROBINSON MANTILLA GARCÍA

## **ABSTRACT**

In studying the behavior of materials mechanical properties that allow us to evaluate characteristics of the elements and estimate values in order to find a structure own conditions and characteristics that represent , so this paper presents aims grade comparing strains, and displacements using armor. The project is developed with the design and construction of armor under specific geometric conditions , it thirty ( 30) records for each applied load were performed , the acting loads correspond to sixteen ( 16) , thirty-two ( 32) and forty-eight ( 48 ) kg to estimate the displacement and deformation unit by using strain sensors and displacement transducer , also the structure modeling was performed with the use of SAP 2000 program to compare each such results . In use the armature is made of materials such as aluminum foil and a rigid steel bar , testing them to simple beam bending equipment TDS data logger 530 and measuring instruments are made , this in order to obtain the modulus and compare the experimental results with theoretical precepts of the NSR -10 and books investigated for aluminum and steel structures .

In making these comparisons between SAP 2000 program and test loads to the frame, is finally finds a similarity in the results obtained for strains, presenting low error rates, in contrast to the displacement at the point of connection of the aluminum foil and rigid steel rod in them are high errors with possible causes of the misalignment of the transducer during the reading of measurements and movements present in the structure

**KEYWORDS:** Frame, strain, displacement, elastic modulus, transducer of displacement, strain gauges.

#### **INTRODUCCIÓN**

<span id="page-25-0"></span>Las armaduras al ser cuerpos esbeltos que sirven de soporte en cubiertas de varias construcciones, sufren constantes fuerzas axiales poniendo en constante prueba su estructura, por lo que se hace necesario que los materiales con los que son construidos resistan dichas fuerzas y tengan una vida útil según los requerimientos para los que fueron construidos.

La presente tesis tiene como finalidad comparar los desplazamientos y deformaciones unitarias que puede sufrir una armadura conformada por dos láminas de aluminio y una barra de acero, a través de pruebas de aplicación en la misma y contrastar estos resultados con los obtenidos de modelos diseñados a través del software SAP 2000.

En atención a ello, es pertinente determinar a través de pruebas el módulo de elasticidad de las láminas de aluminio de manera que se proporcionen resultados acerca del comportamiento de los desplazamientos y deformaciones unitarias, lo anterior, con el propósito de analizar los esfuerzos obtenidos para poder establecer una serie de conclusiones y recomendaciones sobre el uso de estos materiales a la hora de ser utilizados en una armadura.

Por último, se presentará un manual guía de los ensayos realizados con el equipo Data Logger TDS-530 y el uso de instrumentos de medición para armaduras, con el cual se pretende otorgar una manera precisa de su uso, logrando de esta forma, desarrollar correctamente los procedimientos en cuanto a que se obtengan los resultados deseados a la hora de realizar los ensayos.

#### **1. PLANTEAMIENTO DEL PROBLEMA**

<span id="page-26-0"></span>En la actualidad el estudio y comportamiento de los materiales presenta avances tecnológicos que permiten conocer, modelar y plantear diversas situaciones a escala real. De este modo es posible observar la naturaleza del material, sus propiedades y las condiciones para ser utilizado.

En cuanto al funcionamiento de las estructuras es pertinente seleccionar el material adecuado y sus dimensiones; pues claramente en la actualidad cada vez más la configuración estructural debe estar condicionada para una resistencia elevada y una duración longeva; lo que conlleva a evaluar características mecánicas de la misma como lo son el desplazamiento, las deformaciones unitarias, los esfuerzos; para con ello, determinar posibles fallas que se puedan desarrollar y evitarlas mediante la implementación de materiales no solo óptimos sino eficientes.

En efecto, se requiere investigar las características mencionadas en la armadura; observando el modelo frente a diferentes acciones y alteraciones que surgen en sus elementos; la sociedad evoluciona de manera magistral y en consecuencia la ingeniería requiere de innovación y acoplamiento a los requerimientos de la humanidad brindando soluciones esenciales mediante la conformación de estructuras integrales.

27

## **2. OBJETIVOS**

### <span id="page-27-1"></span><span id="page-27-0"></span>**2.1 OBJETIVO GENERAL**

Comparar los desplazamientos y las deformaciones unitarias obtenidas entre las pruebas de aplicación en la armadura y los modelos realizados a través del software SAP 2000

## <span id="page-27-2"></span>**2.2 OBJETIVOS ESPECÍFICOS**

- Determinar el módulo de elasticidad para las láminas de aluminio, mediante el ensayo a flexión con los resultados obtenidos de los desplazamientos.
- Determinar el módulo de elasticidad mediante el ensayo a flexión, según las deformaciones unitarias obtenidas en las láminas de aluminio.
- Analizar los esfuerzos experimentales obtenidos a partir de los resultados encontrados en el módulo de elasticidad del aluminio y contrastarlos con los esfuerzos hallados teóricamente.
- Elaborar un manual guía para los ensayos realizados con el equipo data logger TDS-530 y uso de instrumentos de medición para armaduras.

#### **3. JUSTIFICACIÓN**

<span id="page-28-0"></span>Hoy día la industria de la construcción es una de las más representativas en nuestro país, esta cumple un papel fundamental al emplear diversos materiales para el desarrollo de construcciones. Entre ellos se encuentra el acero el cual es uno de los más utilizados; dicho material puede verse representado en diferentes usos tales como: refuerzo del concreto, varillas, platinas, entre otros. Al observar que el acero presenta propiedades de alta resistencia es importante realizar un estudio y caracterizarlo; detallar de este modo el comportamiento del material con lo cual permite establecer un óptimo funcionamiento de la estructura.

La elaboración de la estructura armada tiene como objeto de estudio, establecer el diseño apto acorde a requerimientos específicos, por tanto se realizará a través de láminas de aluminio en tensión ensayos para medir las deformaciones unitarias a través de sensores (strain gauges); de igual forma la medición de los desplazamientos en el punto asignado B de la armadura, para así observar los cambios significativos en su forma.

Con la implementación de esta armadura se busca definir un módelo que represente a escala real una situación factible, de manera que se presente un estudio preciso con el cual se puedan definir parámetros determinantes y así mismo encontrar posibles aspectos de error en la estructura.

#### **4. ALCANCE**

<span id="page-29-0"></span>La presente tesis se centra en buscar en la armadura diferentes características mecánicas mediante condiciones del problema. Se presenta primero un análisis estático de ella, de igual forma se realizará la aplicación de carga actuantes sobre el sistema, se hará un registro de datos con el equipo data logger TDS 530 e instrumentos de medición con la finalidad de hallar las deformaciones unitarias presentes en las láminas de aluminio a tensión, de igual forma verificar la variación de los desplazamientos bajo la aplicación de cargas en el sistema , obteniendo de esta forma resultados representativos para objeto de estudio en la estructura.

El presente trabajo se precisa para el estudio de las láminas de aluminio, no se examinaran las conexiones y los pasadores. La investigación abarca de tal forma que los datos reales encontrados mediante ensayos se comparen teóricamente con los modelos efectuados en SAP 2000, esto con el fin de encontrar diferencias y observar el comportamiento de la armadura.

## **5. METODOLOGÍA**

#### <span id="page-30-0"></span>**ESTUDIO PREVIO E INVESTIGACIÓN**

Para la realización del presente trabajo de grado se desarrolló un estudio previo de los temas a tratar, para esto primero se indagó respecto a temáticas tales como: armadura, esfuerzos y deformaciones en los elementos estructurales, módulo de elasticidad, propiedades de los materiales, utilización de transductores de desplazamiento y de deformación.

Se hace uso de la Norma NSR-10 Capitulo F Estructuras Metálicas como fuente de información para definir las propiedades del aluminio, de igual forma se efectúa la recopilación de información bibliografía.

## **DISEÑO PRELIMINAR DE LA ARMADURA**

Se realizará un modelo de la armadura para lo cual se utilizaran materiales de trabajo tales como: láminas de aluminio, barra rígida de acero, pasadores, platinas, tuercas, gancho de conexión. Seguido de esto se verificaran las medidas de trabajo y se indicaran las posiciones de los elementos.

#### **CONSTRUCCIÓN DE LA ARMADURA**

Durante esta etapa se procede a la construcción de todo el sistema en el laboratorio. Para la instalación se observan las posiciones de cada elemento y así mismo se conecta la armadura con todas sus piezas para evidenciar su óptimo funcionamiento.

## **ANÁLISIS ESTÁTICO DE LA ARMADURA**

De acuerdo a las propiedades geométricas definidas para la armadura se determinaran estáticamente las propiedades de ella tales como: fuerzas, reacciones, esfuerzos y resultantes.

### **PRUEBAS DE ENSAYO**

Para la determinación de las propiedades de la armadura se pretenden realizar los siguientes ensayos:

- a. Ensayo a Flexión Viga Simple: se efectúa para las láminas de aluminio con el fin de encontrar las deformaciones unitarias y el desplazamiento en la lámina. Mediante este ensayo es posible obtener como resultado el módulo de elasticidad del aluminio.
- b. Ensayo en La Armadura Bajo Diferentes Cargas: En la armadura se busca observar el comportamiento de las deformaciones unitarias, esfuerzos y el desplazamiento en el punto de conexión de la barra rígida de acero, todo esto bajo cargas actuantes de 16,32, y 48 Kg.

#### **MODELACIÓN ARMADURA EN SAP 2000**

En esta etapa se efectúa un manejo del software SAP 200, en el programa se realiza una modelación de la armadura y el ensayo a flexión viga simple. Para estos se introducen las dimensiones y longitudes de los elementos como las láminas de aluminio y barra de acero, se determinan reacciones del sistema, desplazamiento y fuerzas arrojados por el programa, a partir de los cuales se calculan deformaciones unitarias.

# **MANUAL GUÍA PARA LOS ENSAYOS REALIZADOS CON EL EQUIPO DATA LOGGER TDS-530 EN LA ARMADURA.**

Se presentará un manual para los ensayos de la armadura y una descripción de manera general del equipo utilizado en las pruebas, para esto se toma como base el manual del equipo, el cual viene en idioma inglés por lo que se realizan la respectiva traducción y ajustes.

## **ANÁLISIS DE RESULTADOS**

A partir de los resultados obtenidos por los ensayos del laboratorio y la modelación en el software SAP 2000 se procede a analizar y comparar estos datos, además se establece mediante gráficas y análisis estadísticos el comportamiento y relaciones entre las variables empleadas.

## **6. ESTADO DEL ARTE**

### <span id="page-33-1"></span><span id="page-33-0"></span>**6.1 CONCEPTO ARMADURA**

Una armadura es un cuerpo compuesto de elementos esbeltos unidos entre sí en sus puntos extremos, siendo construidas principalmente a partir de puntuales de madera o barras metálicas<sup>1</sup>.

## <span id="page-33-2"></span>**6.2 CLASIFICACIÓN DE LAS ARMADURAS**

Las armaduras se pueden clasificar de la siguiente manera:

- Armaduras planas:

Son aquellas en donde todos sus cuerpos estructurales están contenidos en un solo plano, y en donde su análisis estático puede ser efectuado sin salirse del ámbito de la estática en dos dimensiones.

#### Armaduras especiales:

Son aquellas en donde todos sus cuerpos estructurales pertenecen a más de un solo plano, por lo que su estudio debe ser realizado teniendo en cuenta la estática en tres dimensiones, ejemplo de ellas, son aquellas armaduras que soportan molinos de viento o grandes antenas.

#### - Análisis De Armaduras

Para el análisis de las armaduras se tiene en cuenta cuatro hipótesis fundamentales, que son las siguientes:

#### 1. Los miembros de la armadura están unidos por sus extremos

 $\ddot{\phantom{a}}$ <sup>1</sup> HIBBELLE. R.C. (1997). Análisis Estructural. 3ª Edición. México: Prentice Hall. Pág. 81

En la primera hipótesis la armadura debe dibujarse de manera adecuada, pues los miembros que componen la estructura de la armadura no son continuos al atravesar un nodo, no existe confusión al dibujar las armaduras utilizando la representación por rectas.

#### <span id="page-34-0"></span>**Figura1. Armadura estructura real**

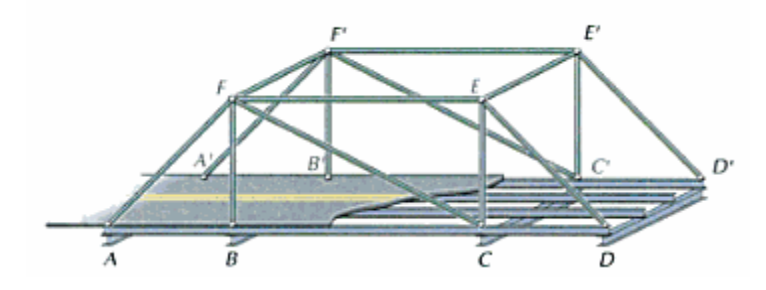

Fuente: RILEY. William. Ingeniería Mecánica - estática. Barcelona. Editorial Reverte S.A..1995 pag. 265

#### <span id="page-34-1"></span>**Figura 2. Representación de la armadura**

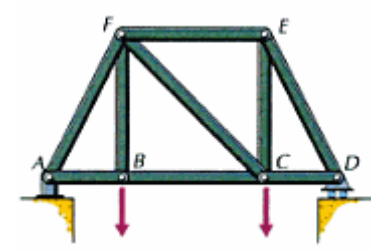

Fuente: RILEY. William. Ingeniería Mecánica - estática. Barcelona. Editorial Reverte S.A..1995 pág. 266

2. Las partes de las armaduras están conectados por pasadores.

Los miembros que componen la armadura, suelen estar redoblados, soldados o remachados, en vez de estar conectados mediante un pasador exento de rozamiento (ver figura). El pasador libre de rozamiento indica una idealización aceptable, mientras los ejes de los miembros se cortan en un punto.

#### <span id="page-35-0"></span>**Figura 3. Miembro soldado**

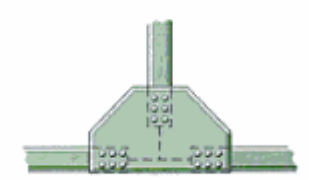

Fuente: RILEY. William. Ingeniería Mecánica - estática. Barcelona. Editorial Reverte S.A..1995 las de arriba pág. 266

#### <span id="page-35-1"></span>**Figura 4. Pasador exento de rozamiento**

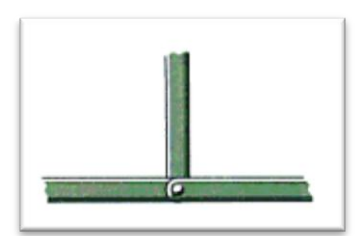

Fuente: RILEY. William. Ingeniería Mecánica - estática. Barcelona. Editorial Reverte S.A..1995 pág. 266

3. La armadura solo está cargada en los nudos.

En este caso, las armaduras están compuestas de miembros esbeltos y largos, que soportan grandes cargas de tensión (axiales) pero que no pueden soportar momentos o cargas laterales fuertes. Por lo que las cargas deben ser aplicadas directamente a los nudos o llevarse a una estructura de piso.

4. Se pueden despreciar los pesos de los miembros.

Como las estructuras que componen la armadura solo pueden resistir momentos flectores débiles o cargas laterales pequeñas, la experiencia indica que es minino el error que se comete al suponer que la carga se ejerce en los nudos que lo conectan.

El resultado que se logra, es que solo las fuerzas se ejercen en los extremos de los miembros, dejando a los pasadores exentos de rozamiento, lo cual supone que no hay momentos aplicados a los extremos de los miembros.
- Armaduras Simples.

Cuando tres estructuras se conectan entre sí mediante pasadores en sus extremos, forman una armadura triangular rígida. Que al unirse más elementos y conectarlos a una nueva junta, se formaran armaduras más grandes.

Cuando una armadura se puede construir expandiendo de este modo el armazón triangular rígido, se denomina armadura simple.

# **Figura 5. Armadura simple**

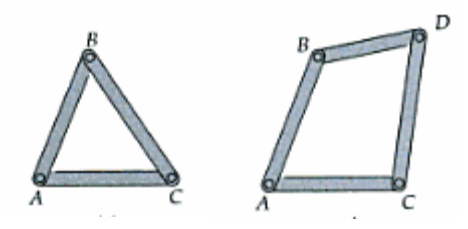

Fuente: RILEY. William. Ingeniería Mecánica - estática. Barcelona. Editorial Reverte S.A..1995 Pág. 141-

# **6.3 MÉTODOS DE LOS NODOS<sup>2</sup> .**

A la hora de diseñar y analizar una armadura, es necesario determinar las fuerzas que imperan en cada uno de sus elementos, este método parte de la base de que toda armadura está en equilibrio, por lo que entonces cada uno de sus nodos también lo estarán, en consecuencia se hace necesario determinar el cómo y para qué se garantiza el equilibro de la estructura.

 2 Ibid. Pág. 98

# **6.4 PROPIEDADES MECÁNICAS**

**6.4.1 Elasticidad.** La teoría de la elasticidad expone que todos los sólidos tienen un comportamiento elástico, al menos a nivel macroscópico.

Los sólidos deformables: son aquellos que ante una fuerza exterior se deforman recuperando total o parcialmente su forma al desaparecer dicha fuerza, por lo que todo solido deformable debe cumplir con las siguientes características:

- Continuidad. No existen huecos entre sus partículas
- Homogeneidad: cada parte del solido tiene las mismas propiedades del conjunto
- Isotopía: las propiedades del cuerpo son las mismas o varían por igual en cualquier dirección.

**6.4.2 Esfuerzo.** Se denomina tensión mecánica al valor de la distribución de fuerza por la unidad de área en el entorno de un punto dentro de un cuerpo material o medio continuo.

Ahora, las fuerzas internas que se originaron en la sección transversal se denominan esfuerzos. Para determinarlas, se hace necesario definir las cargas que se están ejerciendo sobre dicha sección, esto se logra aplicando las condiciones de estática.

La carga axial es la componente normal al plano de la fuerza resultante sobre el mismo.

La fuerza cortantes. Es la componente resultante de la fuerza contenida en el plano de la sección trasversal.

El momento torsor es la componente normal al plano del momento resultante sobre el mismo.

El momento flector es la componente del momento resultante contenida en el plano de la sección trasversal.

### **6.4.3 Carga Axial**

### **Esfuerzos En Carga Axial**

Cuando un cuerpo recto de sección constante, es sometido a un par de fuerzas axiales "F", aplicadas en el centro de la sección trasversal se producen esfuerzos uniformes en todo el elemento, bajo ciertas condiciones adicionales se dice que este elemento está sometido a carga axial, soportando un esfuerzo uniformemente dado.

Por lo que se define entonces como esfuerzo normal,  $(\sigma)$  a la cantidad de fuerza aplicada por unidad de área actuando en dirección normal a ΔA.

**6.4.4 Esfuerzo promedio en barras cargadas axialmente.** La distribución de esfuerzos normales en una sección trasversal de una barra cargada axialmente no es completamente uniforme. Sin embargo, para el caso en específico, se puede concluir que se genera un esfuerzo uniforme en toda la sección trasversal, sin cometeré un error grave en esta aproximación, en donde el esfuerzo viene dado bajo la siguiente expresión:

Ecuación (1) *A*  $\sigma = \frac{P}{I}$ 

En donde "P" es la carga axial y "A" el área de sección trasversal de la barra. Si la carga "P" es la tracción, el esfuerzo normal es positivo y viceversa. Es importante recordar que como el esfuerzo es normal, el área es perpendicular a la fuerza aplicada.

**6.4.5 Esfuerzo De Aplastamiento.** Se presenta cuando hay un contacto entre dos superficies que se presionan entre sí, ejemplo de esto, lo tenemos en el caso de las superficies de contacto entre los remaches y las placas (donde hay flujo de fuerzas entre ellos) generándose fuerzas de aplastamiento, que también son comunes con pernos, pasadores, entre cojinetes y ejes.

$$
Ecuación (2) \t\t \sigma_{\text{APLASTAMIENTO}} = \frac{P}{A_{\text{PROYECTADA}}}
$$

**6.4.6 Deformación.** No solo es importante verificar la resistencia de un material a la hora de diseñar y analizar una estructura, se hace necesario el controlar las deformaciones que se puedan presentar en la estructura, con el fin de que cumpla con el propósito que fueron diseñados.

El análisis de las deformaciones se basa en los cambios que la estructura puede presentar a causa de las cargas que se le aplican, una barra sometida a una fuerza axial de tracción aumentara su longitud inicial, igualmente se puede observar que bajo la misma carga pero con una longitud mayor se producirá un alargamiento de la estructura también como consecuencia de la carga aplicada.

Se puede definir la deformación (ε) como el cociente entre el alargamiento δ y la longitud inicial L. lo que indica que sobre la barra la deformación es la misma porque si aumenta L también aumentara la fuerza $^3\!\!$ .

<sup>&</sup>lt;sup>3</sup> Ibid. Pág. 380 y s.s

Se llama alargamiento (δ) al cambio de longitud que sufre un cuerpo debido a las cargas axiales aplicadas al mismo. Ahora, según la figura presentada a continuación se puede plantear de la siguiente manera:

$$
Ecuación (3) \qquad \delta = \Delta L = L_f - L_0
$$

A partir del alargamiento, podemos establecer un concepto de los materiales: la Deformación Unitaria Normal (ε). Esta se establece de la siguiente forma:

$$
\text{Ecuación (4)} \qquad \qquad \varepsilon = \frac{\delta}{L_0} = \frac{L_f - L_0}{L_0}
$$

Como el alargamiento y la deformación unitaria normal se deben a cargas axiales, estos conceptos son aplicados en los esfuerzos normales.

**6.4.7 Deformación Unitaria.** La deformación unitaria es definida, como la relación existente entre la deformación total y la longitud inicial del elemento, la cual permite determina la deformación del elemento sometido a esfuerzo de tensión o compresión axial.

Si la barra se fabrica con un material homogéneo, la deformación unitaria axial es:

δ L

Ecuación (5) ) Siendo: Deformación unitaria Deformación total

## **Deformación axial**

Ecuación (6) 

### Donde

- $\delta$ : Deformación axial
- P: carga aplicada
- L: longitud de la sección
- E. módulo de elasticidad
- A: área de la sección

## **Deformación máxima**

$$
Ecuación (7) \quad \delta = \frac{23PL^3}{648EI}
$$

### Donde

- $\delta$ : Deformación axial
- P: carga aplicada
- L: longitud de la sección
- E. módulo de elasticidad
- I: Inercia de la sección

Se usa solo si la varilla o sección es homogénea (E constante), tiene una sección trasversal uniforme con área A y está cargada en sus extremos. La ecuación de deformación axial muestra que el alargamiento es directamente proporcional a la carga P Y A la longitud es inversamente proporcional la rigidez axial AE de la barra.

**6.4.8 Deformaciones Permanentes.** Después de haber superado su límite de elasticidad, el material deja de tener un comportamiento elástico volviéndose plástico, superando su límite de recuperación por lo que las deformaciones se vuelven permanentes.

**6.4.9 Deformaciones Transversales.** Además de las deformaciones originadas en la dirección de la fuerza aplicada, también se produce otro fenómeno, que es la contracción de las dimensiones laterales.

Estas deformaciones son llamadas deformaciones indirectas o deformaciones colaterales.

### **Figura 6. Deformaciones transversales**

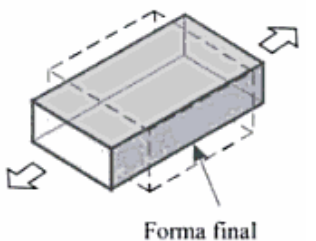

Fuente: Mecánica de materiales hibbeLER

**6.4.10 Ley De Hooke.** LA Ley de Hooke establece que el alargamiento unitario que experimenta un cuerpo elástico es directamente proporcional a la fuerza que se aplica (P), esta ley de elasticidad se aplica a aquellos cuerpos elásticos hasta un límite denominado limite elástico.

Ecuación (8) 
$$
σ = E·ε
$$

La carga de tensión es proporcional a la deformación, el módulo de elasticidad E representa la tensión que produce una deformación igual a la unidad σ, o sea, la tensión de trabajo que soporta una barra que es extendida hasta el doble de su longitud inicial.

### **6.4.11 Curva Esfuerzo-Deformación.**

### **Diagrama Curva Esfuerzo-Deformación**

El diagrama es la curva resultante graficada con los valores del esfuerzo y la correspondiente deformación unitaria, calculados a partir de los datos de un ensayo de tensión o de compresión.

La zona elástica se caracteriza por que las deformaciones producidas en esta sección son de carácter elástico, es decir, que desaparecen si se retira la carga aplicada, durante el primer segmento, esta zona exhibe un comportamiento lineal hasta el límite de proporcionalidad, a partir del cual cambia su tendencia, por lo que se concluye, que se cumple hasta el valor de esfuerzo que se muestra en la Ley de Hooke: Ecuación (8)  $\sigma = E \cdot \varepsilon$ 

Mientras que en la zona plástica, las deformaciones producidas al cuerpo son permanentes, por lo que se originan los siguientes fenómenos:

- Fluencia
- Endurecimiento por deformación
- Deformación de cuello o estricción.

### **Zona De Fluencia**

Se presenta en metales aleados y está caracterizada por dos valores de esfuerzo el punto superior de fluencia y el puto inferior de fluencia). En esta zona y en las siguientes, las deformaciones son de carácter permanente, al igual que todos los cambios de propiedades mecánicas sufridos por causa de la deformación.

### **Zona De Endurecimiento Por Deformación**

En esta etapa ocurre una disminución uniforme de la sección transversal de la probeta a lo largo de su longitud L, por lo que para continuar deformando la probeta, se aumenta notablemente la cantidad dela carga aplicada, por ello se dice que el material en esta zona se endurece, el esfuerzo ultimo marca el final de esta etapa

### **Zona de deformación de cuello o estricción**

En esta etapa final ocurre la estricción, la cual consiste en una reducción del área de la sección trasversal en una zona específica, a causa de esta reducción, la carga que debe ejercer la máquina de ensayo para deformarla probeta se hace cada vez menor, aunque en realidad el esfuerzo en la probeta va en aumento hasta que ocurre su ruptura.

### **Límite De Influencia**

Es el punto en donde el material se deforma plásticamente, hasta este punto el material se comporta elásticamente, siguiendo la Ley de Hooke.

### **Esfuerzo Máximo**

Es el máximo valor que se puede aplicar sobre el material, cuando el esfuerzo llega al máximo se inicia la estricción y luego la ruptura del material.

### **Deformación Máxima A La Ruptura**

Corresponde al máximo estiramiento al que se puede someter al material antes que falle. Para determinar este fenómeno de manera gráfica, se usa una regresión de datos, se calcula el módulo de Young, usando datos de la recta de comportamiento elástico y se genera una nueva recta para el caso de la máxima deformación, asumiendo que en ese punto, como el comportamiento se vuelve plástico, es permanente. En la siguiente figura se muestra donde la recta que nace desde el punto C, representa la recta generada con la regresión, pues es igual a la pendiente que la recta en la zona elástica.

### **Figura 7. Esfuerzo Vs Deformación**

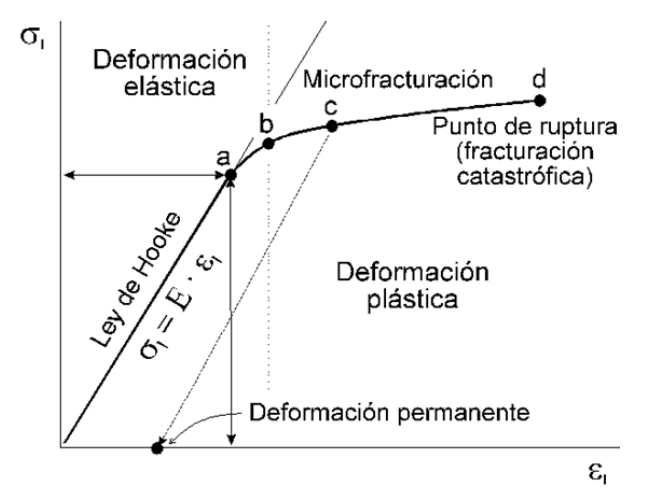

Fuente: Callister William D, Introducción a la ciencia e ingeniería de los materiales, Barcelona, Editorial Reverte S.A, 2007

**6.4.12 Ensayo de tracción.** Consiste en aplicar una carga axial de tracción sobre una probeta hecha del material en estudio, aumentando progresivamente el valor de la carga desde el punto cero hasta que se la probeta se rompa. Cada valor de la carga es registrado junto con el alargamiento que se produce. Luego con los datos obtenidos, se calcula el esfuerzo normal ejercido por la carga y la deformación unitaria relativa al alargamiento experimentado por la probeta.

Por último, con los valores de esfuerzo y deformación calculados, se construye la gráfica de Curva Esfuerzo-Deformación. Es a través de esta grafica que se pueden obtener varias propiedades mecánicas del material.

### **6.5 MÉTODO DEL SEGUNDO TEOREMA DE CASTIGLIANO**

El método del Segundo Teorema de Castigliano o Método Del Trabajo Mínimo, se aplica para calcular las redundantes en un sistema estáticamente indeterminado, entendiéndose "redundante" como la incógnita que no es posible de resolver a través de las ecuaciones de equilibrio estática. Solamente es aplicable a estructuras con temperaturas constantes, de soportes sin asentamientos y hechas de material con respuesta elástica lineal.<sup>4</sup>

Para el teorema de castigliano la energía de deformación se puede expresar en función de las fuerzas, se encuentra de igual forma que para un comportamiento elástico la energía de deformación y la energía complementaria son iguales.<sup>5</sup>

De acuerdo al teorema: Si se expresa la energía de la deformación en función de las fuerzas aplicadas y se deriva con respecto de ellas, se obtiene la proyección del desplazamiento del punto de aplicación de esta fuerza sobre su línea de acción.<sup>6</sup>

De igual manera, la pendiente de un punto en una estructura es igual a la primera derivada parcial de la energía de deformación en la estructura, en el momento concreto en que actúa en el punto y la dirección de rotación. Se observa que el módulo de elasticidad según el Teorema de Castiliagno es inversamente proporcional al desplazamiento de la siguiente manera.

Para nuestra viga realizada en el laboratorio se toma como referencia el siguiente diagrama.

 $\ddot{\phantom{a}}$ 

<sup>4</sup> Ibid. Pág. 417

<sup>5</sup> CERVERA RUIZ, Miguel; BLANCO, Elena. Mecánica de Estructuras Libro 2, Métodos de Análisis, Pág. 129

<sup>6</sup> ROMERO GARCÍA, Manuel; MUSEROS, Pedro; MARTÍNEZ, María D.; POY GIL, Ana. Resistencia de Materiales, 2002, Pag 148

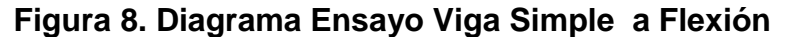

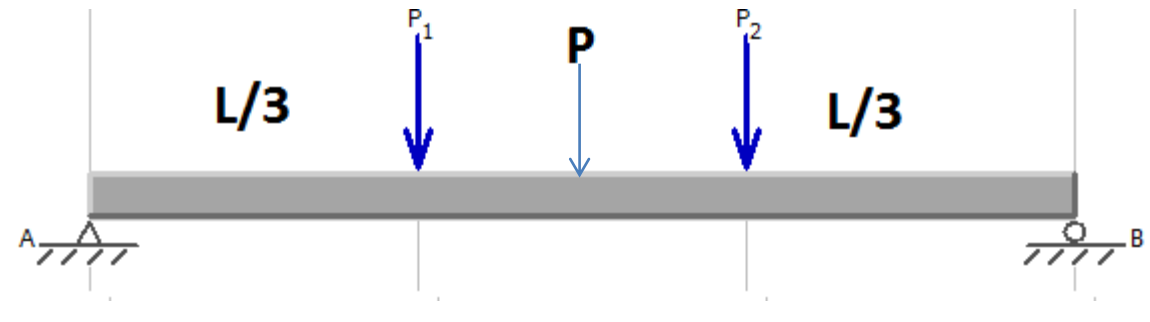

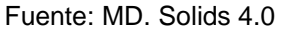

Dónde:

- P: Carga aplicada imaginaria.
- P1, P3 : Cargas a L/3
- L: Longitud de la viga

**6.5.1 Reacciones.** Para la viga se efectúan las reacciones.

**Para Ra:**  $W * L/3 + P * L/2 + W * (L * 2/3)$ **Para Rb:**  $-W - P - W + (W + 0.5P)$ 

### **6.5.2 Cortes Viga**

Dónde:

- P: Carga imaginaria aplicada centro viga.
- W: Peso aplicado a L/3

Se realizan los respectivos cortes a la viga para obtener los momentos internos. Para la viga realizada en el laboratorio se encuentran cuatro cortes especificados de la siguiente manera:

**Corte 1. 0≤ X≤ L/3**

$$
M1 = (w + 0.5P) * x
$$

**Corte 2. L/3 ≤ X≤ L/2**

**M2=**  $(w + 0.5P) * x + w * (x - (L/3))$ 

**Corte 3. L/2 ≤ X≤ L – L/3 M3=**  $(w + 0.5P) * x + w * (x - (L/3)) + P * (x - (L/2))$ 

\n
$$
\text{Corte 4. } L - L/3 \leq X \leq L
$$
\n

\n\n $\text{M4=(w + 0.5P) * x + w * (x - (L/3)) + P * (x - (L/2)) + w * (x - (L * 2/3))}$ \n

**6.5.3 Deflexión.** Para determinar la deflexión, se realiza mediante la siguiente ecuación en el programa Wolfram Mathematica, con el fin de determinar este valor en función del módulo de elasticidad, de la inercia del material, de la carga P aplicada y finalmente de la longitud de la viga.

\n
$$
\text{Ecuación (9) } \delta = \int_{0}^{L/3} \left( (7.58x)^{*}(0.5^{*}x) \right) \, dx
$$
\n $+ \left( \int_{L/3}^{L/2} \left( (209.301 + 0.74x)^{*}(0.5^{*}x) \right) \, dx \right)$ \n

\n\n $\left( \int_{L/2}^{2^{*}L/3} \left( (277.2 - 0.74x)^{*}(45.85 - 0.5x) \right) \, dx \right) + \left( \int_{2^{*}L/3}^{L} \left( 695.82 - 7.588x \right)^{*}(45.85 - 0.5x) \right) \, dx \right)$ \n

Fuente: Wolfram Mathematica

### **6.6 ALUMINIO**

El aluminio como sus aleaciones cuentan con unas características físicas y químicas que los hacen atractivos para todo tipo de construcción, como son su elevada conductividad eléctrica, termina y alta resistencia a la corrosión cuando están expuestos al medio ambiente, igualmente su densidad es relativamente baja en comparación con otros metales (2,7 g/cm3). Muchas de sus aleaciones son fáciles de manejar debido a su alta ductilidad, al punto de poder ser convertido en papel, sin embargo su principal limitación es su baja temperatura de fusión (solo 660 C°) que hace que se restrinja su campo de aplicación.

La resistencia mecánica del aluminio se logra por procesos de acritud y aleación con otros elementos como el cobre, magnesio, silicio, manganeso y zinc, sin embargo, al ser sometido el aluminio a estos procesos de aleación disminuye su capacidad para resistir la corrosión<sup>7</sup>.

**6.6.1 Aleación tratadas en caliente.** Aleación 6061: Es una aleación alternativa para la 6082. La aleación 6061 tiene durabilidad B y propiedades muy similares con una ligera mejoría en la capacidad de dejarse formar y en el acabado de la superficie. Está disponible en formas tubulares extruidas y es usada principalmente en estructuras. <sup>8</sup>

### **Tabla 1. Aleaciones Tratadas en caliente**

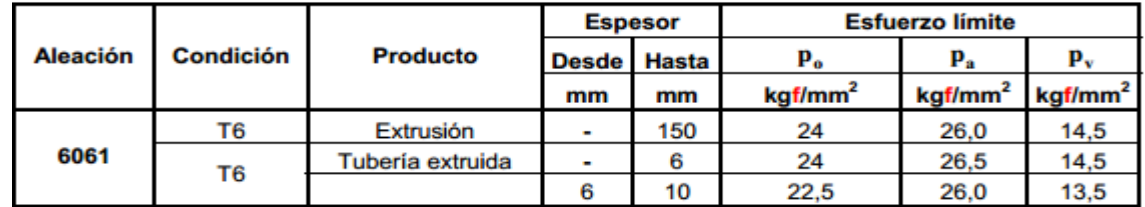

Fuente: Capitulo F.5, NSR.10 tabla F.5.4.2-1

De acuerdo a la utilización de esta aleación 6061 de aluminio se hace necesario conocer sus propiedades físicas, por ende para las aleaciones se tiene la siguiente Tabla.

### **Tabla 2. Propiedades Físicas Aluminio**

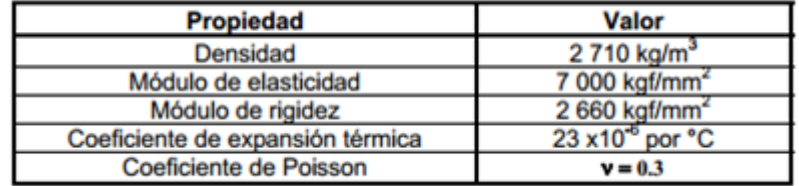

Fuente: Capitulo F.5, NSR.10 tabla F.5.2.3-1

 $\overline{a}$ 

<sup>&</sup>lt;sup>7</sup> CALLISTER. William. (2007). Introducción a la Ciencia e Ingeniería de los Materiales 1. Barcelona: Editorial Reverte S.A. Pág. 378.

<sup>8</sup> NSR-10 CAPITULO F.5, Estructuras de aluminio. F.5.2.2

### **6.7 ACERO Y HIERRO**

Se conocen como "Hierro" la aleación entre el hierro con el carbono, en un contenido de carbono que oscila entre el 0,01 y el 0,1%, en tanto que se conoce como "Acero" aquella aleación entre el hierro y el carbón, con un contenido de carbono entre el 0,1 y el 1,7%.

El porcentaje de carbono presente en el hierro tiene gran incidencias en su peso atómico, pues los átomos de carbono son cinco veces más ligeros que los del hierro. Igualmente las propiedades de resistencia y elasticidad del hierro dependen en gran parte a la cantidad de carbono presente en sus átomos, esto debido a que la presencia de carbono modifica los enlaces atómicos y moleculares.

El hierro en estado puro es un elemento excesivamente blando y dúctil, la fundición de hierro por el contrario, debido a la gran presencia de carbono en sus moléculas es demasiado dura y resistente, siendo el acero el intermedio de los dos, pues es más resistente que el hierro puro y más dúctil que la fundición de hierro.<sup>9</sup>

El acero tiene entre sus principales propiedades las siguientes:

- Elasticidad y plasticidad: tiene la capacidad de recuperar totalmente su forma inicial al cesar la fuerza que incide sobre él, sin embargo si la fuerza aplicada es excesiva, el acero se deforma no pudiendo volver a su figura original.
- Dureza: dependiendo del grado de aleación es resistente a las deformaciones que se pueden presentar por las fuerzas que pueden ser aplicadas al material
- Dúctil: en la medida que es fácil su moldeo, para ser adaptado a un trabajo en específico.

 $\overline{a}$ <sup>9</sup> GALVÁN, Vicente; CUBELLS, María; ZARAGOZA, Carolina. (2005). Materiales Metálicos. Editorial de la UPV. Pág. 16

**6.7.1 Acero ASTM A-36.** Este acero estructural de bajo carbón, laminado en caliente se encuentra disponible en láminas, placas, barras y perfiles estructurales presenta un punto de fluencia con un valor de 248 Mpa y es un acero muy dúctil.

**6.7.2 Modulo elasticidad acero.** De acuerdo a la NSR-10 se presenta el valor del módulo de elasticidad del acero con el valor de 200.000 Mpa.

### **Figura 9. Módulo de Elasticidad Acero**

= módulo de elasticidad del acero = 200.000 MPa E  $E_e$  = módulo de elasticidad del concreto = 0.043 $w_e^{1.5}\sqrt{f'_e}$ , MPa

Fuente: NSR-10 Capitulo F.2, Estructuras de Acero con Perfiles Laminados, Armados y Tubulares Estructurales.

# **6.8 ENSAYO VIGA SIMPLEMENTE APOYADA CON CARGAS PUNTUALES SIMÉTRICAS**

Para resultados en modelo estático del ensayo viga simple a flexión se tiene en cuenta la siguiente Figura.

### **Figura 10. Viga simplemente apoyada con cargas puntuales simétricas.**

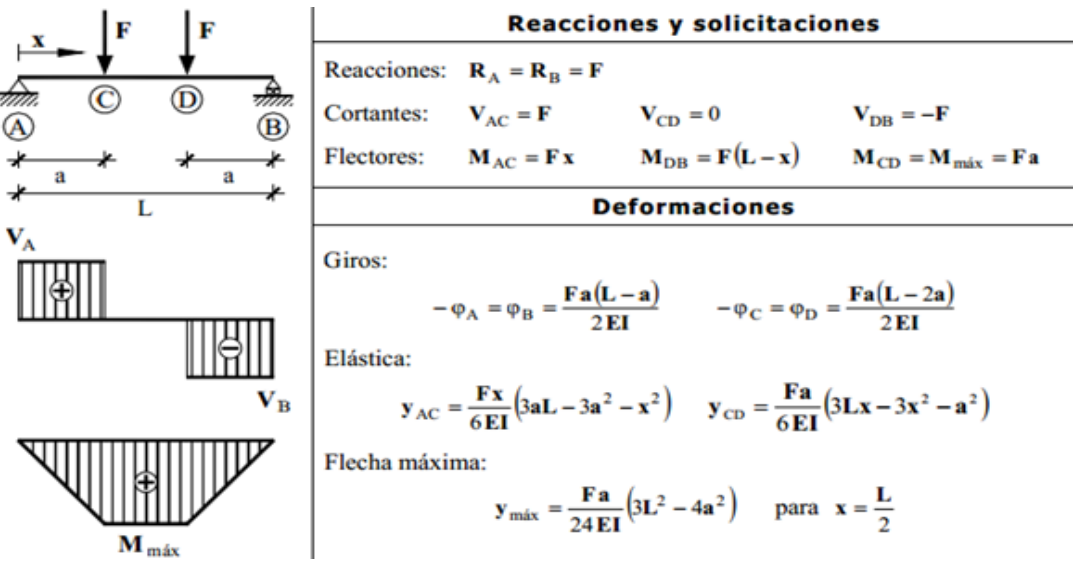

Fuente: BAÑEZ, Luis. Pronturio estructuras simples

# **7. GLOSARIO**

- Fragilidad: Un material es frágil cuando se rompe fácilmente por la acción de un choque.
- Ductilidad: La ductilidad de un material indica el grado en que una estructura podrá deformarse antes de producirse la rotura. Especifica la deformación que puede permitirse durante las operaciones de
- Dureza: Es una medida de la resistencia de un material a la deformación plástica localizada (rayadura).Un método cualitativo para ordenar de forma arbitraria la dureza se denomina escala de Mohs la cual va desde 1 el extremo blando para el talco y 10 hasta el diamante.
- Plasticidad: Es la capacidad de un material para deformarse bajo la acción de un esfuerzo y retener dicha acción deformación al retirarlo Punto de cedencia: Es el punto en donde la deformación del material se produce sin incremento sensible en el esfuerzo.
- Resiliencia: Es la capacidad de un material de absorber energía elástica cuando es deformado y de ceder esta energía, se denomina módulo de resiliencia U, que es la energía de deformación por unidad de volumen que se requiere para deformar un material hasta el límite elástico.
- Rigidez: La propiedad que tiene un material para resistir deformaciones.
- Tenacidad: Es una medida de la capacidad de un material de absorber energía antes de la fractura. La tenacidad de la fractura nos indica la resistencia a la fractura de un material cuando existe una grieta.

# **8. MANUAL GUÍA DE REFERENCIA PARA LOS ENSAYOS REALIZADOS CON EL DATA LOGGER TDS-530 EN LA ARMADURA.**

# **8.1 DESCRIPCIÓN**

El Data logger TDS-530 es un equipo que registra datos tales como: tensión, temperatura, desplazamientos, tiempo, entre otras; posee instrumentos de medición como lo son los medidores de deformación que evidencian alta precisión para la toma de los registros.

El equipo presenta una alta tecnología de manejo, presenta gran estabilidad con el fin de poder inspeccionar diversas velocidades en el momento del escaneo.

La unidad cuenta con una pantalla LCD en color y configuración de canales mediante la operación de la pantalla táctil. Además, la unidad puede ser controlada por ordenador a través de un puerto RS - 232C, USB 2.0 o conexión LAN Ethernet<sup>10</sup>

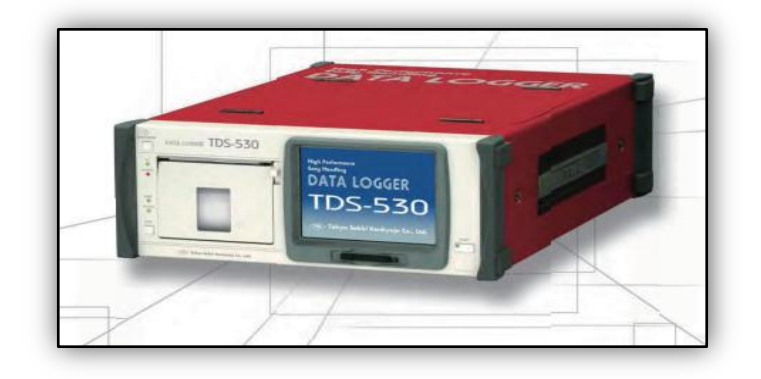

## **Figura 11. Data logger TDS-530**

Fuente: Tokyo Sokki Kenyujo Co, Ltd

 $10\,$ <sup>10</sup> Tokyo Sokki Kenkyujo Co.,Ltd. Data Logger TDS-530.Disponible en: http://www.tml.jp/e/product/instrument/instrument\_sub/tds530.html

# **8.2 TRANSDUCTOR**

Son aquellos dispositivos que transforman una magnitud física a través de una señal eléctrica**. 11**

Cada transductor presenta una relación entre la magnitud física y la señal eléctrica que emite, se pueden encontrar relaciones lineal, exponencial, logarítmica entre otras.

**8.2.1 Características de los Transductores.** Para la toma de medidas en un transductor es importante tener en cuenta características tales como:

- Linealidad: tiene como fin buscar una relación entre la señal de salida del transductor y la magnitud tomada.
- Precisión: Este aspecto viene asociado a la toma de mediciones conforme se encuentre en las escalas representativas estos valores.
- Estabilidad: Representa para el transductor una constante de proporcionalidad entre la señal de entrada y la señal de salida.
- Repetividad (Histéresis): Presenta la tolerancia para la cual se puede repetir el valor de una medida.
- Rango de medida: Nos indica la señal máxima y mínima que puede medir el transductor. A este valor máximo que puede medir se le denomina valor nominal.
- Sensibilidad: Se encuentra representada por medio del cociente entre la variación de la señal de entrada y la variación de la señal eléctrica de su salida.<sup>12</sup>
- Velocidad de respuesta: Corresponde a al manejo de las señale sin alguna demora. Esta velocidad de respuesta presenta respuestas rápidas.

 $\overline{a}$ <sup>11</sup> MARTÍNEZ GEA, José A.; VILLAR, Manuel Ángel; MARTÍNEZ ASÍS, José A.; MANJON, Francisco. (2003). Tecnología IV, Editorial Mad, España.

 $12$  Ibid

 Insensibilidad a las variaciones: Representa la capacidad máxima que puede presentar el transductor para las variaciones de señal de entrada, esto con el fin de que no se alteren la información para la señal de salida.

**8.2.2 Limitaciones de Los Transductores.** Los transductores pueden presentar limitaciones en su funcionamiento entre ellas se encuentran: limitaciones ambientales: la temperatura, choques y vibraciones, humedad, montaje, tiempo.

Los equipos que manejan los transductores requieren una óptima señal para así poder acondicionar la amplitud de manejo y el rango de llegado de estas señales.

## **8.3 TRANSDUCTOR DE DESPLAZAMIENTO**

El CDP se denomina al transductor de desplazamiento, también llamado transductor de deformación. Presenta gran precisión en las lecturas de las mediciones y puede realizar mediciones estáticas y dinámicas.

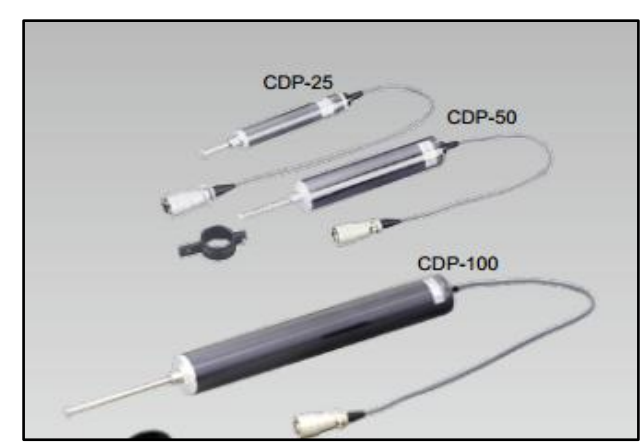

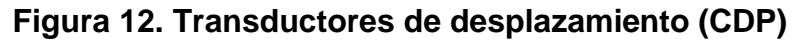

Fuente: Tokyo Sokki Kenkyujo<sup>13</sup>

<sup>13</sup> <sup>13</sup> Tokyo Sokki Kenkyujo. Displacement transducers. Disponible en: https://www.tml.jp/e/product/transducers/catalog\_pdf/CDP.pdf

Se encuentran en el mercado algunos como los siguientes: el CDP-25, CDP-50 y el CDP-100 los cuales indican una capacidad de 25mm, 50mm y 100 mm.

### **8.4 GALGAS EXTENSIOMETRICAS**

Son sensores de deformaciones también denominados strain gauges, presentan diversos usos entre ellos están: esfuerzos de compresión, tracción, torsión. Un sensor se diferencia de un transductor, en que el sensor está siempre en contacto con la variable a medir o a controlar, mientras que el transductor no necesariamente debe estarlo.

Estas galgas están constituidas por un hilo fino conductor que se encuentra a manera de rejilla, estas galgas se deforman en conjunto con el elemento de medida. Este hilo presenta materiales como cobre, níquel, cromo, de acuerdo a su especificación.

Se presenta la galga metálica con sus partes mediante la Figura. Estas corresponden: Bordes de conexión, longitud de grilla activa y carrier.

Bordes de conexión: representan la conexión de las señales para ser transmitidas por puentes a equipos.

La grilla representa la región o longitud para la cual se encuentra sensible a un esfuerzo o movimiento la galga.

El Carrier es una material de respaldo el cual provee un aislamiento eléctrico entre la grilla y el material de prueba.

### **Figura 13. Strain Gage Metálico**

 $\overline{a}$ 

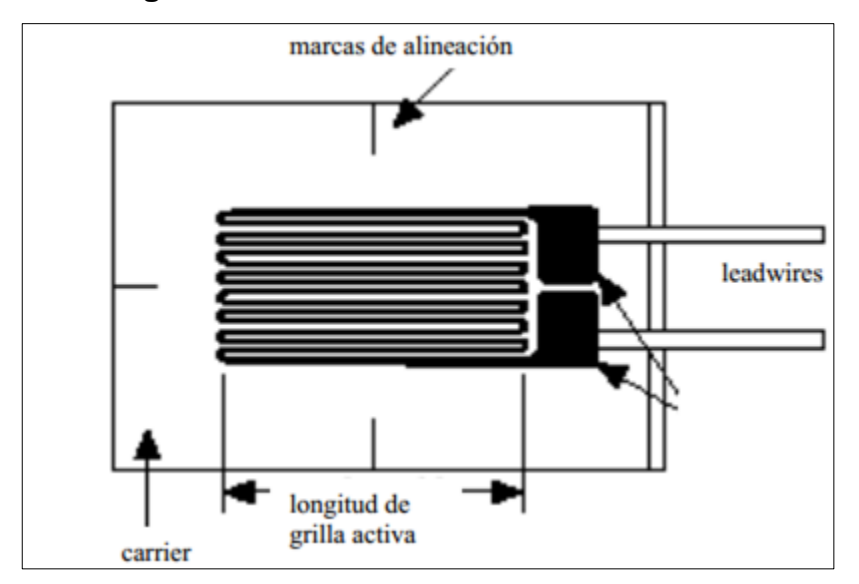

Fuente: Galgas Extensiometricas, Strain Gages1, Javier Sosa.

Al momento de deformarse la galga por tracción en la dirección preferente, se produce un alargamiento del hilo y una disminución de la sección por tanto una variación de su resistencia.<sup>14</sup>

La magnitud de medida de strain es muy pequeña por lo que usualmente se expresa como microstrain (με), que es ε x 10-6.<sup>15</sup>.**Trabajo final Galgas extensiometricas, Strain gages 1, Javier Sosa** 

**8.4.1 Histéris.** Las galgas extensiometricas pueden ser sometidas a cargas de compresión o tensión, muchas veces cuando estas galgas se someten a ciclos de cargas o pesos continuos, al momento de descarga no regresan a su valor de resistencia inicial.

<sup>&</sup>lt;sup>14</sup> BALCELLS, Josep; ROMERAL, José Luis. Autómatas Programables, Sensores y Actuadores, Editores Marcombo, Barcelona

<sup>15</sup> SOSA, Javier. Galgas Extensiometricas Strain Gages 1. Disponible en: [http://www.ing.unlp.edu.ar/electrotecnia/procesos/apuntes/Strain\\_Gages\\_1.pdf](http://www.ing.unlp.edu.ar/electrotecnia/procesos/apuntes/Strain_Gages_1.pdf)

Por tanto para la histeris se presentan diferentes factores que pueden afectar a la galga utilizada, ellos pueden ser la utilización de adhesivos entre la galga y el elemento que se utiliza.

# **8.5 DESCRIPCIÓN BOTONES PRINCIPALES PANEL DE PANTALLA**

A continuación se presentan los botones principales de la pantalla táctil del equipo.

- [To menú]: Botón para observar el menú en la pantalla.
- [To monitor Screen]: Es un botón que regresa la vista a la pantalla del monitor
- [Apply]: El botón indica la aplicación de la acción a escoger.
- [Fixing the setting]: Presenta la configuración para el contenido que se ajusta temporalmente con la acción del botón aplicar.
- [Back] : Botón para regresar la acción y volver a la pantalla
- [Cancel]: Botón para cancelar la acción realizada.
- [Recording the screen]: Botón que ajusta los registros en la pantalla.
- [Key lock]: Botón que debe oprimirse durante dos segundos para para desbloquear o bloquear el panel de la pantalla.

# **8.6 VALOR DE TEMPERATURA**

El procedimiento para mostrar el valor de la temperatura se realiza con la utilización de un sensor Thermo couple.

**Figura 14. Data Logger y Sensor Thermo Couple (T)**

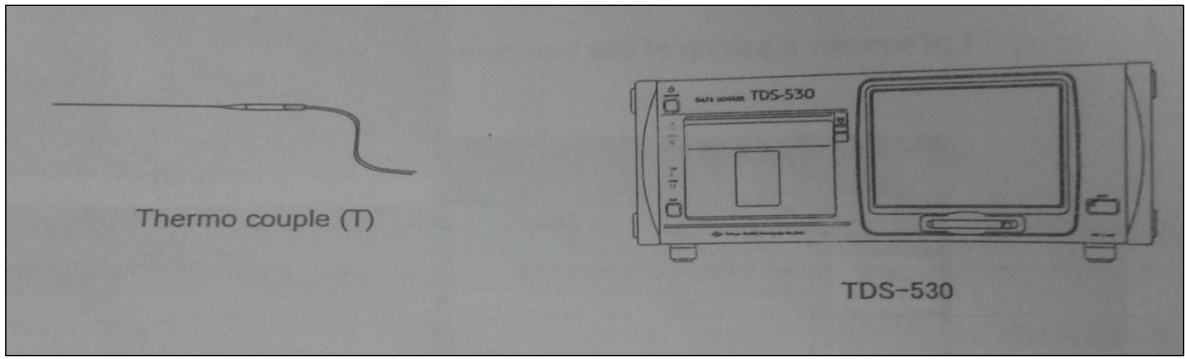

Fuente: Manual Guía Data Logger TDS 530

Para conectar el sensor se abre la cubierta, las terminales del sensor positivo se conectan a la terminal (H) y la negativa se conecta a la terminal (L).

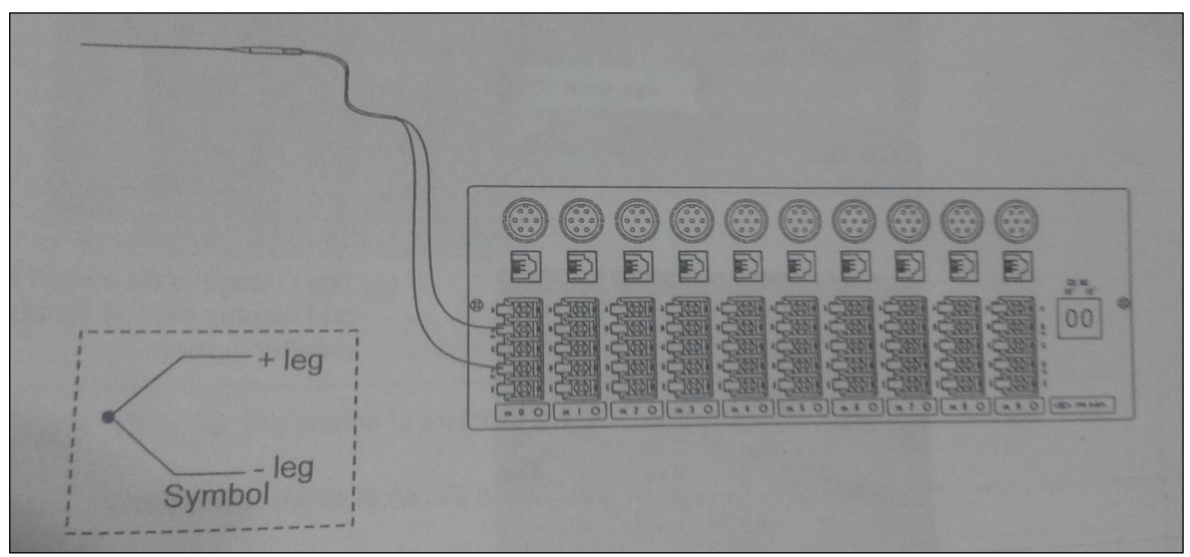

**Figura 15. Conexión de las Terminales del Sensor Thermo Couple (T)**

Fuente: Manual Guía Data Logger TDS 530

En la pantalla del equipo se realizan ajustes para el valor de la temperatura estos se describen con los siguientes pasos:

1. Se selecciona la entrada [INPUT ½] y [Sensor mode setting] que representa los ajustes del sensor.

- 2. Seleccionar luego [T.C T (CC)] y presionar [Apply] para aplicar la opción.
- 3. Se chequea el cambio y se presiona [Enter].
- 4. Finalmente en la pantalla se puede observar la temperatura similar al a que se encuentra en el ambiente.

**Figura 16. Selección de la Opción T.C. T(CC)**

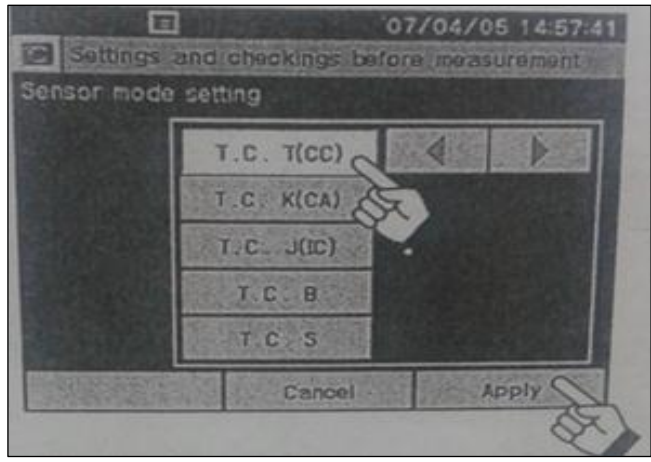

Fuente: Manual Guia Data Logger TDS 530

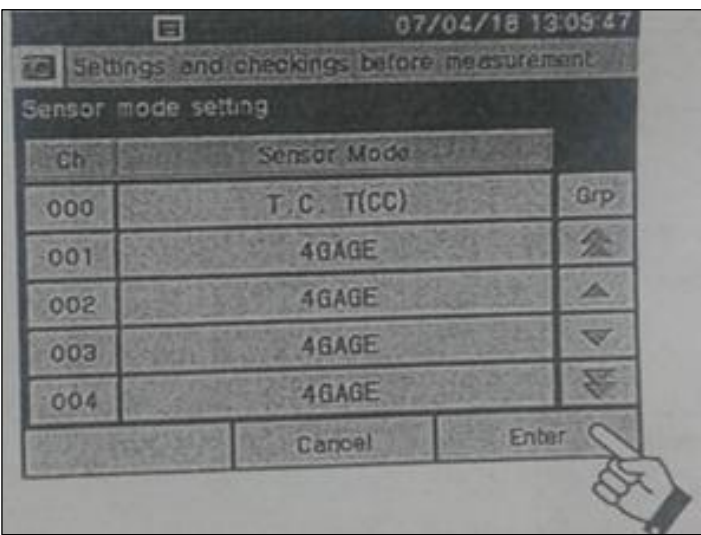

# **Figura 17. Ajuste del sensor**

Fuente: Manual Guía Data Logger TDS 530

Con la realización de estos ajustes es posible añadir el valor de la temperatura ambiente de trabajo, esto con el fin de evaluar posibles mediciones de error debido a los cambios de temperatura que pueden tener afectación en los sensores.

## **8.7 IMPRESIÓN DE DATOS**

Mediante el equipo data logger se pueden imprimir los registros de los datos trabajados, para esto se procede en la pantalla táctil a oprimir el botón [Switch], este mostrara un despliegue de diferentes opciones para lo cual se da la activación de [ON] en el icono con el nombre print como lo muestra la Fig. .

Después de haber realizado esto, al oprimir el botón [START] en la pantalla táctil se podrá dar inicio a la impresión de los datos arrojados por el sistema.

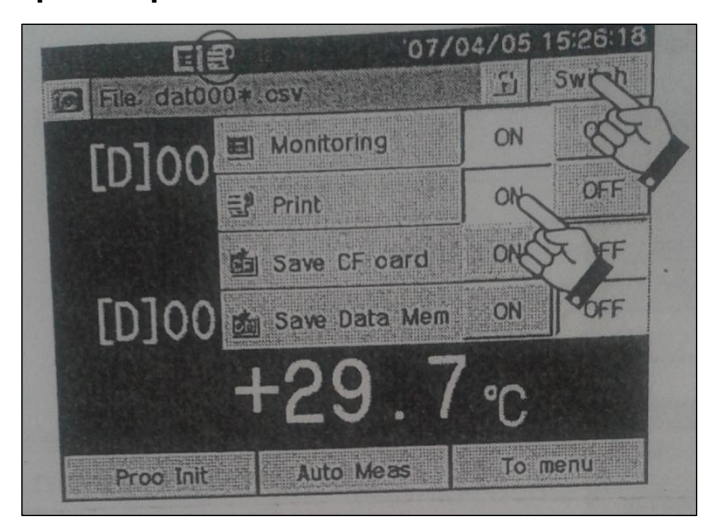

## **Figura 18. Ajuste para Imprimir Datos**

Fuente: Manual Guía Data Logger TDS 530

# **8.8 GUARDAR DATOS**

En el equipo es posible guardar datos de los ensayos, para ello estos pueden ser guardados de dos maneras:

- Tarjeta de memoria
- Tarjeta de memoria interna del equipo

En la figura se muestra así la forma de guardar datos en una tarjeta de memoria.

## **Figura 19. Selección Para Guardar Datos en Tarjeta De Memoria**

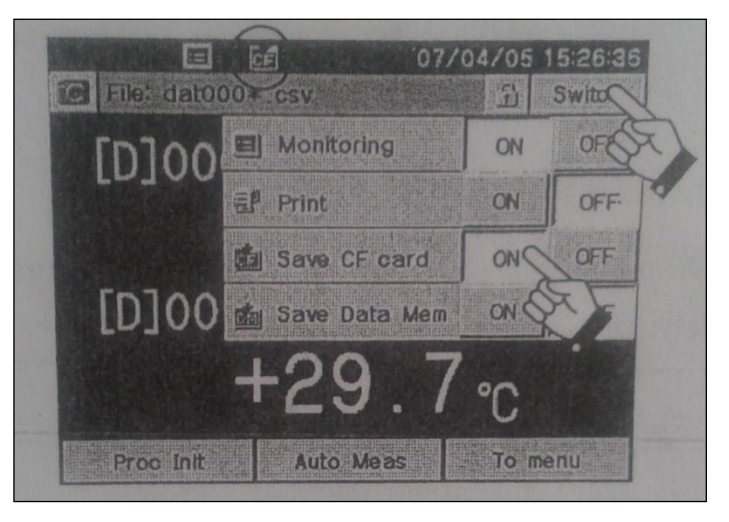

Fuente: Manual Guía Data Logger TDS 530

Para la siguiente figura se explica la selección correcta para guardar los registros en la tarjeta de memoria interna del equipo.

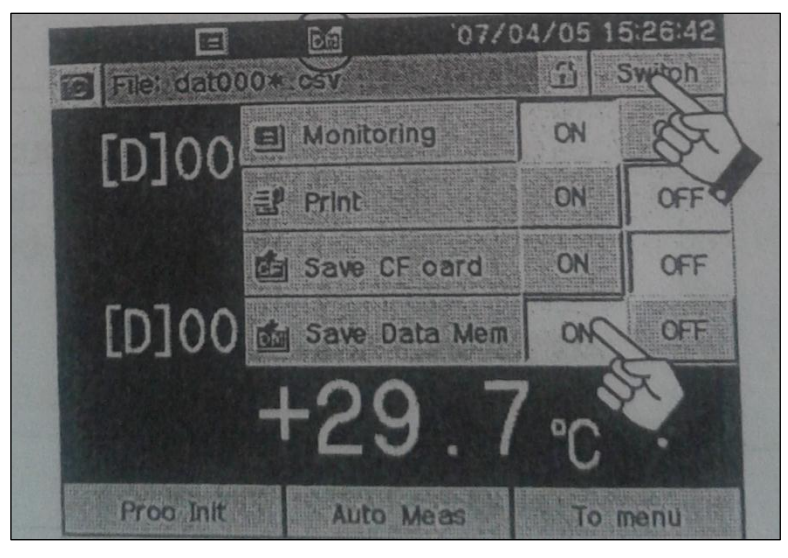

**Figura 20. Selección Guardar Datos Memoria Interna del Equipo**

Fuente: Manual Guía Data Logger TDS 530

# **8.9 ENSAYO DE DEFORMACIÓN**

## **8.9.1 Operación básica**

1. Para la operación básica primero se debe proceder a escoger el transductor con la medida apta para el procedimiento que se requiera, es decir de acuerdo a la máxima capacidad de este se selecciona.

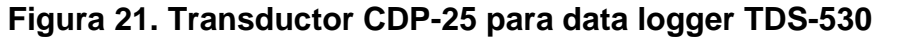

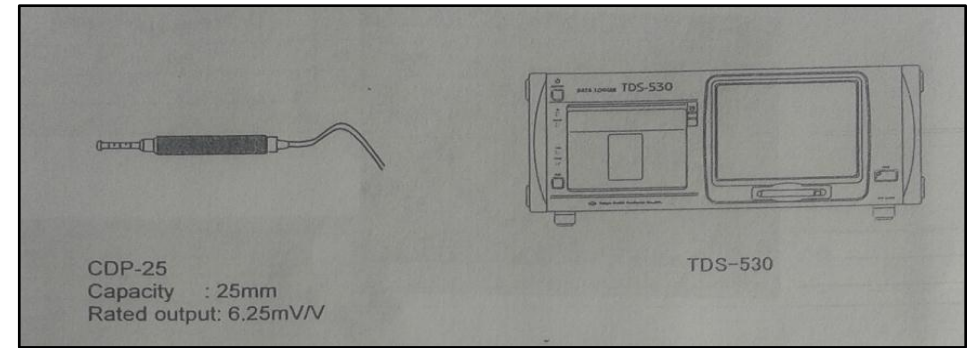

Fuente: Manual Guía Data Logger TDS 530

2. Posterior a esto se abre la cubierta y se conecta el CDP-25 en el Canal 0, existen 9 canales en el sistema para poder conectar otros transductores.

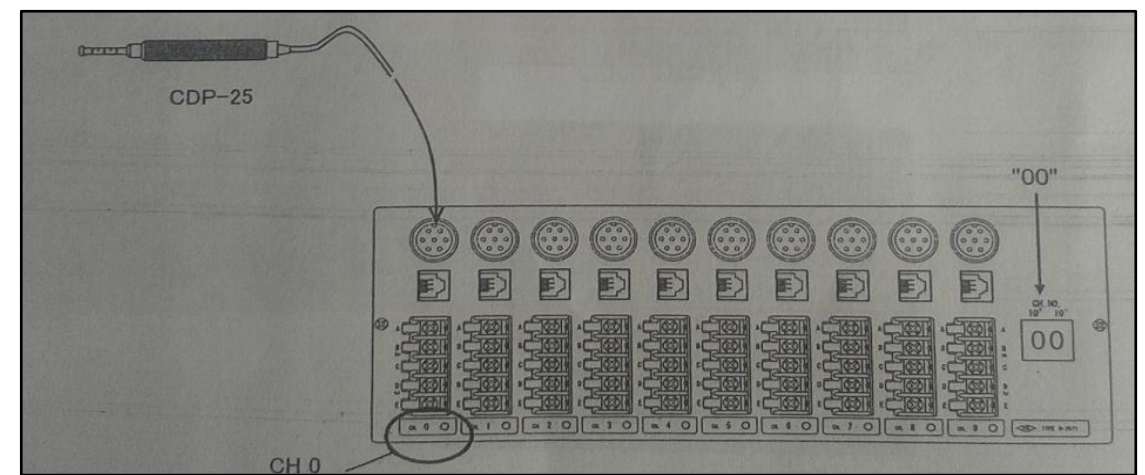

**Figura 22. Conexión del CDP-25 al Canal del Data Logger**

Fuente: Manual Guía Data Logger TDS 530

Es necesario realizar ajustes en el transductor con el fin de utilizarlo correctamente, para esto se indican los sigiuientes pasos de ajustes:

- 1. En la pantalla táctil se escoge la opción "to menu" para ver el menú.
- 2. Se muestran diversas opciones y tomo como entrada "INPUT ½" luego "sensor modo setting" esto indicara los ajustes necesarios para el sensor.
- 3. Seguido de esto seleccionar el canal CH 00 que es donde se encuentra la posición del sensor.
- 4. Para continuar se presiona para que sensor tenga la opción "4GAGE" luego "Apply". De esta forma el ajuste inicial del modo sensor está determinado para " GAGE".
- 5. Finalmente se presiona "Enter", luego el botón "to monitor" para regresar a la pantalla inicial.

### **Figura 23. Ajuste de Entrada del Sensor**

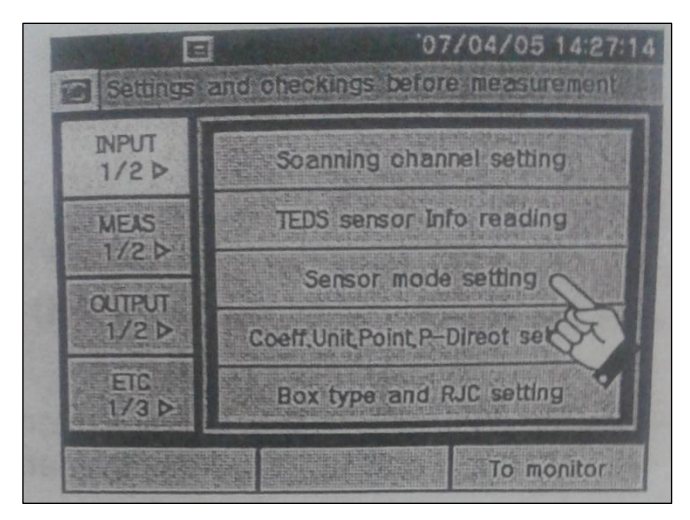

Fuente: Manual guía Data Logger TDS 530

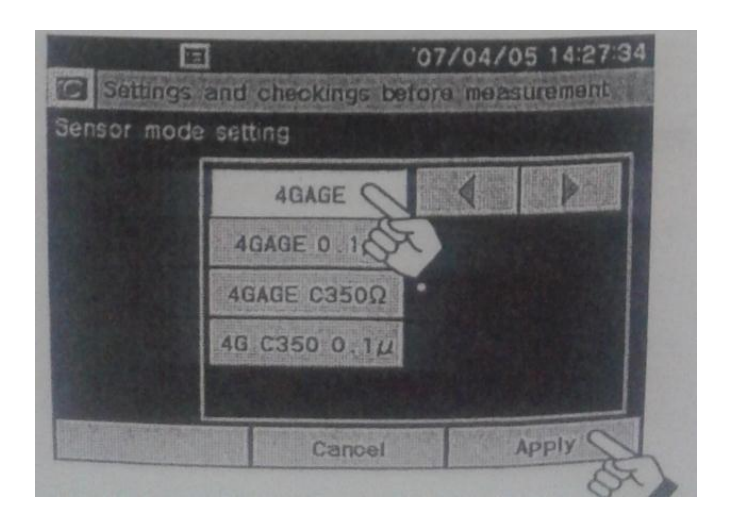

Al seleccionar esta opción, se está indicando el modo que se encuentra el sensor y su rango de capacidad, para el mode 4GAGE encontramos desde 60 a 1000 Ω

**8.9.2 Valor de medición sensor.** Se debe preparar el coeficiente, la unidad de pantalla y dígitos para la visualización del valor apropiado de medición del CDP 25.

|          | Value described in test result |                                                             | Example of set value |                         |      |
|----------|--------------------------------|-------------------------------------------------------------|----------------------|-------------------------|------|
| Format   | Capacity<br>(Cap.)             | <b>Rated output</b><br>(Sens.)                              | Coefficient          | <b>Display</b><br>digit | Unit |
| $CDP-25$ |                                | 6.25mV/V                                                    | 0.002                |                         | mm   |
|          |                                | $12,500 \mu \varepsilon$<br>$(12500 \times 10^{-6}$ strain) |                      |                         |      |

**Figura 24. Valor de Medición Coeficiente CDP-25**

Fuente: Manual Guía Data Logger TDS 530

El coeficiente se puede conocer mediante la siguiente ecuación

*Coeficiente:* 
$$
\frac{Capacidad}{potencia nominal de deformation}
$$
 (1)
$$
= \frac{25mm}{12,500 \mu \epsilon} = 0.002
$$

**8.9.3 Procedimiento de operación.** Se describe con los siguientes pasos la operación necesaria para obtener el valor de medición del sensor, seguido de esto se procede a ingresar los datos del sensor en el equipo**.** 

Para empezar se oprime el botón de la pantalla "to menú" y se selecciona el tipo de entrada al sensor correspondiente a "INPUT ½. Seguido de esto se realizan los siguientes pasos:

- 1. Seleccionar la opción "Coeff, Unit, Point P-Direct setting". Esta representa el valor del coeficiente de acuerdo al transductor seleccionado para la operación.
- 2. Ubicamos el canal donde se encuentra adaptado el transductor.
- 3. Se utiliza el valor previamente encontrado del coeficiente, para el CDP es 0,002 localizamos en el menú la opción [UNIT] que corresponde a la unidad y escogemos [mm] que es la utilizada para el ensayo.
- 4. Seguido de esto en la opción [POINT] se toma la secuencia [###.###] al finalizar se presiona aplicar.
- 5. Posterior a esto se chequea el canal CH000 y se oprime el botón [Enter].
- 6. Y por último presionamos la opción [To monitor] para regresar a la pantalla del monitor, esto con el fin de observar el valor en pantalla con la correspondiente unidad y coeficiente.

**8.9.4 Comprobación y chequeo del transductor.** El CDP -25 mm debe ser chequeado, esto se realiza comprimiéndolo, de esta forma se observa el comportamiento del valor inicial y final para corroborar que se encuentre dentro del rango de su capacidad.

Si este no es el adecuado se procede a realizar operaciones que faciliten en el su manejo entre ellas pueden ser oprimiendo el transductor en diferentes secciones y tomar el registro de estas longitudes comprimidas.

Posterior a ello en la pantalla se ubica la opción [Proc Init] de esta se selecciona [Initial in] y se presenta un mensaje con el cual oprimo el botón [START] esto con el fin de realizar la calibración al transductor. Seguido de esto en el monitor aparecerá el valor de 0m, por tanto sabremos que ya se encuentra calibrado el transductor.

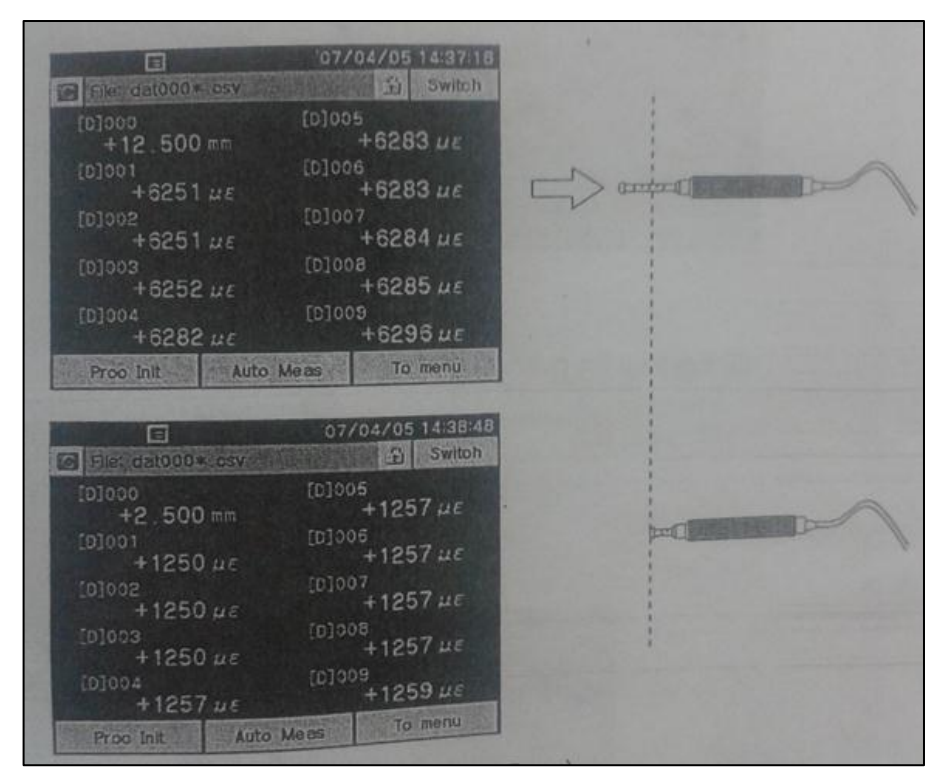

**Figura 25. Comprobación del Transductor**

Fuente: Manual Guia Data Logger TDS 530

## **8.9.5 Ajustes en la toma de medición a las deformaciones**

## **1. Ajuste manual**

En este ajuste se selecciona la opción [START] que se encuentra en la parte frontal de la pantalla, con esto se realiza la medición del valor, este se guarda en medio de registro como la tarjeta SD o la memoria interna del equipo.

## **2. Ajuste automático**

- Medición de intervalo.
- Valor de comparación en monitor.
- Medición de recorrido libre.

**8.9.6 Medición de intervalo.** La función se encarga de realizar los valores en ciertos intervalos de tiempo. El intervalo de medición se selecciona en la pantalla para esto se indican los siguientes pasos:

- 1. Se Selecciona en el menú la opción de [MEAS 2/2], se despliegan otras opciones en la cual se ubica [Interval Measurement Setting].
- 2. Al realizar esto, se muestran tres casillas que indican el contenido, la acción y repetición.
- 3. Se escribe en el contenido [Content] el número deseado, este después con la opción tiempo [Timer] se ajusta.
- 4. Cuando se encuentre escrito los intervalos en el contenido se puede ajustar el tiempo deseado y numero de repeticiones.
- 5. Se indica al equipo y se selecciona la opción ajustes de acción [setting action] para modificar los valores escritos.
- 6. Finalmente se procede a escanear [Scan] y se oprime el botoin aplicar [Apply] para así comenzar la medición de los datos en un intervalo de tiempo con repeticiones si se es deseado.

# **9. ENSAYOS DE LABORATORIO**

En esta sección se muestran los diferentes procedimientos realizados para la obtención de las deformaciones y módulo de elasticidad en la armadura sometida a diversas cargas; con lo cual se presentan las pruebas de viga simple a las láminas de aluminio, barra de acero.

Para el desarrollo del objetivo en encontrar el módulo de elasticidad del aluminio y el acero, es necesario realizar los siguientes procedimientos:

- ❖ Dimensiones de los elementos.
- Descripción Platinas de apoyo.
- $\div$  Ensayo prueba de viga simple.
- Ensayo armadura.

# **9.1 DIMENSIONES DE LOS ELEMENTOS**

Para la realización de los ensayos de prueba viga simple y el ensayo de la armadura bajo cargas se presentó la obtención de las dimensiones para cada elemento que conformaba a esta estructura.

En la Figura. 26 se observa la medición de la lámina de aluminio con la utilización del metro. Para la medición de cada lámina de aluminio se registraron su ancho y largo, esto sirvió para calcular finalmente el área e inercia en cada lámina utilizada.

**Figura 26. Medición lámina de aluminio**

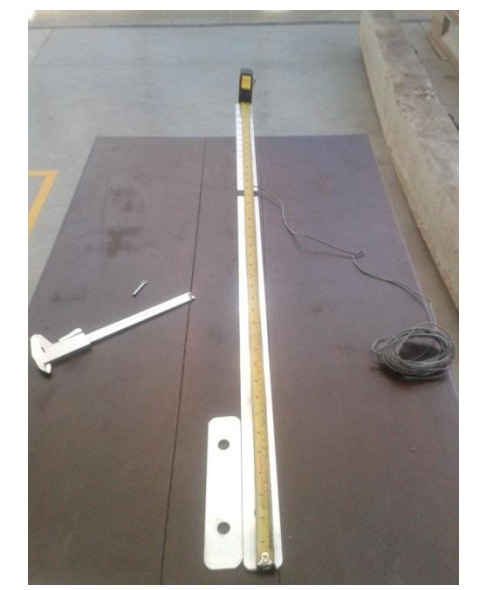

Fuente: Autora del proyecto

Durante el ensayo se registró finalmente los resultados encontrados con los instrumentos de medición tales como el calibrador y el metro, se presentan los resultados de las dimensiones para las láminas de aluminio.

## **LÁMINAS DE ALUMINIO**

Dimensiones: Longitud =  $107.1$  cm Lamina de centro a centro= 98.4 cm  $Peso = 0.366$  Kg

# **BARRA RÍGIDA DE ACERO**

Para la Figura 27. Se observa la barra rígida de acero, a esta se realizaron mediciones dando resultados finales tales como:
Longitud: 92.2 cm Centro a centro= 86.4 cm Peso= 3.205 Kg.

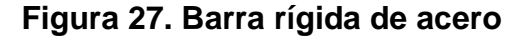

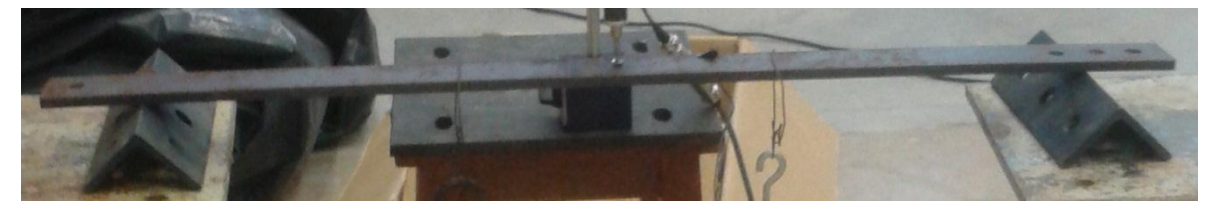

Fuente: Autora del proyecto

A continuación se presenta en la Figura.28 el gancho de soporte utilizado en la armadura. Para este elemento se tomó lectura de su peso dando como resultado un valor de 0.7 Kg

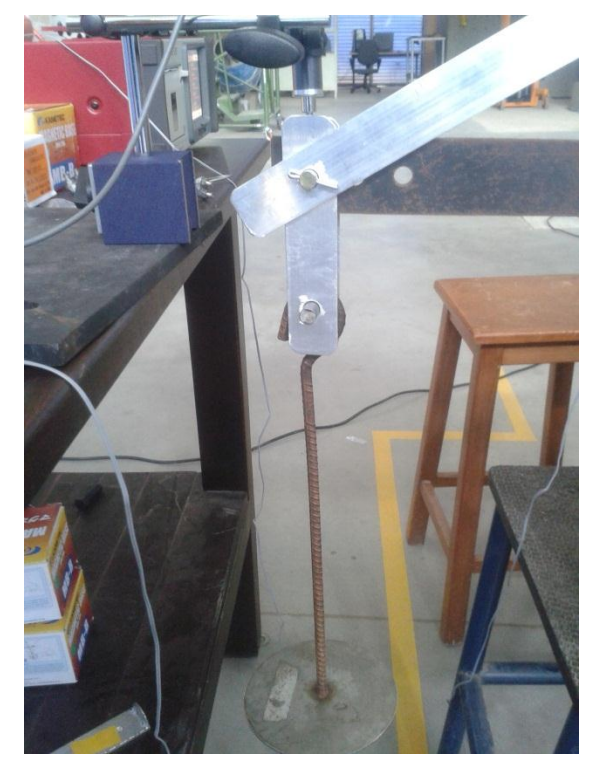

**Figura 28. Gancho**

Fuente: Autora del proyecto

#### **PASADOR**

Las conexiones pertinentes se presentan mediante los pasadores utilizados en esta armadura, como se observa en la Figura. 29 se presenta un pasador liso encargado de ensamblar diversos elementos, para la construcción de esta estructura se utilizaron (3) tres pasadores.

Peso= 44g Longitud =  $1.3$  cm Diámetro= 0.45 cm

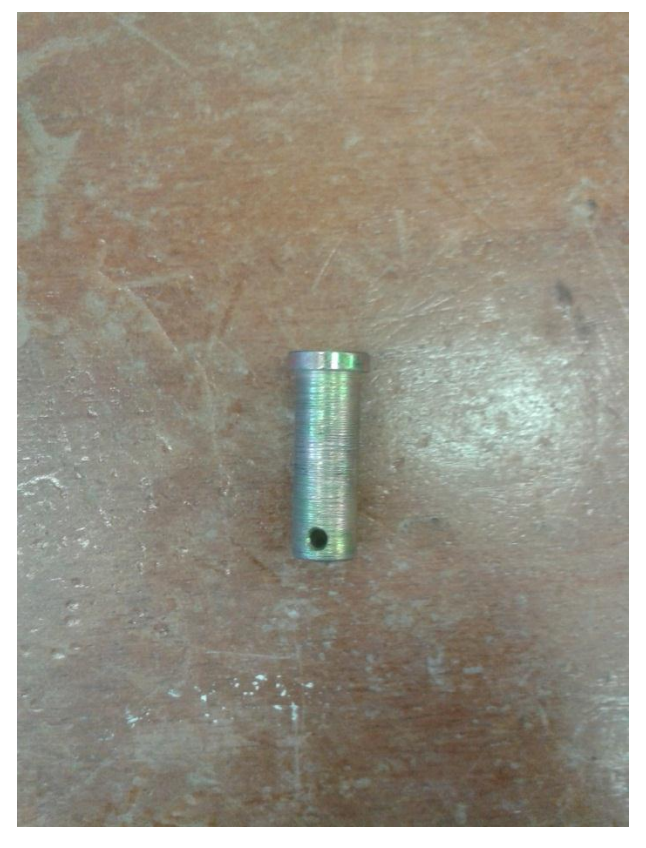

**Figura 29. Pasador**

Fuente: Autora del proyecto

## **LAMINAS AJUSTE VERTICAL**

La utilización de las láminas de aluminio para ajuste vertical es soportar en conjunto con las conexiones el peso aplicado a la armadura.

Estas láminas verticales fueron realizadas bajo medidas específicas, estas corresponden a:

Longitud= 17.5 cm Ancho= 3.8 cm Espesor= 0.33 cm Peso=0.532 Kg

A continuación se puede observar en la Figura.30 el esquema de las láminas verticales con el respectivo pasador.

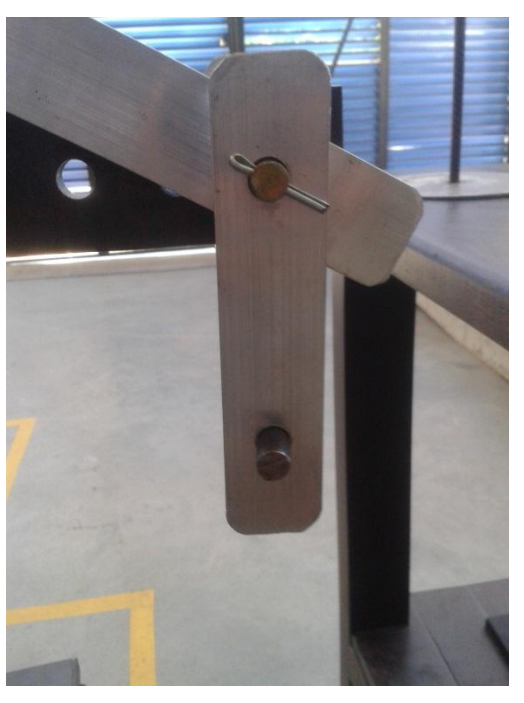

#### **Figura 30. Laminas ajuste vertical**

Fuente: Autora del proyecto

## **9.2 PLATINAS DE APOYO**

Las platinas son elementos de soporte en la armadura, estas fueron conectadas mediante unos tornillos en la pared del laboratorio. Se utilizaron dos platinas de apoyo separadas a una distancia de (0.5) m.

En la siguiente Figura.31 se observan las platinas instaladas en el laboratorio.

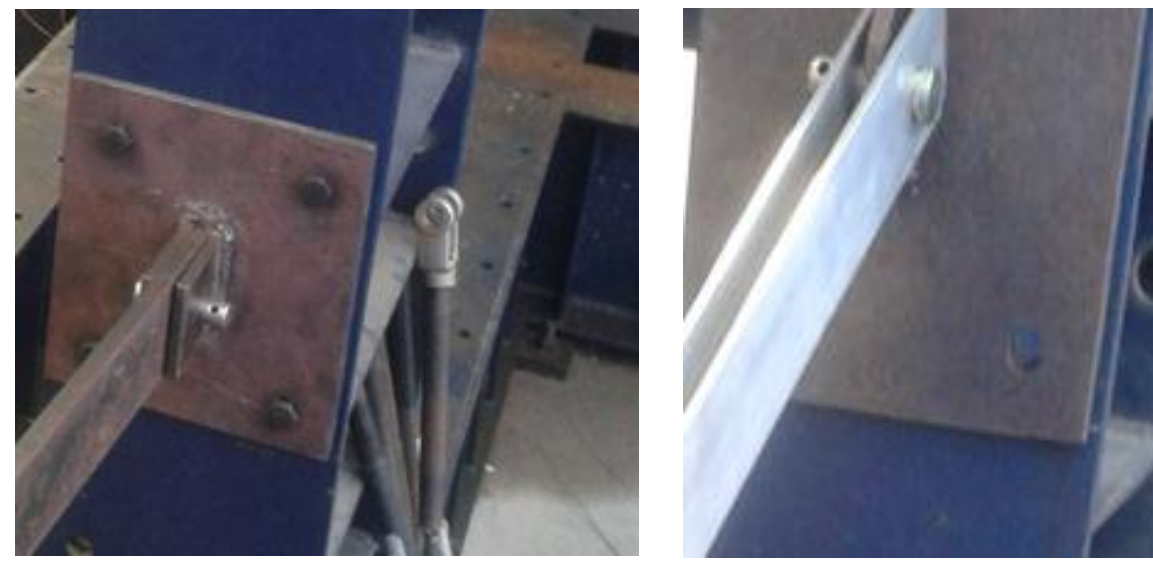

## **Figura 31. Platinas de apoyo**

Fuente: Autora del proyecto

Ancho= 14.9 cm Alto  $=14.7$  cm Espesor: 0.35 cm

# **9.3 ENSAYO PRUEBA DE VIGA SIMPLE CON LÁMINAS DE ALUMINIO**

Para la realización de este ensayo se utilizaron los siguientes materiales.

- 2 Láminas de aluminio
- 1 Sensor de deformación (strain gauges)
- 1 Transductor de desplazamiento
- 1 Sensor de deformación (strain gauges)
- 1 Transductor de desplazamiento
- Equipo Data logger TDS 530
- 2 Pesas de 700 gr
- Bases de apoyo para laminas

Para comenzar se toman medidas de la sección de la lámina de aluminio y se fijan puntos de referencia. Se procede así a ubicar el transductor en el centro de la lámina, de igual modo el sensor de deformación.

Se procede a ubicar todo el sistema con las bases de apoyo y se deja listo el montaje. Luego se calibra el equipo para dar iniciación a la toma de datos.

Seguido de esto se colocan dos cargas de 700 gr a  $\frac{2}{3}$  de la lámina de aluminio. Estas cargas deben ubicarse en la medida fijada y se hace necesario durante el ensayo una correcta precisión y equilibrio de ellas para no generar movimientos bruscos durante la colocación de cada carga.

Una vez obtenidos (30) registros del ensayo de viga simple se realizan los cálculos correspondientes para el desarrollo del presente trabajo.

Al finalizar el ensayo se presentan para cada lámina de aluminio sus resultados respectivos de deformaciones unitarias y de desplazamientos bajo la carga de 0.7 kg.

Para la Figura 32. Se presenta el ensayo de prueba de viga simple a flexión con las láminas de aluminio.

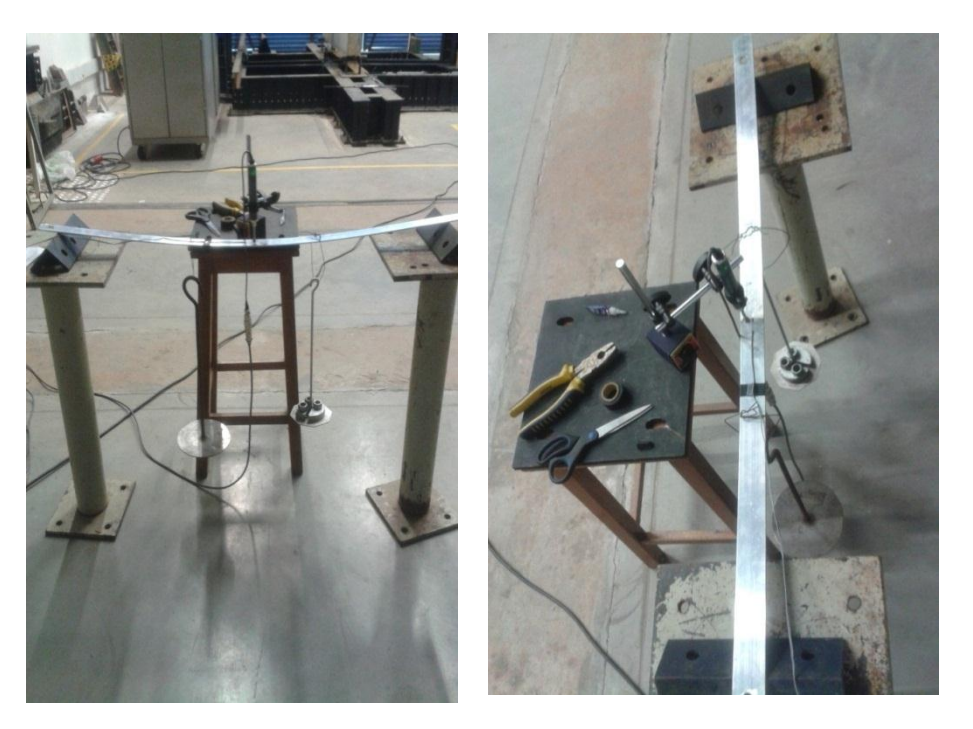

**Figura 32. Prueba de viga simple a flexión**

Fuente: Autora del proyecto

## **9.4 ENSAYO PRUEBA DE VIGA SIMPLE BARRA RIGIGA A-36**

Para la realización de este ensayo se utilizaron los siguientes materiales:

- Barra acero
- 1 Sensor de deformación (Strain Gauges)
- 1 Transductor de desplazamiento
- Equipo Data logger TDS 530
- 2 Pesas de 700 gr
- Bases de apoyo para barra rígida

Para la barra de acero se realiza el mismo procedimiento indicado anteriormente en las láminas de aluminio, a diferencia de que el sensor es adaptado a la barra de acero.

Por lo tanto se realiza la ubicación del sistema con las bases de apoyo y se procede a dejar correctamente el montaje. Se toma medida de las distancias entre apoyos, para conocer la distancia total en la cual será aplicado el ensayo.

Seguido de esto se colocan dos cargas de 700 gr a  $\frac{2}{3}$  de la lámina de aluminio. Estas cargas deben ubicarse en la medida fijada y se hace necesario durante el ensayo una correcta precisión y equilibrio de ellas para no generar movimientos bruscos durante la colocación de cada carga.

Una vez obtenidos (30) registros en el ensayo de viga simple con los resultados de las deformaciones unitarias y desplazamientos, se realizan los cálculos correspondientes para el desarrollo del presente trabajo.

#### **9.5 ENSAYO ARMADURA**

Se realiza el ensayo a la armadura bajo cargas aplicadas con la utilización de los siguientes materiales y procedimientos**.** 

Materiales de la armadura

- 1 Barra rígida de acero
- 2 Láminas de aluminio
- 2 Láminas de aluminio para ajustes verticales.
- 2 Platinas de apoyo
- 4 Pasadores
- 1 Gancho
- 2 Sensores de deformación
- 1 Transductor de desplazamiento
- Equipo data logger TDS 530
- 3 pesas: 16,32,48 Kg
- 8 tuercas
- Pegante supercryl
- 1. Montaje de la armadura
- Primero se conectan las dos platinas de apoyo con sus respectivas tuercas, una en la parte superior y otra inferior de la columna; seguido de esto se ajusta la barra rígida mediante el pasador doble que se encuentra en la platina y así mismo un pasador que empalma entre si la barra rígida y el pasador doble . (Ver Figura.33).

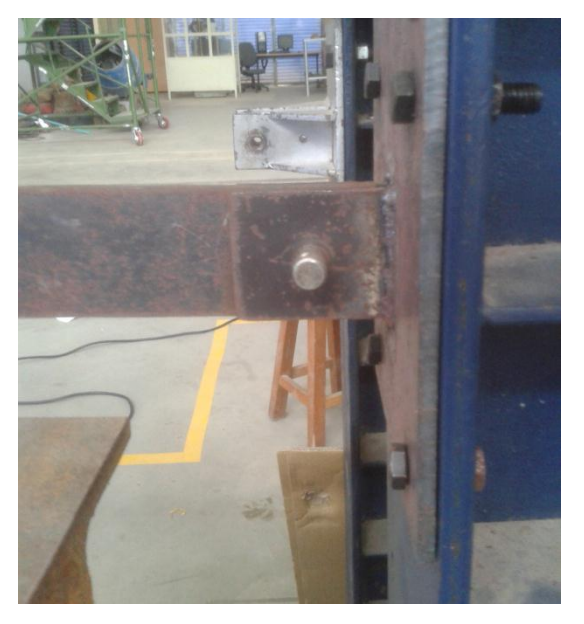

## **Figura 33. Platina inferior conecta a barra rígida de acero**

Fuente: Autora del proyecto

En la platina superior se colocan de forma paralela las láminas de aluminio y se acoplan mediante el pasador sencillo. (Ver Figura.34).

**Figura 34. Platina superior conectada a láminas de aluminio**

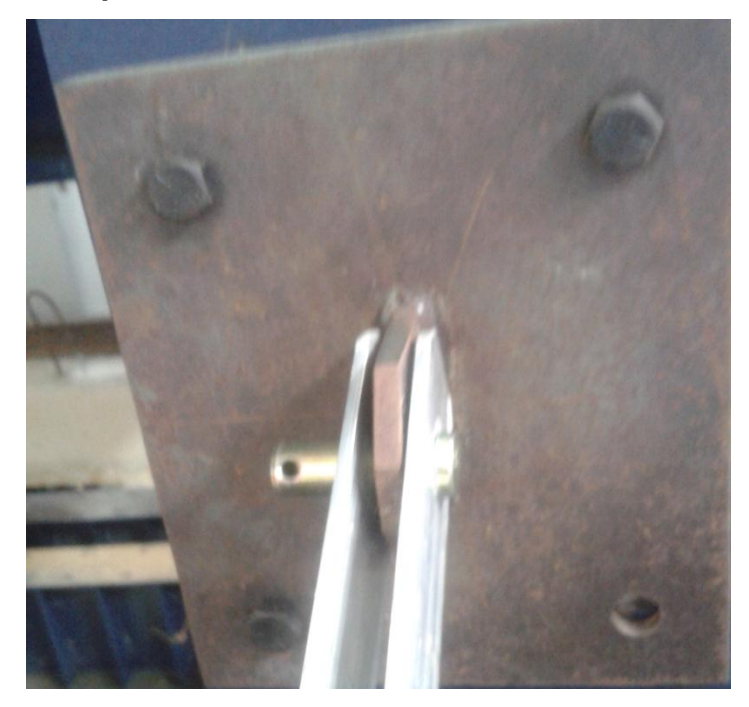

Fuente: Autora del proyecto

Posterior a esto la barra y las láminas se ajustan para unirse, en ellas se encuentran las láminas verticales que de igual modo conectan el gancho para de esta forma poder montar el peso indicado.

#### 2. Chequeo

Se observa que se encuentren todos los elementos conectados de manera adecuada.

Utilizando el instrumento nivel este se sitúa como punto de referencia en la barra rígida para establecer de forma precisa la nivelación de la armadura.

**Figura 35. Nivelación de la armadura**

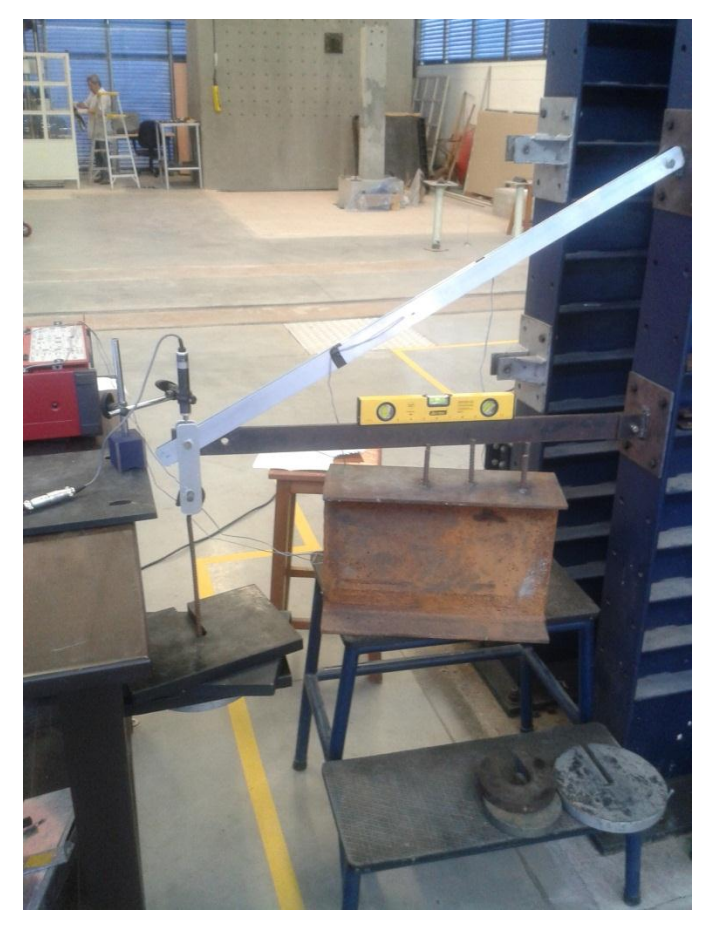

Fuente: Autora del proyecto

#### 3. Instalación de equipos.

Se inicia con la implementación y manejo del equipo data logger TDS 530, se ajusta el equipo con sus instrumentos de medición para la toma de lectura de datos. En el equipo se realizan los respectivos puentes para introducir los sensores de deformación esto con el fin de que registren los valores tomados en el equipo.

Para las láminas se debe limpiar previamente la zona donde será instalada el sensor, seguido de esto se adhieren a cada lámina de aluminio un sensor de deformación en el centro de ella que se conecta al equipo data logger para dar registro de las deformaciones unitarias. Estos sensores de deformación se fijan mediante un pegante especial supercryl el cual actúa de manera rápida y se fija a las láminas.

**Figura 36. Sensor de deformación instalado en láminas de aluminio**

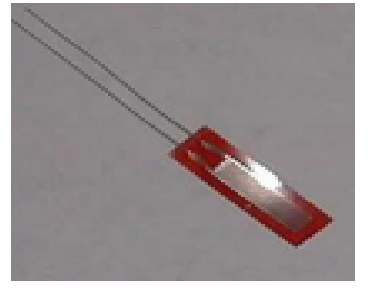

Fuente: Autora del proyecto

A continuación se ubica el transductor de desplazamiento en el punto de conexión entre la barra rígida de acero y las láminas de aluminio, esto con el fin de obtener los valores de desplazamiento en el punto asignado.

Se debe implementar una adecuada posición durante el momento de instalar el instrumento de medición puesto que se pueden presentar variaciones en los resultados si este no se encuentra en una ubicación estable y fija.

La siguiente Figura.37 describe la ubicación del transductor de desplazamiento en el punto de conexión.

El transductor tiene argollas ajustables para moverse y adaptarse a la situación que se requiera, se debe ajustar de manera concisa y asegurarse que no genere movimientos ya que esto refleja imprecisión en los datos finales.

#### **Figura 37. Ubicación del Transductor de Desplazamiento**

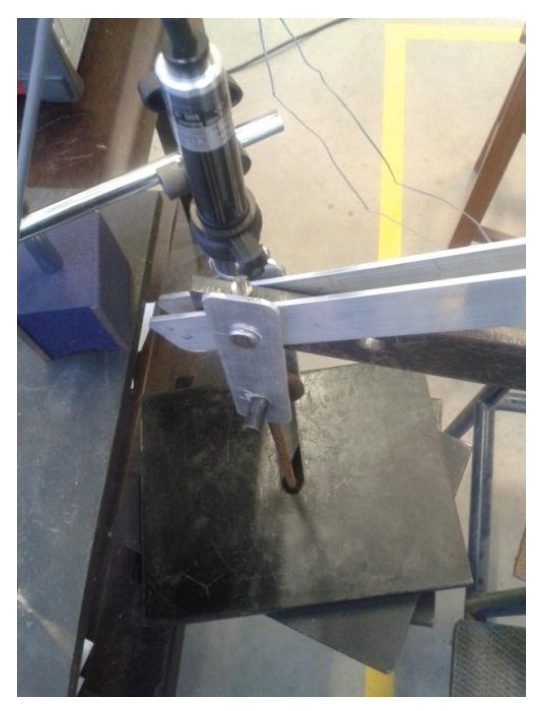

Fuente: Autora del proyecto

- 4. Inicio de toma de datos y resultados
- Se procede a calibrar la armadura con un peso inicial de 4,675 Kg y así ajustar el data logger para que inicie con este respectivo peso en ceros.
- Finalmente se realiza la prueba de deformaciones unitarias y desplazamiento para lo cual se añaden cargas de 16, 32,48 Kg; para cada carga se da un registro de (30) datos, estos resultados que muestra el equipo data logger pueden imprimirse lo cual se realiza.

# **9.6 MODELO ESTÁTICO ENSAYO VIGA SIMPLE A FLEXIÓN LÁMINAS DE ALUMINIO**

Se presenta a continuación el modelo estático del ensayo viga simple a flexión para las láminas de aluminio.

**Figura 38. Diagrama Viga Simple Láminas de Aluminio**

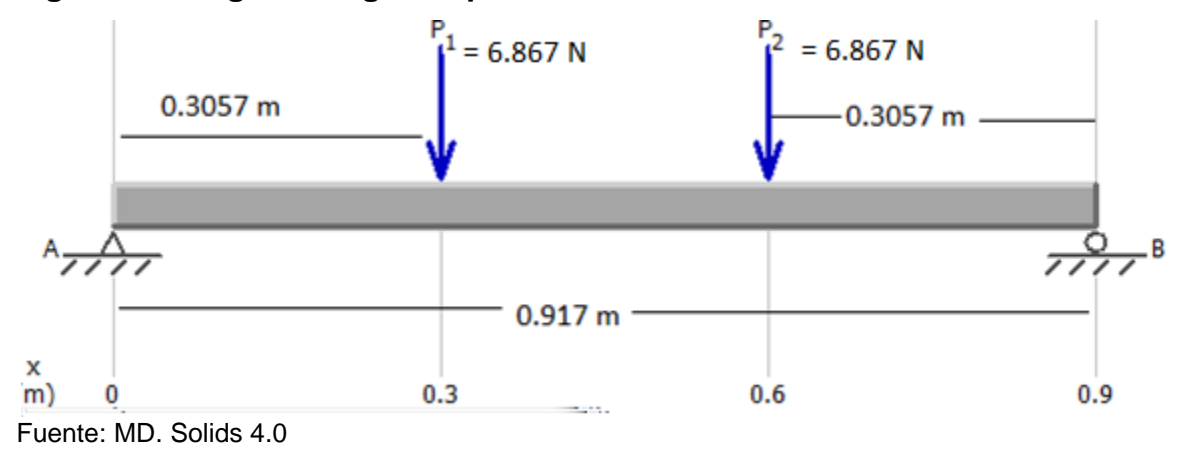

∑MA=

$$
-P * \frac{L}{3} - P * 2 * \frac{L}{3} + RB * L = 0
$$

$$
RB = \frac{P * L}{L} = P
$$

 $-6.867 * 0.3057 - 6.867 * 2 * 0.3057 + RB * 0.917 = 0$  $RB = 6.867 N$ 

∑Fy=

$$
RA - P - P + RB = 0
$$

$$
RA = 2P - RB
$$

$$
RA = 2P - P = P
$$

$$
RA - 6.867 - 6.867 + 6.867 = 0
$$

$$
RB = 6.867 N
$$

# **9.6.1 Diagrama cortante**

Va=P

Va= 6.867 N; Vb= 6.867 N

**Figura 39. Diagrama Cortante Láminas de Aluminio**

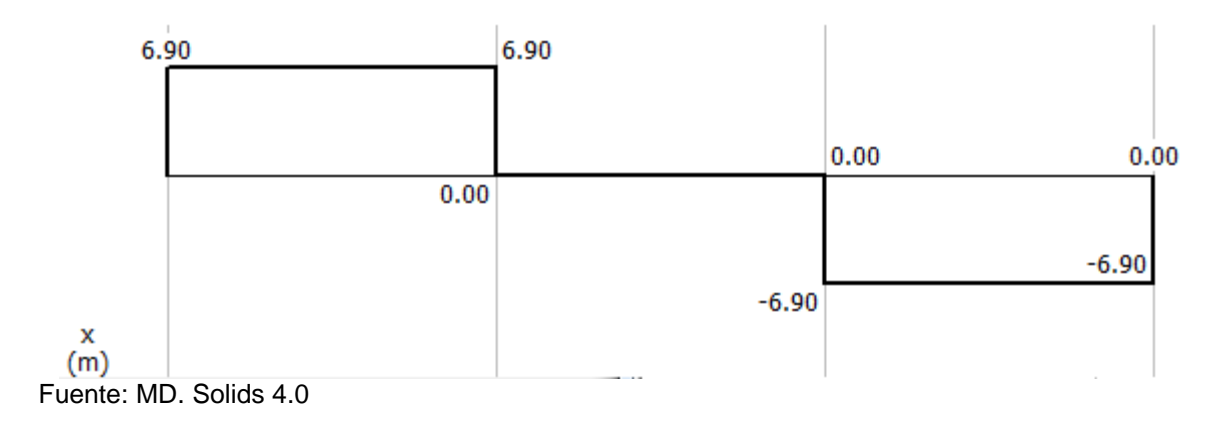

#### **9.6.2 Diagrama momento**

# **Figura 40. Diagrama Momento Láminas De Aluminio**

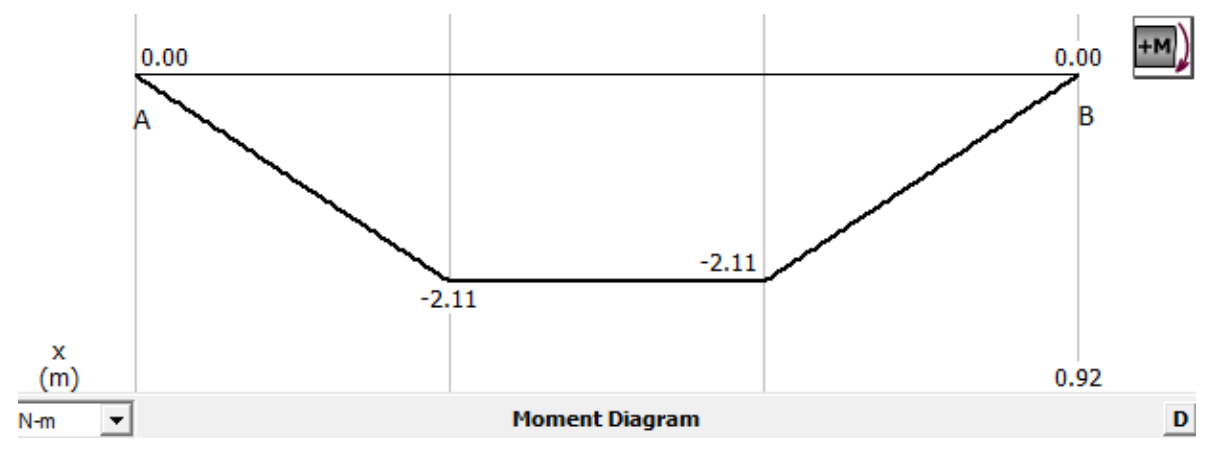

Fuente: MD. Solids 4.0

#### **9.6.3 Momento**

$$
MAC = \frac{P*L}{3} = \frac{6.867 N * 0.917 m}{3} = 2.099 N*m
$$

$$
MDB = \frac{P*L}{3} = \frac{6.867 N * 0.917 m}{3} = 2.099 N*m
$$

#### **9.6.4 Deflexión máxima**

Ymax=
$$
\frac{F*a}{24*EI}
$$
 (3L<sup>2</sup> - 4a<sup>2</sup>) para  
Ymax= $\frac{6.867*305.7}{24*(70000)(119.081)}*(3*(917)^{2} - 4*(305.7)^{2})$   
Ymax= 0.022 m

# **9.7 MODELO ESTÁTICO ENSAYO VIGA SIMPLE BARRA RÍGIDA ACERO A-36.**

Se presenta a continuación el modelo estático del ensayo viga simple a flexión para la barra rígida de acero.

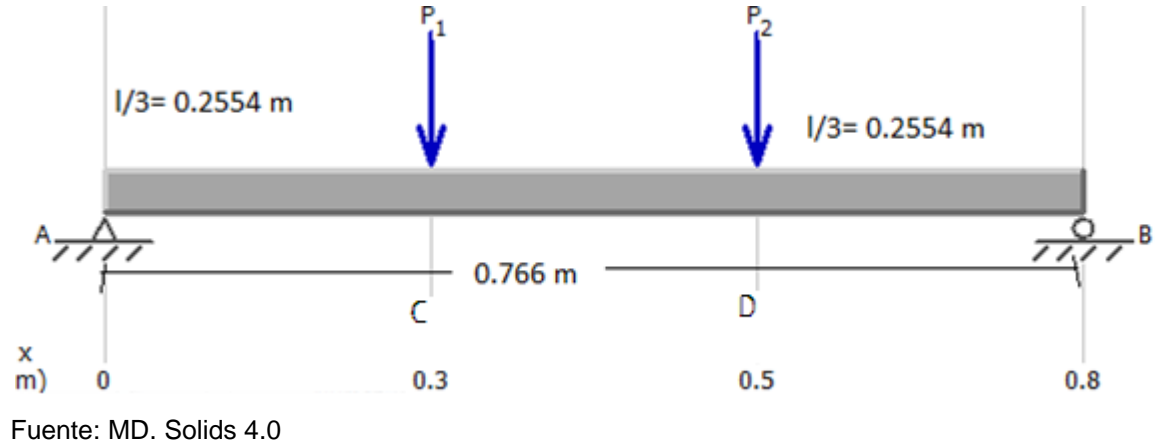

**Figura 41. Diagrama Viga Simple Barra Rígida Acero**

∑MA=

$$
-P * \frac{L}{3} - P * 2 * \frac{L}{3} + RB * L = 0
$$

$$
RB = \frac{P * L}{L} = P
$$

$$
-6.867 * 0.2554 - 6.867 * 2 * 0.2554 + RB * 0.766 = 0
$$
  

$$
RB = 6.867 N
$$

∑Fy=

$$
RA - P - P + RB = 0
$$

$$
RA = 2P - RB
$$

$$
RA = 2P - P = P
$$

$$
RA - 6.867 - 6.867 + 6.867 = 0
$$

$$
RB = 6.867 N
$$

# **9.7.1 Diagrama cortante**

Va=P

Va= 6.867 N; Vb= 6.867 N

# **Figura 42. Diagrama Cortante Barra Rígida Acero**

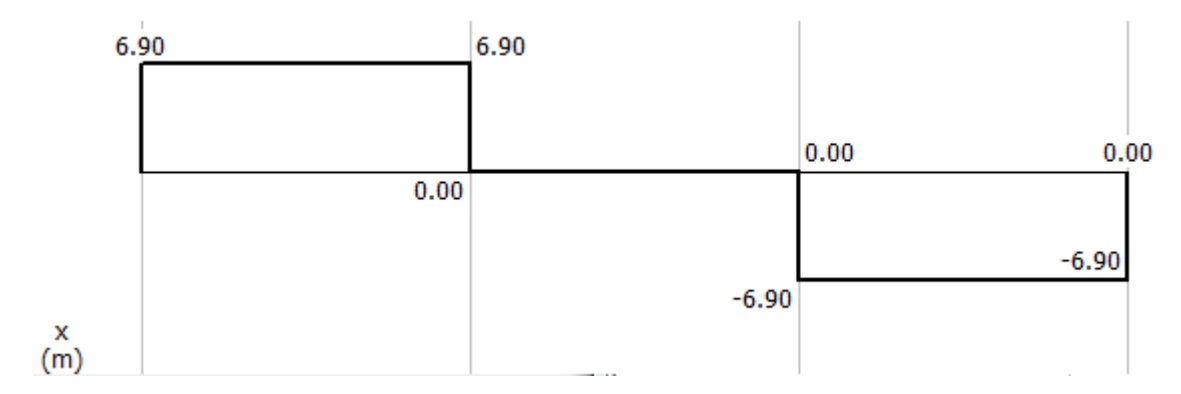

Fuente: MD. Solids 4.0

# **9.7.2 Diagrama momento**

#### **MOMENTO**

$$
MAC = \frac{P*L}{3} = \frac{6.867 N * 0.766 m}{3} = 1.753 N * m
$$
  
MDB=
$$
\frac{P*L}{3} = \frac{6.867 N * 0.766 m}{3} = 1.753 N * m
$$

**Figura 43. Diagrama Momento Barra Rígida Acero**

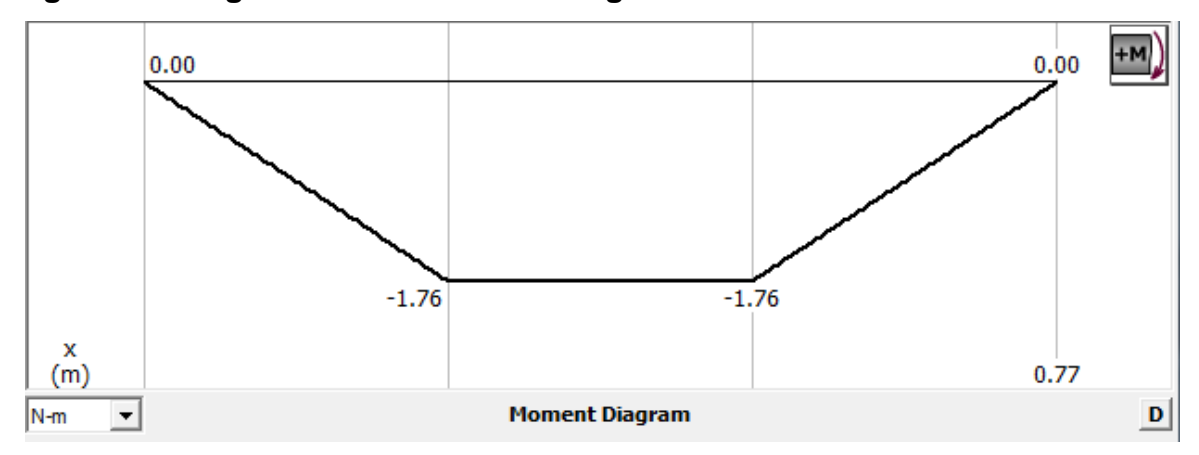

Fuente: MD. Solids 4.0

#### **9.7.3 Deflexión máxima**

**Ymax**= $\frac{F}{24}$  $\frac{F*a}{24*EI}(3L^2-4a^2)$  para **Ymax=**  $\frac{6.86^{3} \times 255.4}{24*(200000)(2964.6)} * (3 * (766)^{2} - 4 * (255.4)^{2})$ **YMax=**0.0188 mm **YMax=**0.000185 m

# **9.8 ARMADURA**

Se presenta el diseño de la armadura realizado durante el desarrollo del trabajo.

**9.8.1 Diseño de la Armadura.** Para la siguiente Figura.44 se muestra el diseño de la armadura realizado en el laboratorio.

# **Figura 44. Diseño Armadura**

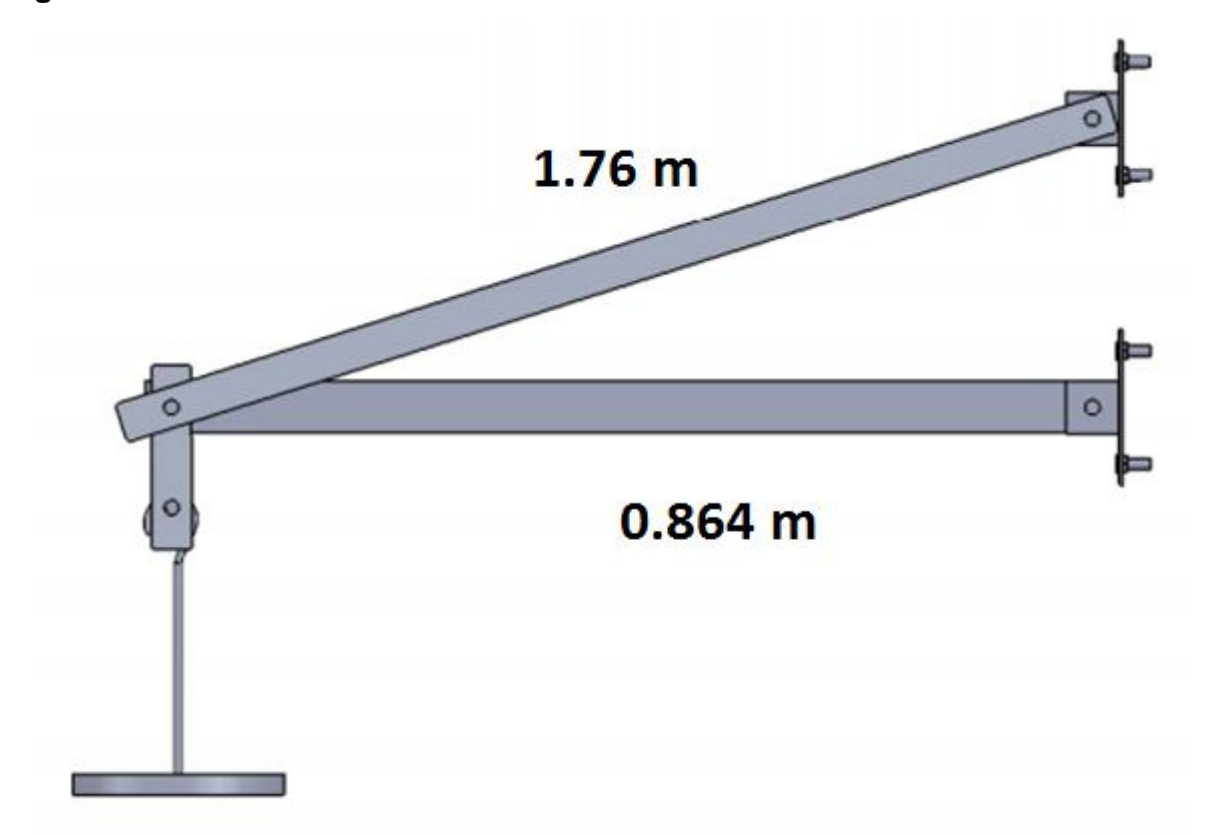

Fuente: Solidwork

De igual forma se presenta el diseño de la armadura con perspectivas de otros ángulos, mostrando de esta manera el detalle de piezas y la armadura en conjunto.

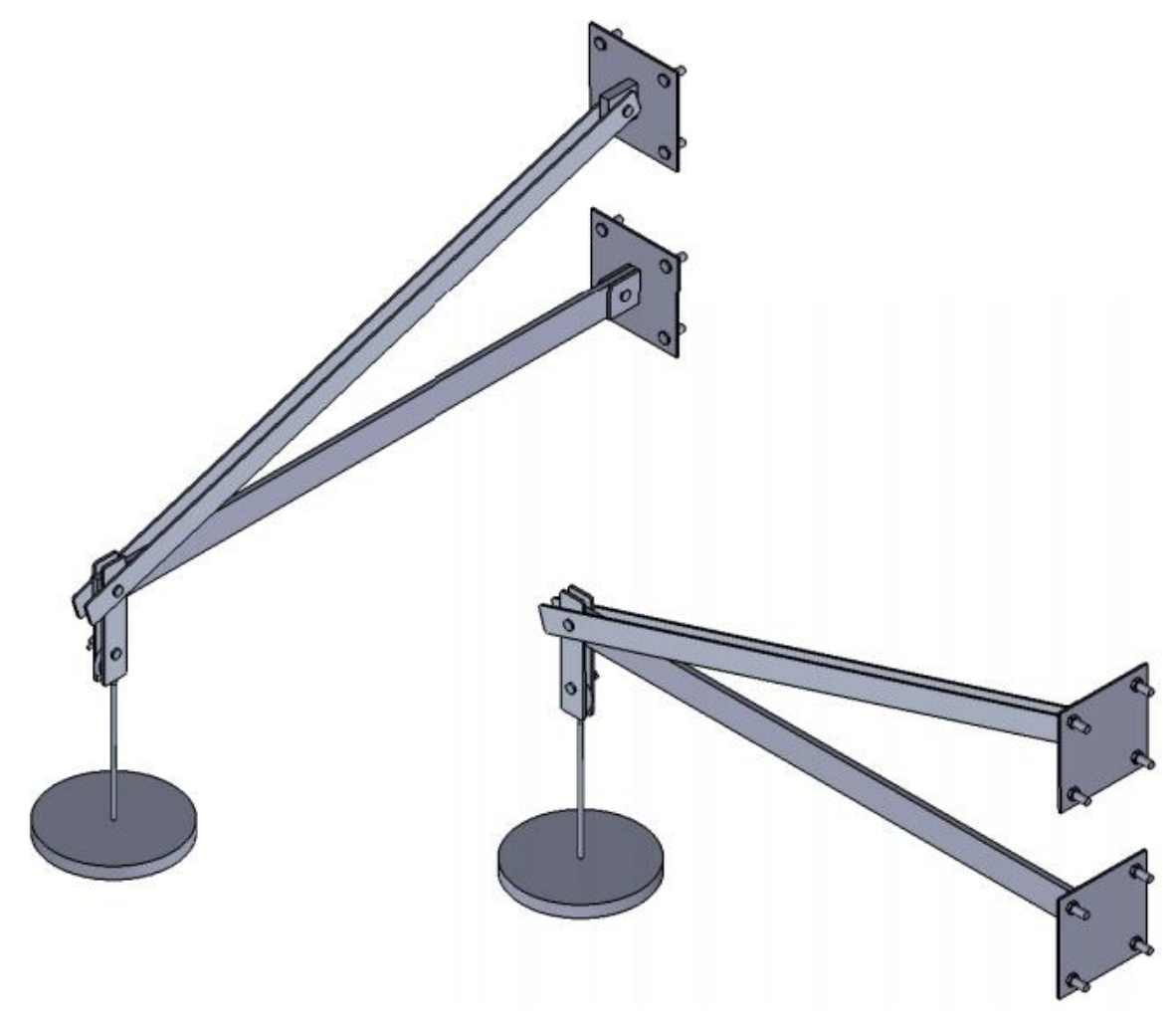

**Figura 45. Diseño Armadura Vista Desde Ángulos**

Fuente: Solidwork

#### **9.8.2 Modelo Estático**

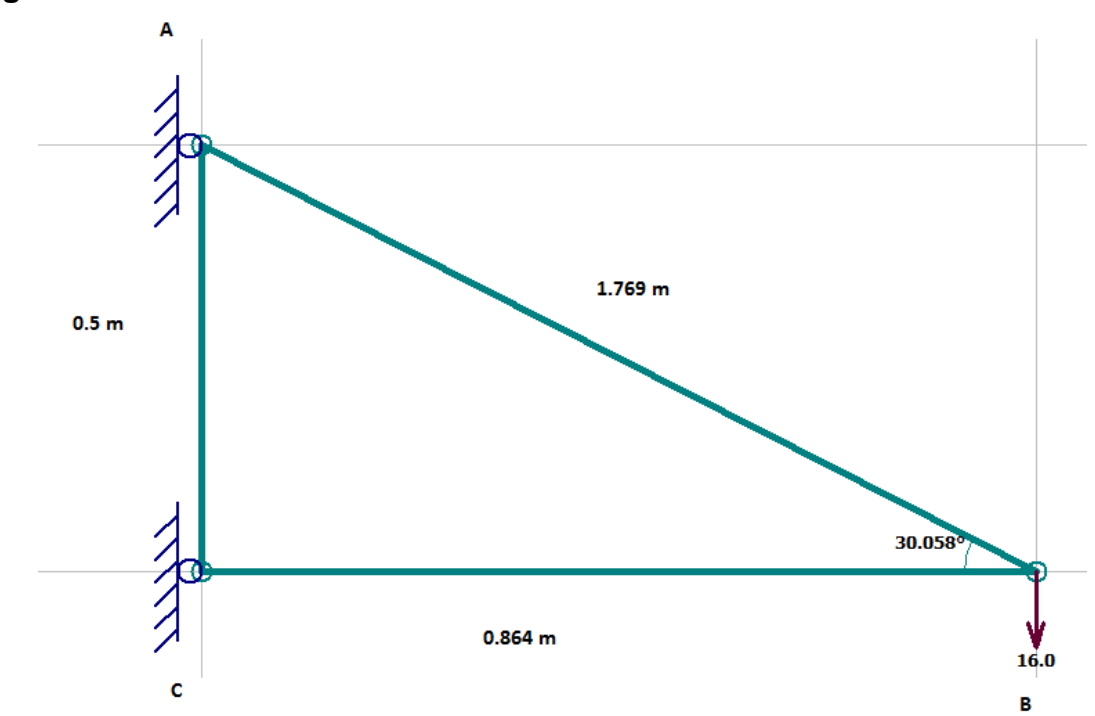

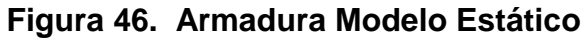

Con los siguientes procedimientos se realiza la búsqueda de reacciones del sistema, para ello encontramos reacciones de fuerzas y esfuerzas bajo diferentes cargas.

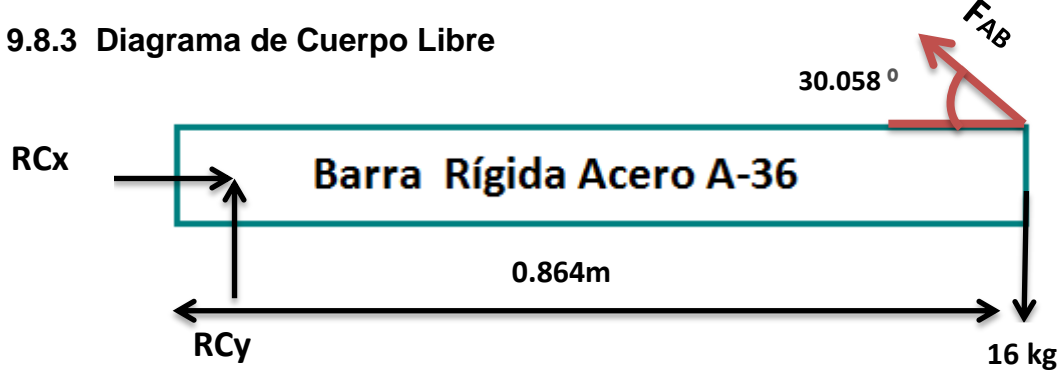

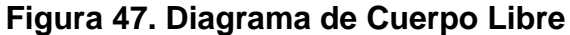

Fuente: Autora del proyecto

Fuente: MD. Solids 4.0

 $Aab = 12.733mm^2$ 

Fuerza para la carga de 16 kg

$$
\sum Mc = 0
$$
  
FAB \* sen(30.058) \* 0.864 - 16 \* 0.864 = 0  
FAB.16= 313.370 N  

$$
\sigma AB. 16 = \frac{313.370}{12.733} = 24.610 MPa
$$

Fuerza para la carga de 32 kg

$$
\sum Mc = 0
$$
  
FAB \* sen(30.058) \* 0.864 - 32 \* 0.864 = 0  
FAB.32= 626.741 N

$$
\sigma AB. 32 = \frac{313.370}{12.733} = 49.221 MPa
$$

Fuerza para la carga de 48 kg

$$
\sum Mc=0
$$

$$
\text{FAB} \ast \text{sen}(30.058) \ast 0.864 - 48 \ast 0.864 = 0
$$
\n
$$
\text{FAB.48} = 940.112 \text{ N}
$$
\n
$$
\text{OAB.48} = \frac{940.112}{12.733} = 73.832 \text{ MPa}
$$

Se encuentran ene Anexo A la forma de tallada de la obtención de las fuerzas y esfuerzos para las cargas de 32 y 48 kg

# **10. MODELACIÓN ARMADURA SAP 2000**

Con la utilización del software SAP 2000 se realizara la modelación del ensayo de viga simple a flexión para las láminas de aluminio y la barra de acero, así mismo se la armadura.

# **10.1 SAP 2000 MODELO VIGA SIMPLE LÁMINAS DE ALUMINIO**

**10.1.1Propiedades.** Se realiza el modelo en el SAP 2000 con la creación de los nodos referentes para la viga simple, Para la viga se indica su distancia total, seguido de ello se fijan los apoyos respectivos. Se genera la línea entre los nodos y apoyos.

Se añaden las propiedades de aluminio en el software, indicando de esta forma el tipo de material y la designación, para nuestro caso se aplicó el material aluminio tipo 6061-T6 el cual con el Módulo de Elasticidad 70000 Mpa representaba semejanza a nuestro material usado experimentalmente.

Posterior a esto se definen las secciones de ancho y profundidad para la lámina de aluminio.

Para la Figura.48 se observa la asignación del material en el SAP 2000.

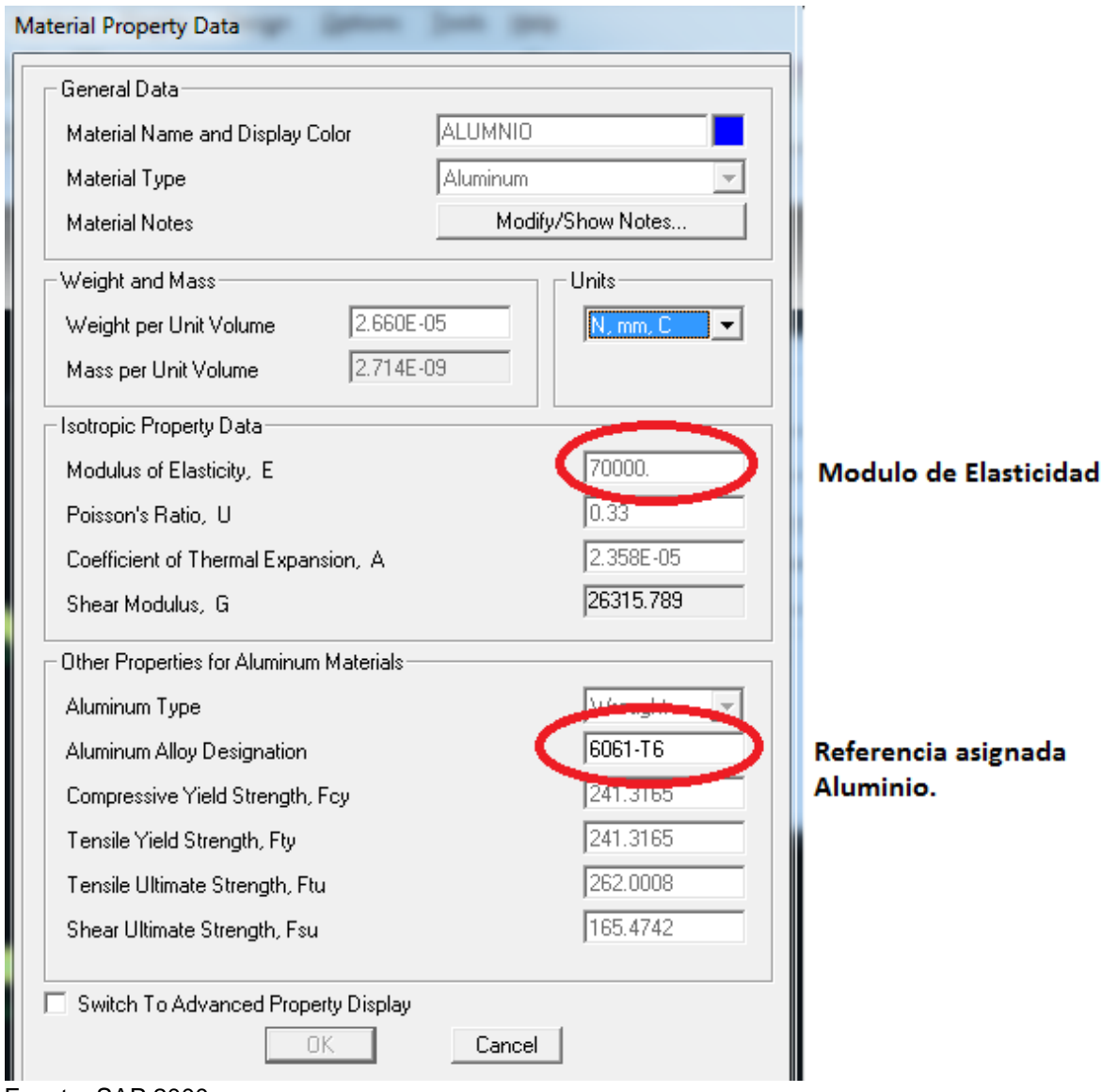

# **Figura 48. Asignación Propiedades Material Aluminio.**

Fuente: SAP 2000

**10.1.2Secciones Lamina Aluminio.** En la Figura.49 se observan las secciones de ancho y profundidad que se introdujeron para la lámina de aluminio**.**

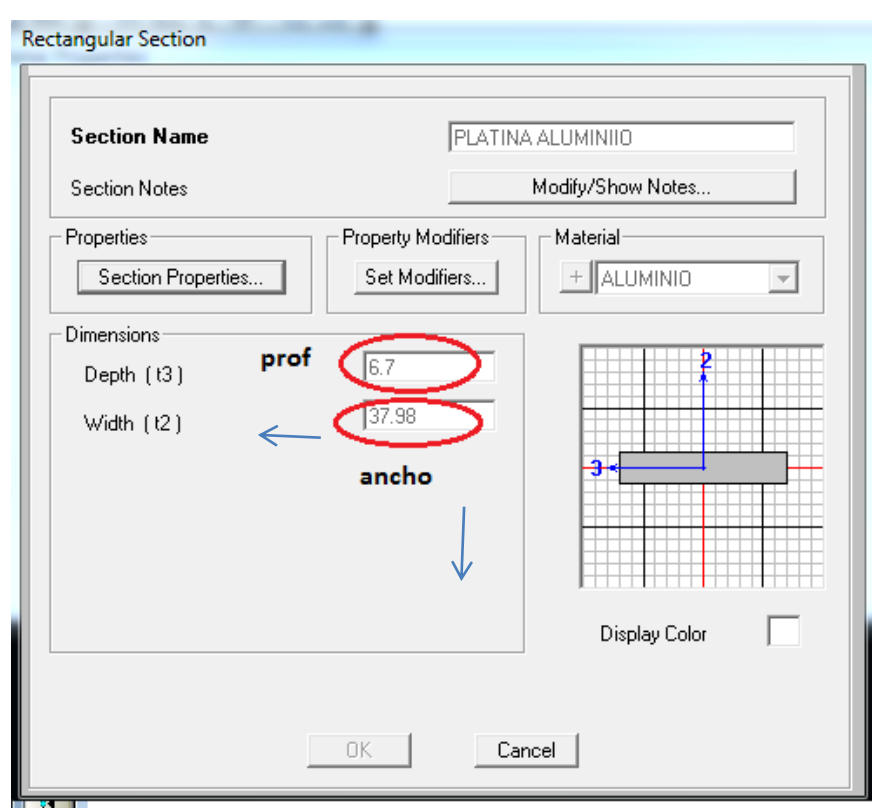

## **Figura 49. Secciones de Lámina de Aluminio.**

Fuente: SAP 2000

Se añaden y asignan las cargas puntuales en la viga, acorde a las distancias designadas.

**10.1.3 Asignación Cargas Puntuales.** Se indica la asignación de dos cargas puntuales correspondiente a 6.867 N.

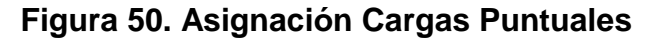

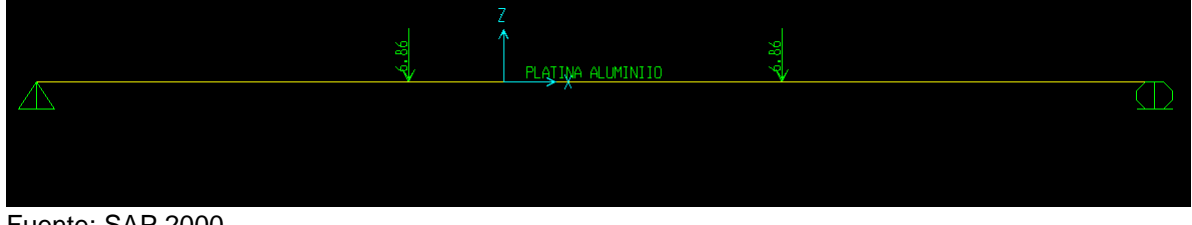

**10.1.4 Reacciones Ra,Rb.** Se indican los resultados de las reacciones en los nodos a y b

**Figura 51. Reacciones Ra, Rb SAP 200.**

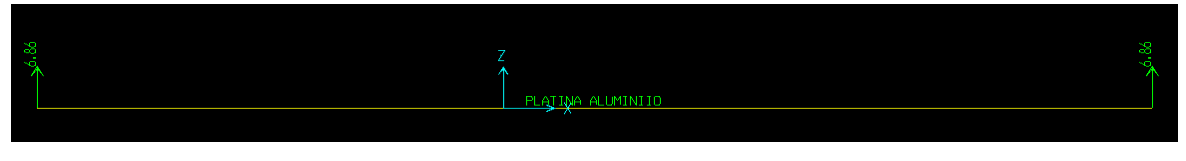

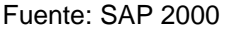

**10.1.5 Cortante, Momento y deflexión Laminas de Aluminio.** Se observa en la Figura.52 los resultados de los diagramas de cortante, momento y deflexión.

## **Figura 52. Cortante, Momento y Deflexión Aluminio SAP 2000**

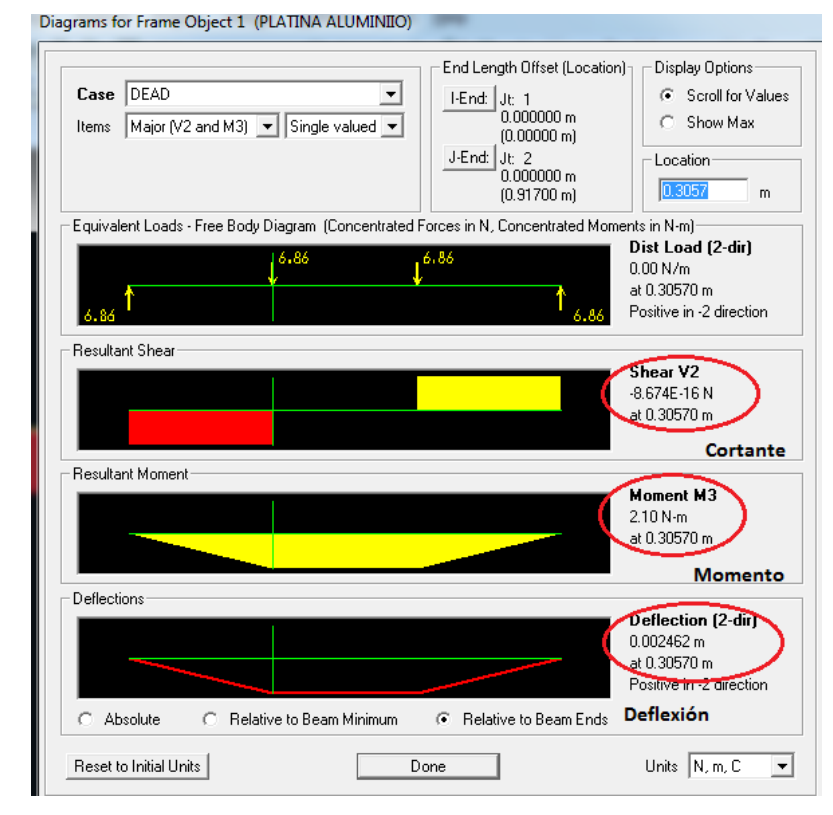

Fuente: SAP 2000

# **11. MODELO VIGA SIMPLE BARRA RÍGIDO ACERO A-36**

Para la modelación de la barra rígida se realizan de igual forma los pasos mencionados para las láminas de aluminio.

# **11.1 ASIGNACIÓN MATERIAL**

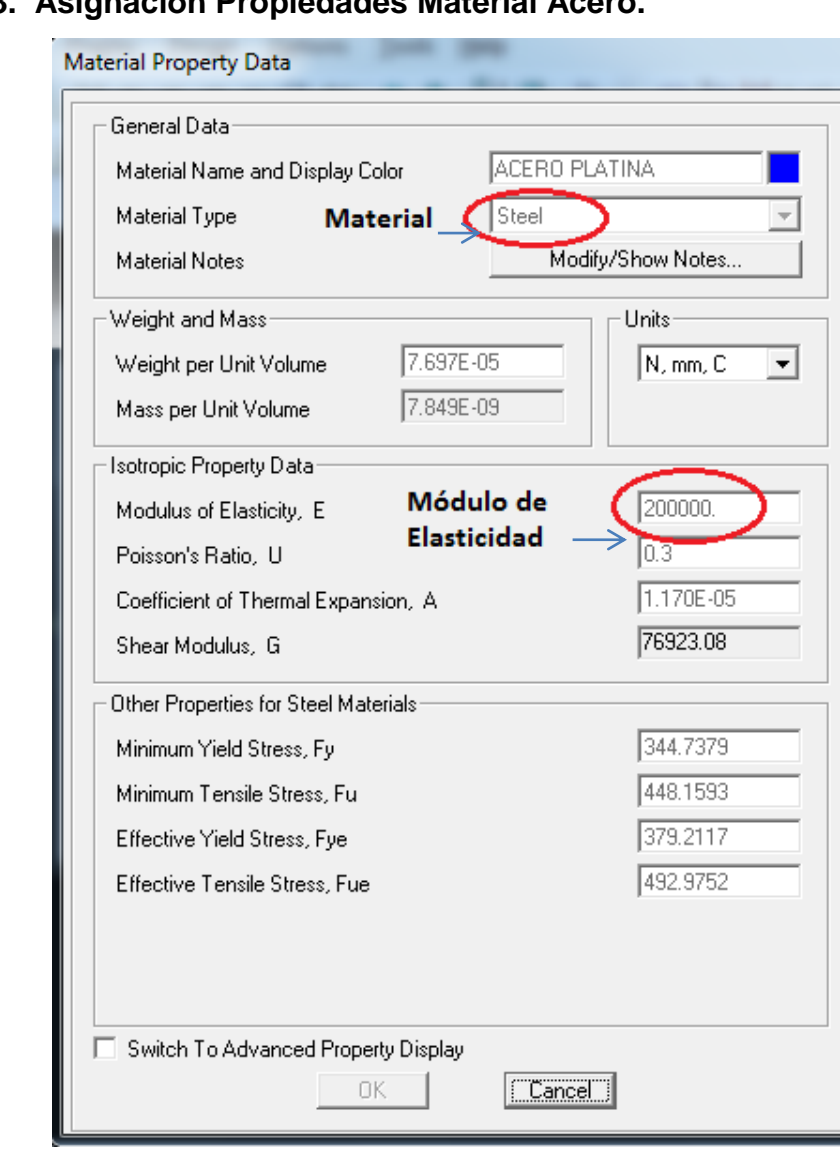

# **Figura 53. Asignación Propiedades Material Acero.**

Fuente: SAP 2000

# **11.2 SECCIONES BARRA RIGIDA ACERO**

Mediante la Figura.54 se presenta el ancho y profundidad asignado a la barra de acero.

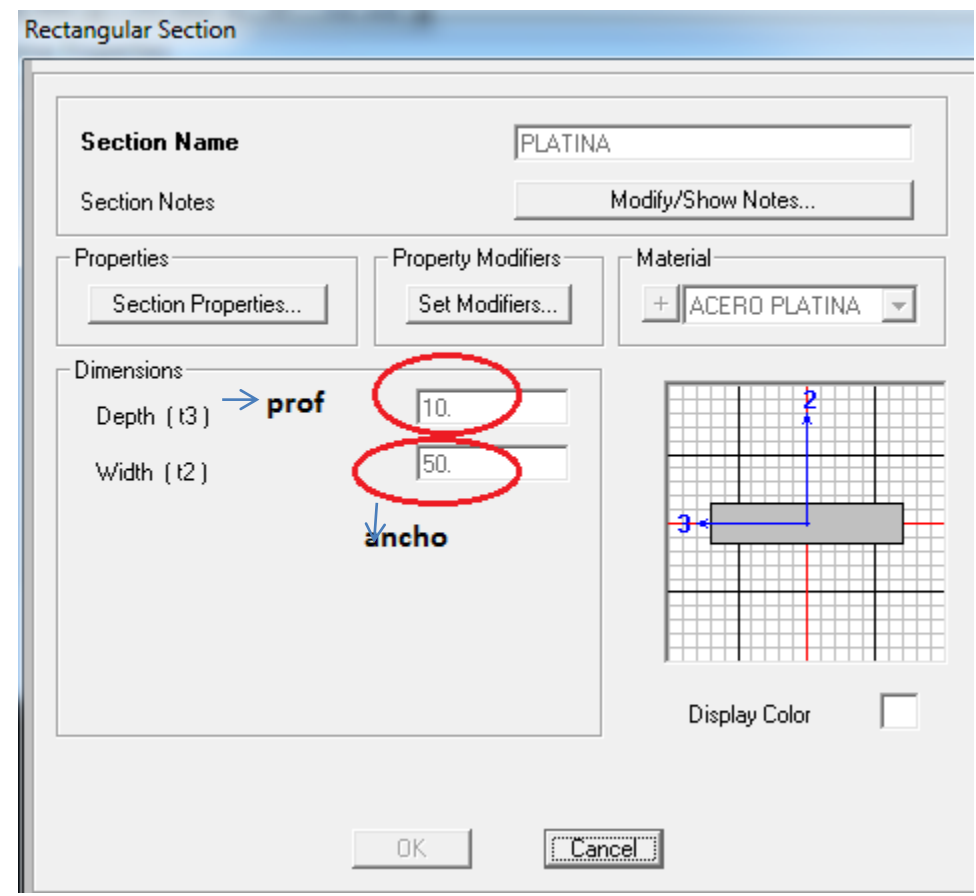

# **Figura 54. Asignación Secciones Barra Rígida Acero**

Fuente: SAP 2000

Con estos parámetros ya introducidos en el SAP 2000, este analizo la viga simplemente apoyada y se presentaron los diagramas de cortante, momento y deflexión para el punto de una carga aplicada.

## **11.3 ASIGNACIÓN CARGAS PUNTUALES**

Se asignan las cargas puntuales de acuerdo a las medidas hechas en el laboratorio.

#### **Figura 55. Asignación Cargas Puntuales Barra Rígida**

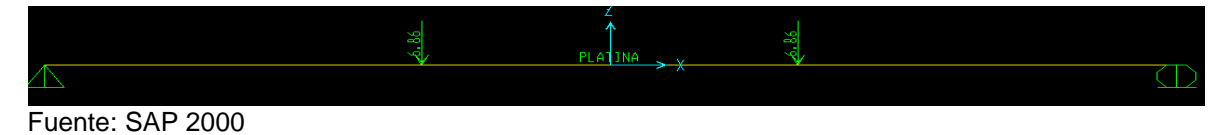

# **11.4 CORTANTE, MOMENTO Y DEFLEXIÓN BARRA RÍGIDA DE ACERO**

**Figura 56. Cortante, Momento y Deflexión Acero SAP 2000** 

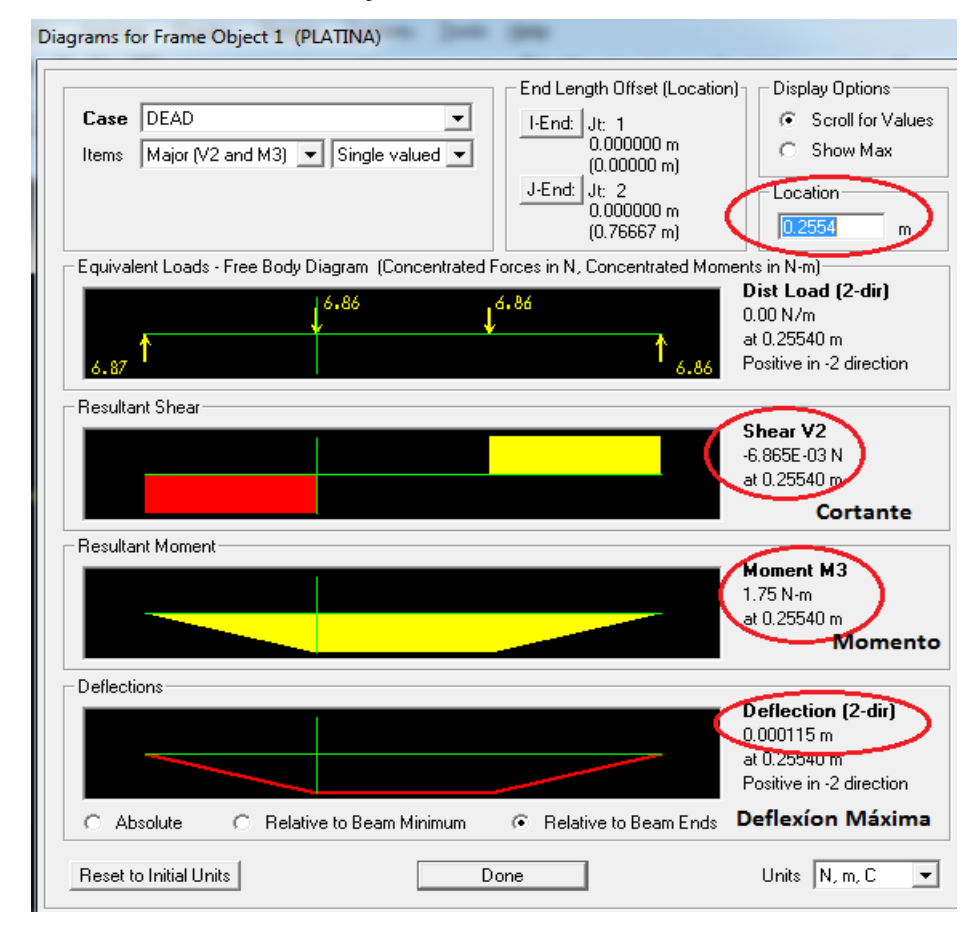

Fuente: SAP 2000

## **12. ARMADURA**

Para la modelación de la armadura en SAP 2000 se realizaron los siguientes pasos:

- 1. Se establecen las distancias para la armadura acorde a la geometría descrita en los ensayos, se continúa añadiendo los nodos y demás elementos.
- 2. De igual forma se asignan el material aluminio para el elemento inclinado y el material de acero para el elemento horizontal.
- 3. Al ya tener asignados el tipo de material aplico una carga puntal al punto B.

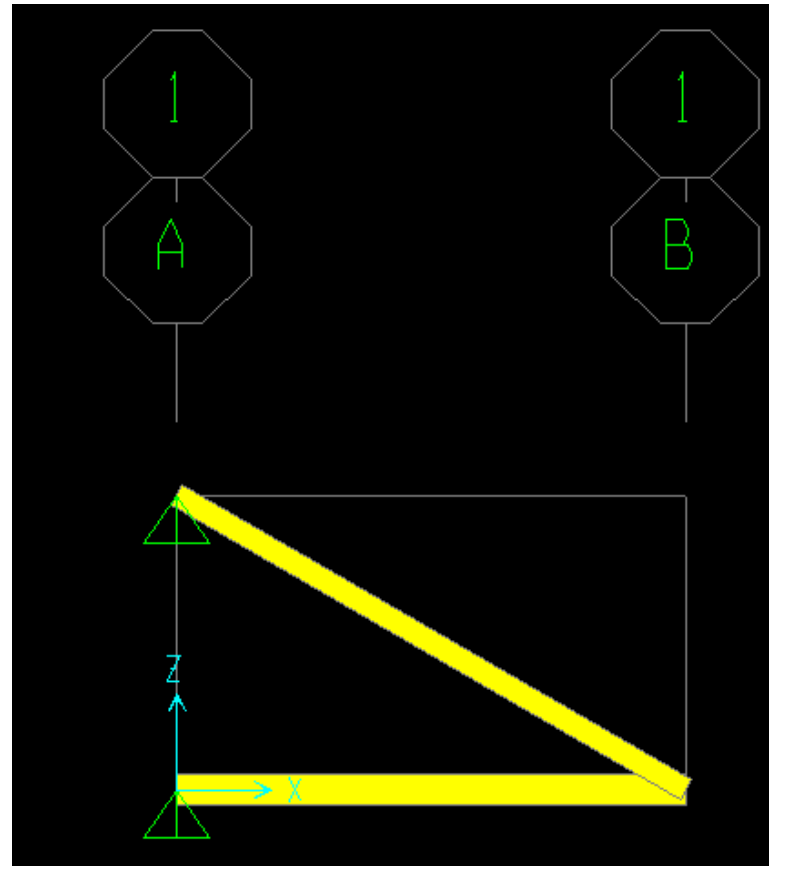

## **Figura 57. Vista de la Armadura en SAP 2000**

Se observan en el programa SAP 2000 las fuerzas de los elementos, así como el desplazamiento en el punto de conexión.

Mediante las fuerzas encontradas y el área del elemento se obtienen los esfuerzos. Para la Figura.58 se indica los reacciones en los nodos con el ejemplo de carga de 48 kg, esto se hace con la el icono indicado.

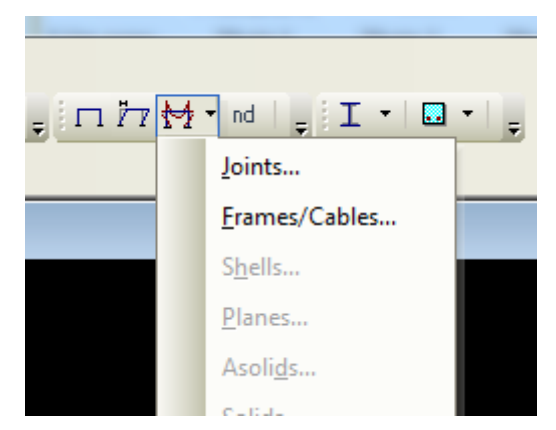

# **Figura 58. Icono para mostrar Reacciones/Fuerzas**

Fuente: SAP 2000

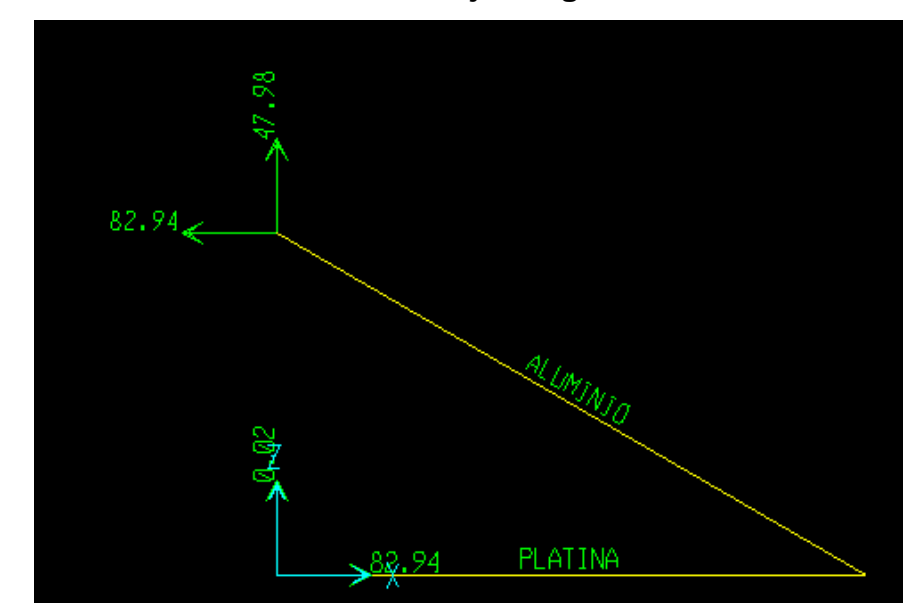

## **Figura 59. Reacciones en los nodos bajo Carga**

#### **Desplazamientos**

En la modelación de la armadura se pueden encontrar los desplazamientos, esto se realiza con la forma deformada de la estructura.

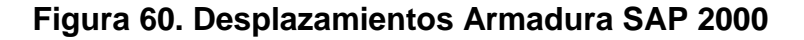

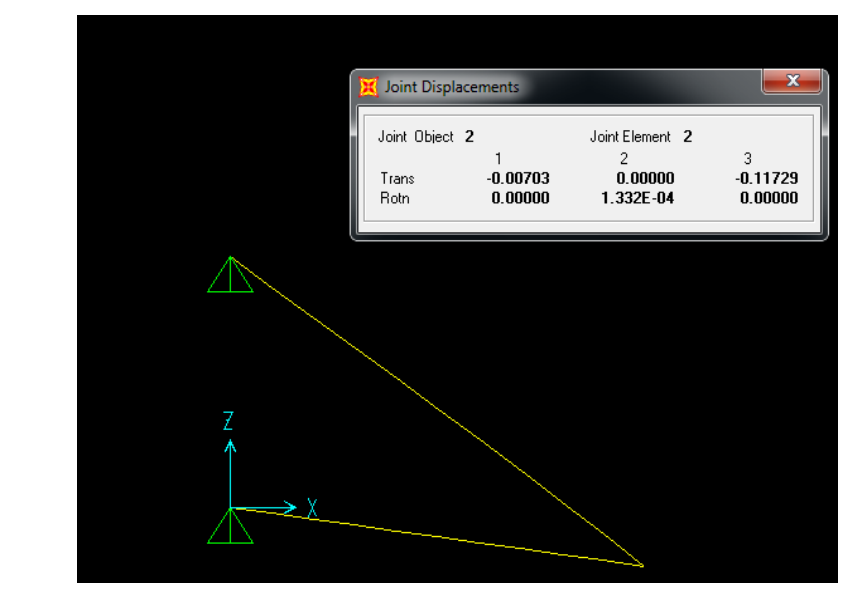

Fuente: SAP 2000

También se es posible por medio de las tablas, en análisis de resultados encontrar resultados de los nodos, elementos y estructura general.

#### **Figura 61. Análisis de Resultados SAP 2000**

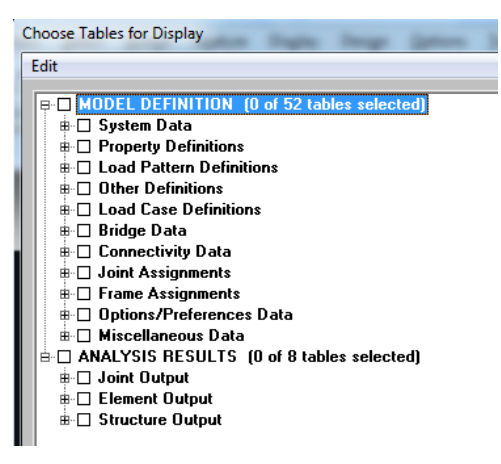

## **13. RESULTADOS**

## **13.1 LÁMINAS DE ALUMINIO**

**13.1.1 Secciones Láminas de Aluminio.** En las tablas 1, 2, 3 se muestran los resultados de las dimensiones para cada lámina de aluminio y el resultado promedio entre estas secciones.

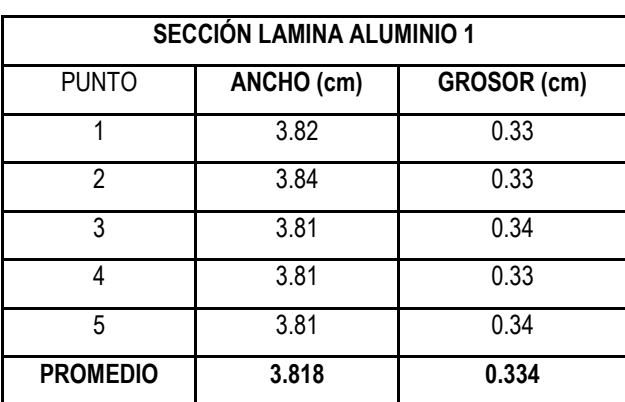

#### **Tabla 3. Secciones lamina aluminio 1**

Fuente: Autora del proyecto

#### **Tabla 4. Secciones lamina aluminio 2**

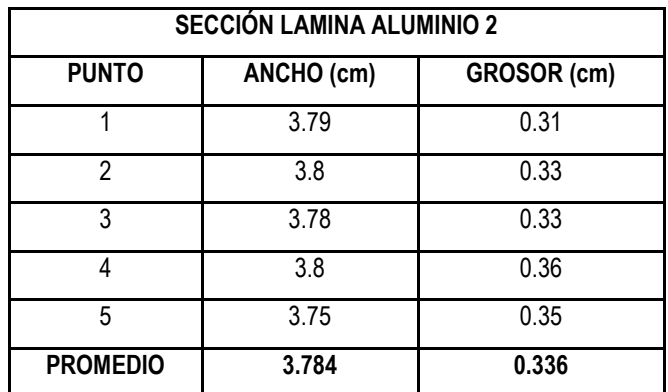

Fuente: Autora del proyecto

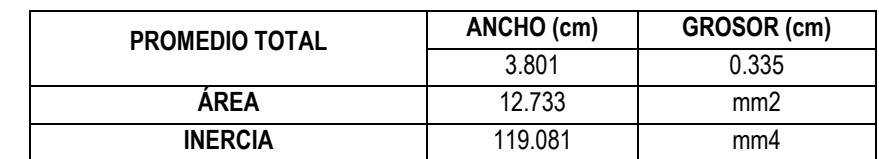

#### **Tabla 5. Promedio de secciones láminas aluminio**

Fuente: Autora del proyecto

#### **13.2 RESULTADOS BARRA ACERO**

**13.2.1 Secciones barra rígido acero A-36.** En la tabla 4 se muestran las mediciones de diferentes secciones a la barra trabajada.

## **Tabla 6. Secciones Barra rígida Acero A-36**

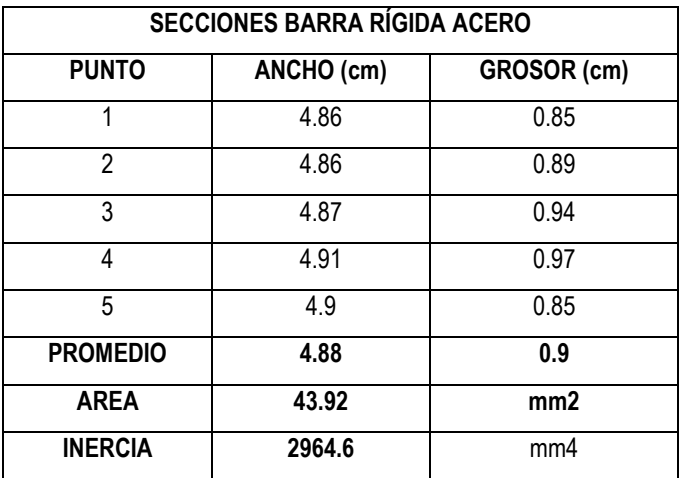

Fuente: Autora del proyecto

## **13.3 RESULTADOS MODELO SAP 2000 ARMADURA, MODELO ESTÁTICO**

#### **Tabla 7. Resultados Modelo SAP 2000 Armadura**

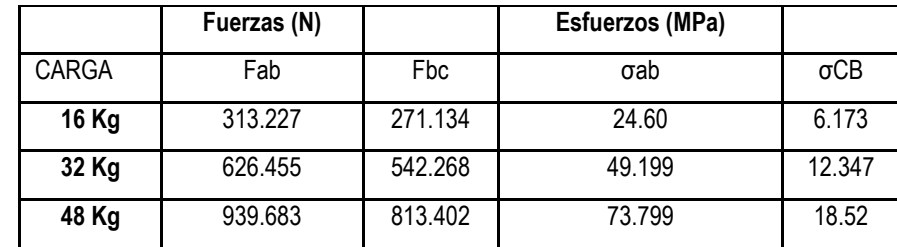

Fuente: Autora del proyecto

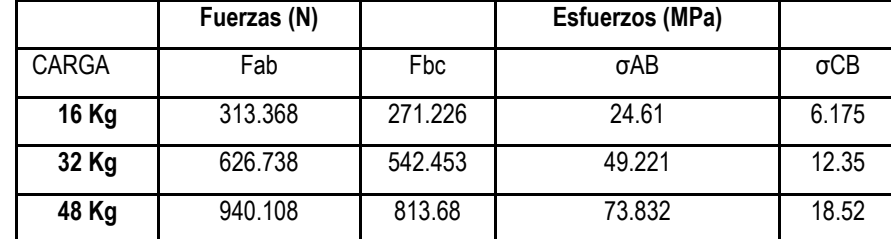

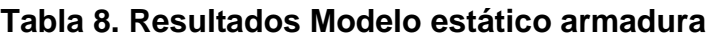

Fuente: Autora del proyecto

## **13.4 RESULTADOS MÓDULO DE ELASTICIDAD ENSAYO DE FLEXIÓN**

El ensayo a flexión se realizó tomando (30) registros de las deformaciones en las láminas de aluminio, se aplicaron dos cargas constantes a L/3 de cada apoyo, con lo cual se calculó el Módulo de Elasticidad mediante el teorema de castigliano para la deflexión en el punto medio de la lámina de aluminio.

En la tabla 9. Se presentan los resultados del módulo de elasticidad de las láminas de aluminio con el resultado de los registros por el transductor de desplazamiento mediante el ensayo a flexión. Los resultados se pueden observar en el Anexo de forma específica.

| Registro N.    | Lámina 1        | Lámina 2        |
|----------------|-----------------|-----------------|
|                | E (MPa) flexión | E (MPa) flexión |
|                | 78421.7         | 78044.7         |
| $\mathfrak{p}$ | 79400.3         | 74621.1         |
| 3              | 79167.5         | 76909.3         |
| 4              | 78943.0         | 76642.2         |
| 5              | 80418.2         | 76882.5         |
| 6              | 77399.6         | 77394.7         |
| 7              | 79841.6         | 77333.7         |
| 8              | 80834.2         | 76728.8         |
| 9              | 81537.1         | 76008.8         |

**Tabla 9. Resultados Módulo de elasticidad Ensayo a flexión**

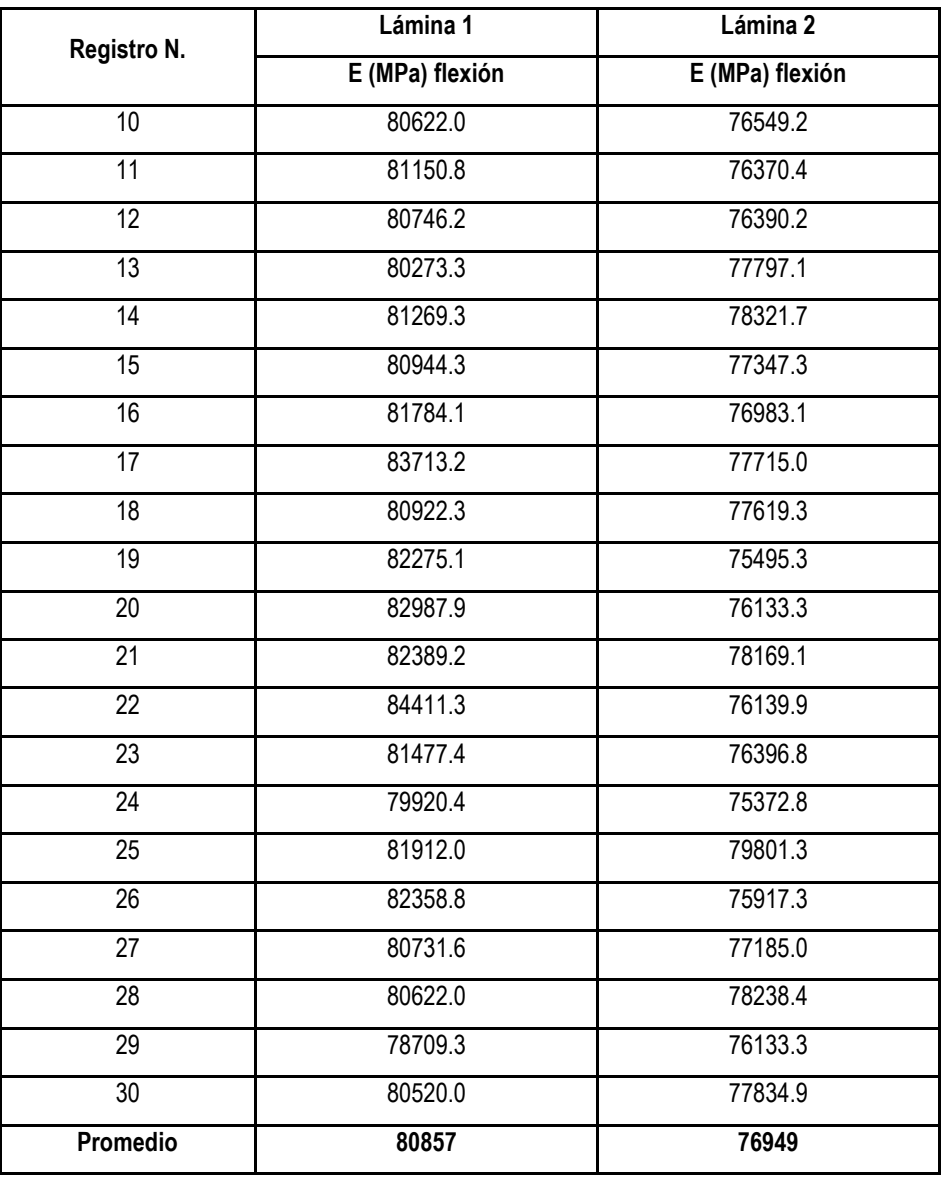

El módulo de elasticidad promedio del ensayo a flexión de las dos láminas de aluminio se muestra en la Tabla.10. y corresponde a 78903 Mpa.

# **Tabla 10. Resultados Ensayo a Flexión Módulo Elasticidad Experimental Promedio**

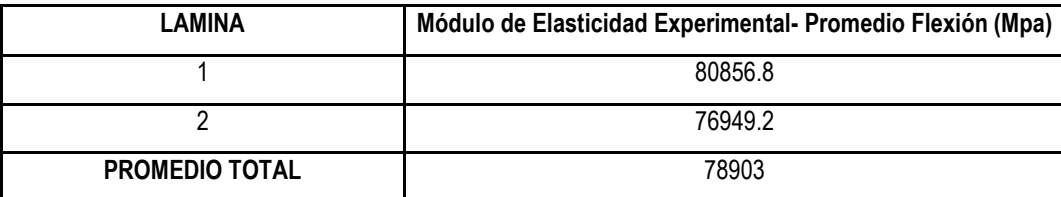

# **13.5 RESULTADOS MÓDULO DE ELASTICIDAD DEFORMACIÓN UNITARIA ENSAYO A FLEXIÓN**

En la tabla 11. Se presentan los resultados del módulo de elasticidad de las láminas de aluminio mediante la toma de resultados de los sensores incorporados para cada lámina el ensayo a flexión. Los resultados se pueden observar en el Anexo de forma específica.

|                 | Lámina 1                     | Lámina 2                     |
|-----------------|------------------------------|------------------------------|
| <b>REGISTRO</b> | E (MPa) Deformación Unitaria | E (MPa) Deformación Unitaria |
|                 | 107058.7                     | 100216.9                     |
| $\overline{2}$  | 102220.6                     | 95443.6                      |
| 3               | 100798.4                     | 98574.6                      |
| 4               | 97014.5                      | 98037.1                      |
| 5               | 99412.3                      | 98574.6                      |
| 6               | 94729.6                      | 99388.9                      |
| $\overline{7}$  | 97800.8                      | 97508.3                      |
| 8               | 98331.2                      | 98574.6                      |
| $\overline{9}$  | 99963.3                      | 96985.2                      |
| 10              | 98870.3                      | 97773.4                      |
| 11              | 97536.4                      | 97244.7                      |
| 12              | $97800.\overline{8}$         | 97508.3                      |
| 13              | 96495.4                      | 97508.3                      |
| 14              | 97276.1                      | 100216.9                     |

**Tabla 11. Resultados Módulo de Elasticidad Deformación Unitaria Flexión**
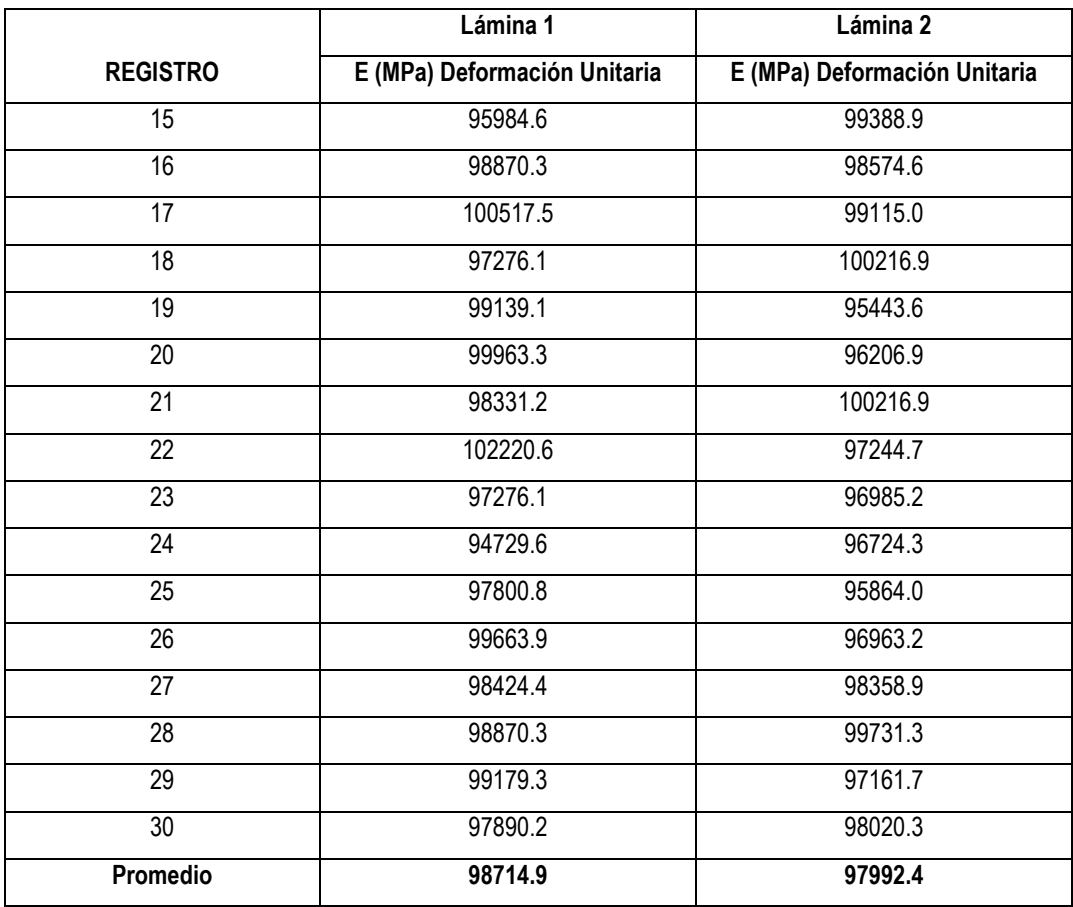

Fuente: Autora del proyecto

El promedio total entre las dos láminas de aluminio correspondiente a las deformaciones unitarias del ensayo a flexión y se presentan en la Tabla 12. Esta corresponde a 98353.7 Mpa.

# **Tabla 12. Resultados Ensayo a Flexión Módulo Elasticidad Experimental Promedio**

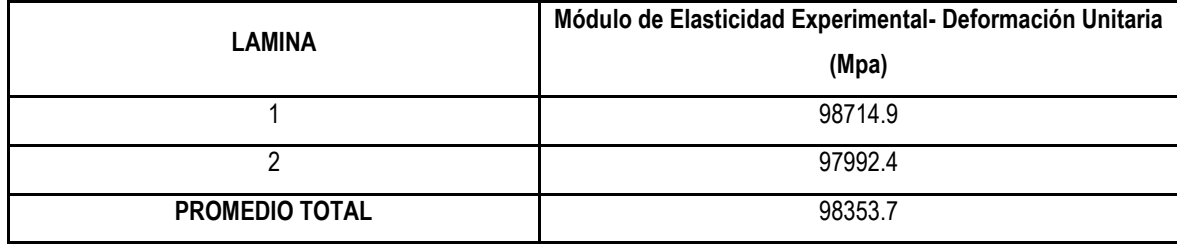

# **13.6 RESULTADOS MÓDULO ELASTICIDAD LÁMINAS ALUMINIO TEÓRICO Y EXPERIMENTAL**

Se muestran los resultados promedio del ensayo a flexión previamente encontrados mediante el teorema de castigliano con lo cual se presentan finalmente los módulos de elasticidad de cada lamina utilizando el transductor de desplazamiento y el sensor para deformaciones unitarias; dando así como resultado el módulo experimental promedio, de esta manera se realiza una comparación frente al módulo de elasticidad teórico previamente indagado.

## **Tabla 13. Resultados Módulo Elasticidad Teórico y Experimental Promedio Flexión Desplazamiento.**

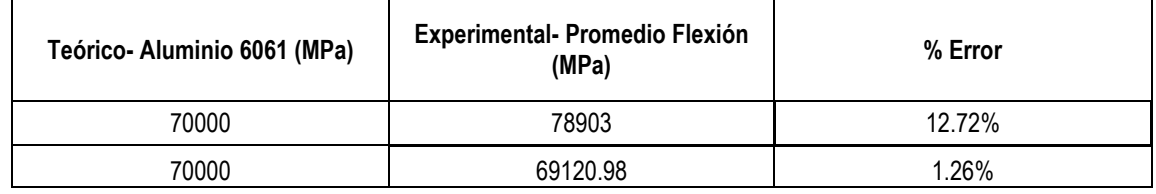

Fuente: Autora del proyecto

# **Tabla 14. Resultados Módulo Elasticidad Teórico y Experimental Promedio Flexión Deformación Unitaria**

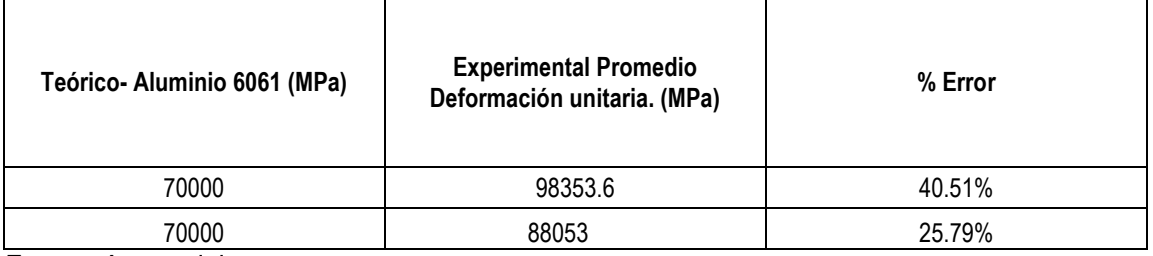

## **13.7 RESULTADOS MÓDULO DE ELASTICIDAD BARRA RÍGIDA DE ACERO**

Determinación Módulo de Elasticidad Acero

## **Tabla 15. Datos Barra de Acero**

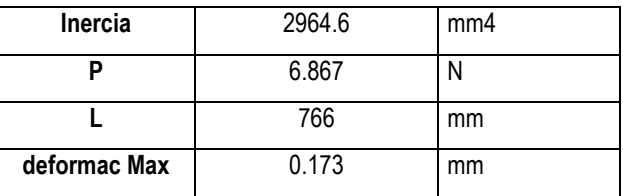

Fuente: Autora del proyecto

Mediante la ecuación de Deformación Máxima.

$$
\delta = \frac{23PL^3}{648EI}
$$

$$
E = \frac{23PL^3}{648 * I * \delta}
$$

$$
E = \frac{23 * (6.867) * (766)^3}{648 * 2964.6 * 0.173}
$$

$$
E = 213596.42 \text{ MPa}
$$

Módulo de Elasticidad Experimental Promedio.

Se presenta el módulo de elasticidad promedio de la barra rígida de acero resultante del ensayo a flexión y su respectivo contraste respecto al módulo teórico.

## **Tabla 16. Resultados Módulo Elasticidad Experimental Promedio**

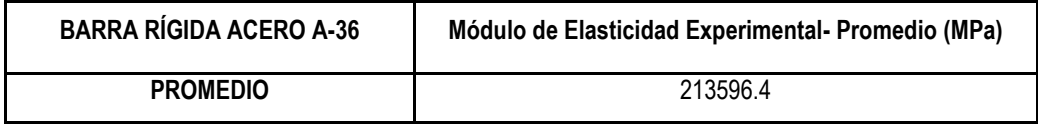

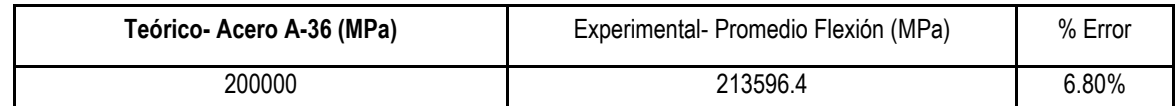

## **Tabla 17. Resultados Módulo Elasticidad Teórico y Experimental Promedio**

Fuente: Autora del proyecto

## **13.8 RESULTADOS ARMADURA DEFORMACIONES UNITARIAS**

Se presentan en la Tabla.18. y la Tabla.19. los resultados de las deformaciones unitarias en la lámina de aluminio 1 y 2 frente a cargas de 16 kg, 32 kg y 48 kg.

| <b>LÁMINA 1</b> |                    |            |            |  |  |  |
|-----------------|--------------------|------------|------------|--|--|--|
| Muestra         | (mm/mm)<br>(mm/mm) |            | (mm/mm)    |  |  |  |
|                 | $16$ kg            | 32 kg      | 48 kg      |  |  |  |
| $\mathbf{1}$    | 0.00001231         | 0.0000303  | 0.00005019 |  |  |  |
| $\overline{2}$  | 0.00001231         | 0.00002936 | 0.0000483  |  |  |  |
| $\overline{3}$  | 0.00001136         | 0.00002746 | 0.00004735 |  |  |  |
| 4               | 0.00001042         | 0.00002652 | 0.0000464  |  |  |  |
| 5               | 0.00001042         | 0.00002462 | 0.00004262 |  |  |  |
| 6               | 0.00001042         | 0.00002462 | 0.00004072 |  |  |  |
| $\overline{7}$  | 0.00000568         | 0.00001705 | 0.0000303  |  |  |  |
| $\overline{8}$  | 0.00000758         | 0.00002178 | 0.00003788 |  |  |  |
| $\overline{9}$  | 0.00000758         | 0.00002083 | 0.00003693 |  |  |  |
| $\overline{10}$ | 0.00000758         | 0.00002083 | 0.00003883 |  |  |  |
| $\overline{11}$ | 0.00000663         | 0.00002083 | 0.00003788 |  |  |  |
| $\overline{12}$ | 0.00000758         | 0.00002178 | 0.00003504 |  |  |  |
| 13              | 0.00000852         | 0.00002273 | 0.00003977 |  |  |  |
| $\overline{14}$ | 0.00000852         | 0.00002083 | 0.00003883 |  |  |  |
| $\overline{15}$ | 0.00000852         | 0.00002178 | 0.00003883 |  |  |  |
| 16              | 0.00000852         | 0.00001989 | 0.00003504 |  |  |  |
| $\overline{17}$ | 0.00000663         | 0.00001894 | 0.00003788 |  |  |  |
| $\overline{18}$ | 0.00001326         | 0.00002841 | 0.00004356 |  |  |  |
| 19              | 0.00000758         | 0.00002178 | 0.00003977 |  |  |  |
| 20              | 0.00000758         | 0.00001894 | 0.00003599 |  |  |  |

**Tabla 18. Resultados Armadura Deformación Unitaria Bajo Cargas**

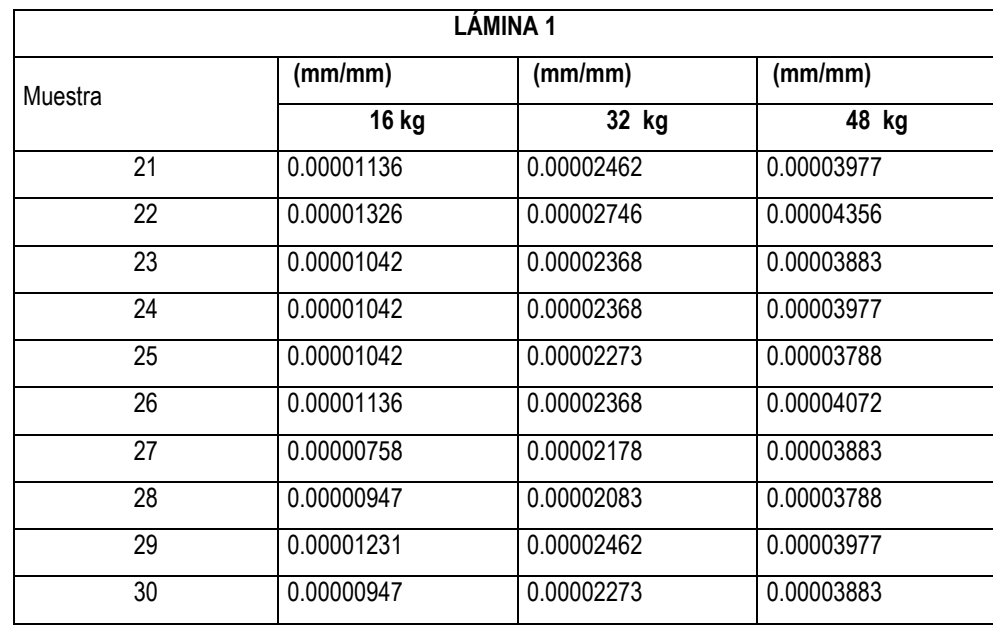

Fuente: Autora del proyecto

# **Tabla 19. Resultados Armadura Deformación Unitaria Bajo Cargas**

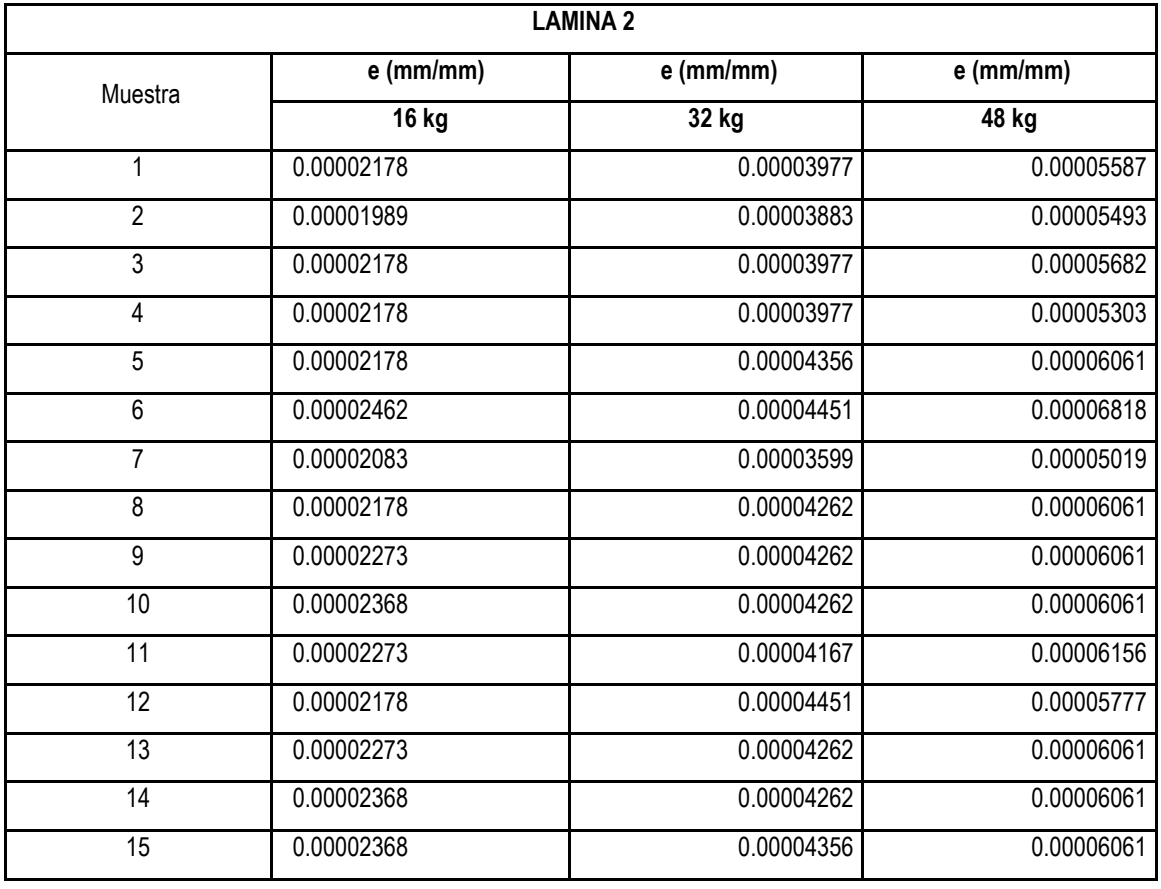

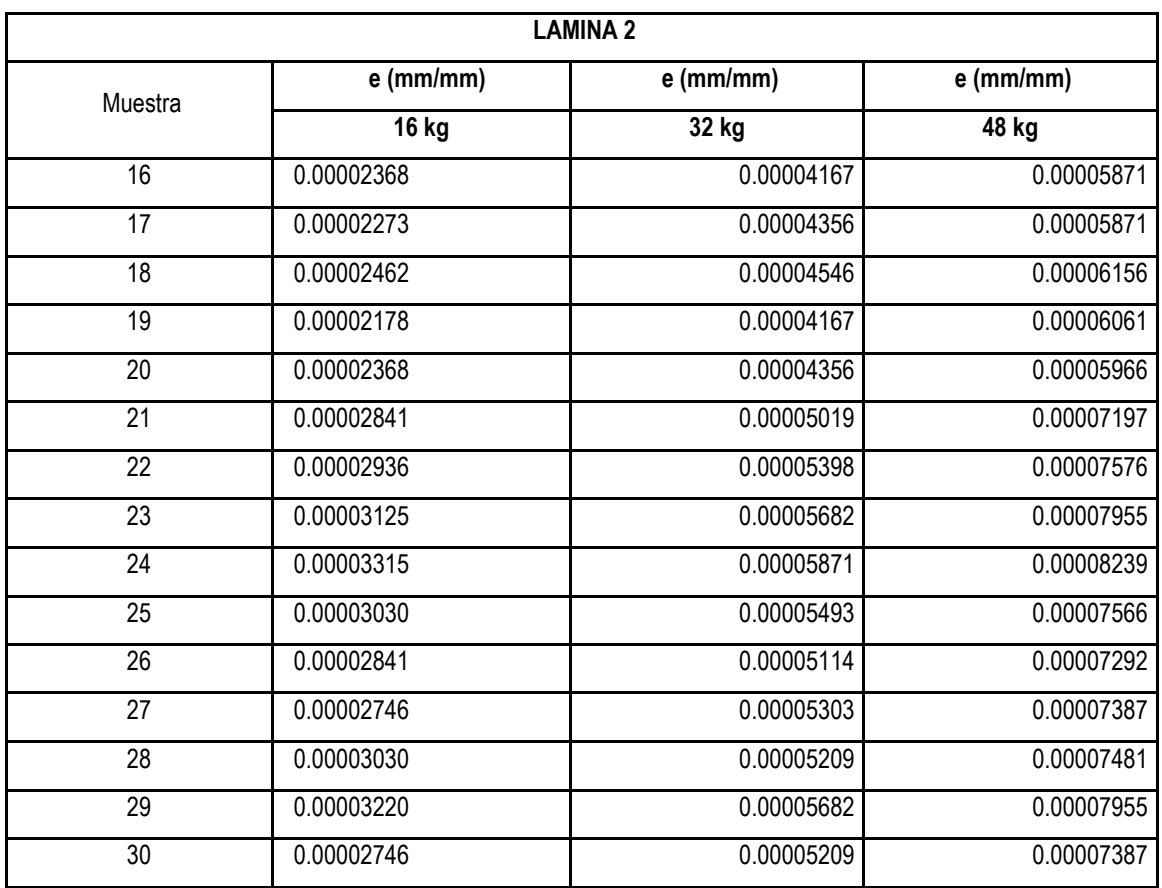

Fuente: Autora del proyecto

El resultado promedio de deformaciones unitarias lamina 1 y 2 bajo cargas de 16 kg, 32 kg y 48 kg corresponde a los datos encontrados en la Tabla.20.

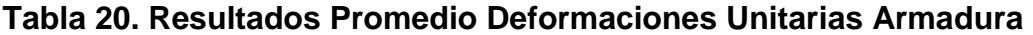

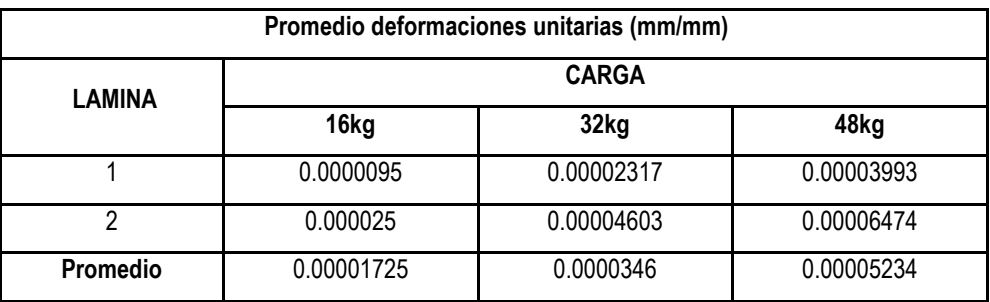

Fuente: Autora del proyecto

## **13.9 RESULTADOS ARMADURA DEFORMACIONES UNITARIAS SAP 2000**

A continuación se encuentra en la Tabla.21 Los resultados de las deformaciones unitarias promedio de las láminas de aluminio mediante el modelo realizado en SAP 2000 de la armadura.

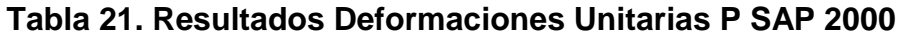

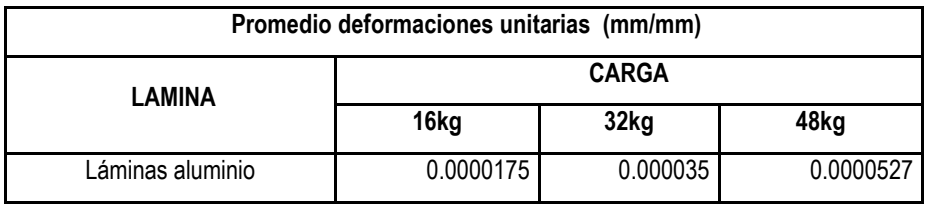

Fuente: Autora del proyecto

## **13.10 RESULTADOS ARMADURA ESFUERZOS**

En el Anexo se encuentran de forma detallada los resultados de los esfuerzos experimentales de las láminas de aluminio.

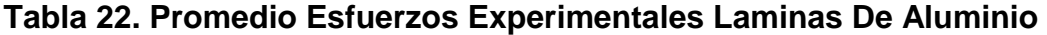

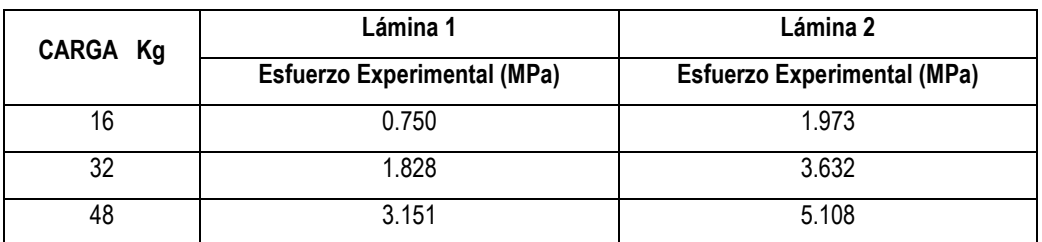

Fuente: Autora del proyecto

En el En el Anexo C se encuentran los resultados específicos de los esfuerzos teóricos de las láminas de aluminio.

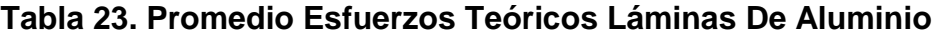

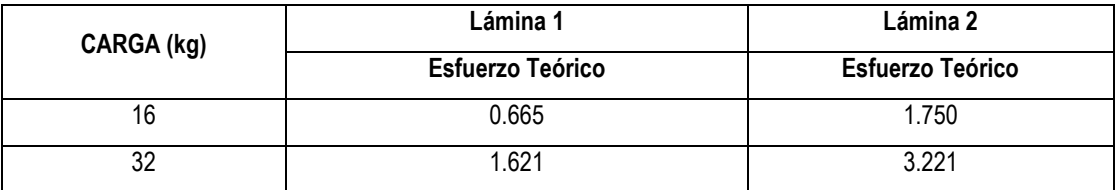

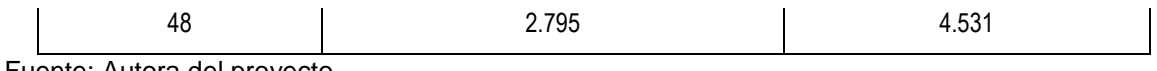

Fuente: Autora del proyecto

En la Tabla 24. Se determinan los porcentajes de error para cada lámina a partir de los resultados de esfuerzos teóricos y experimentales promedios.

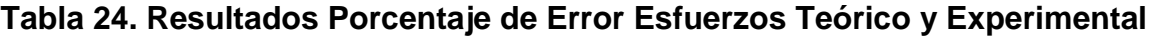

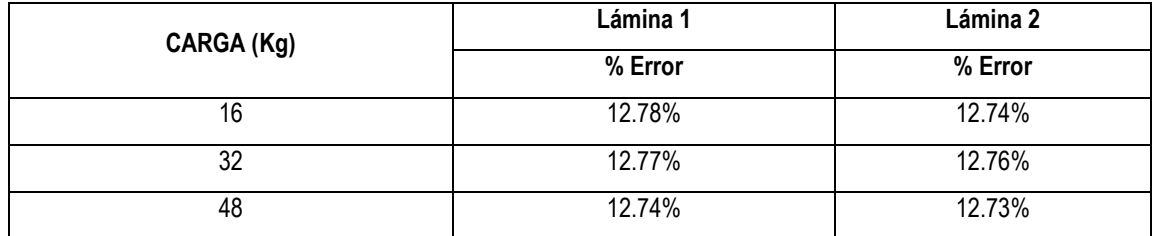

Fuente: Autora del proyecto

## **13.11 RESULTADOS ARMADURA DESPLAZAMIENTO**

En la Tabla.25 Se puede observar los resultados promedios del desplazamiento en el punto B de la armadura, estos se encontraron bajo la acción de tres cargas y el registro de los resultados lo realizo el instrumento encargado el cual era el transductor de desplazamiento CDP-25mm.

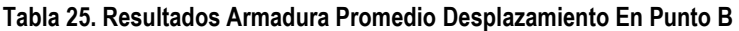

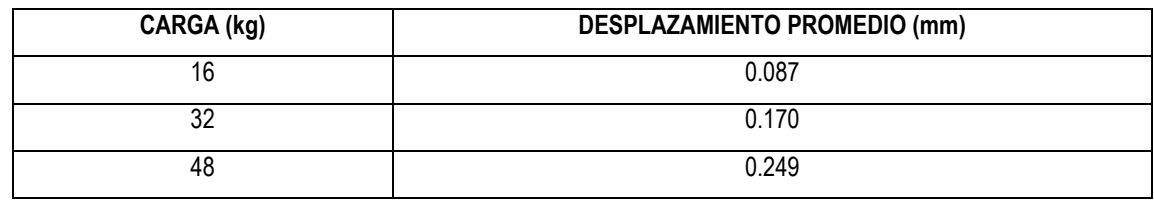

## **14. ANÁLISIS DE RESULTADOS**

# **14.1 ENSAYO A FLEXIÓN DESPLAZAMIENTO: MÓDULO DE ELASTICIDAD LAMINAS DE ALUMINIO**

En la Gráfica.1 se pueden observar los Módulos de Elasticidad obtenidos mediante el ensayo de flexión a partir de datos registrados por el transductor de desplazamiento.

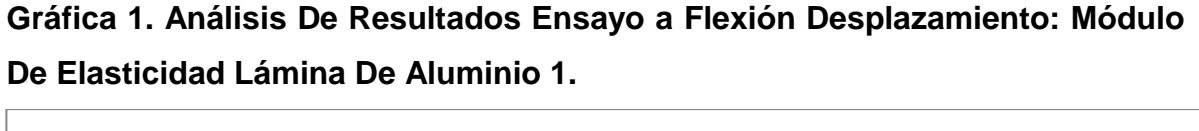

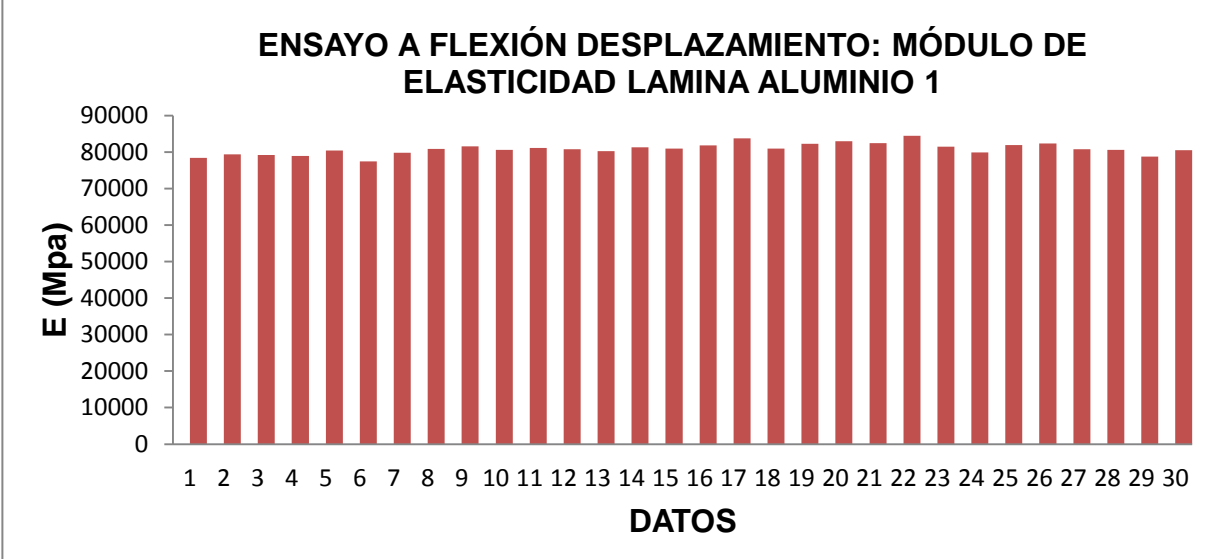

Fuente: Autora del proyecto

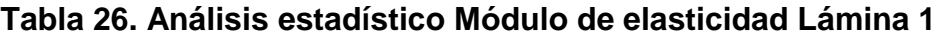

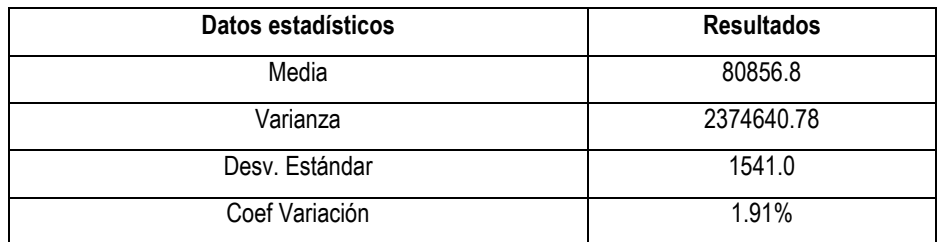

| Datos estadísticos | <b>Resultados</b> |
|--------------------|-------------------|
| Valor Máximo       | 84411.3           |
| Valor Mínimo       | 77399.6           |

Fuente: Autora del proyecto

**Gráfica 2. Análisis De Resultados Ensayo a Flexión Desplazamiento: Módulo De Elasticidad Lámina De Aluminio 2.**

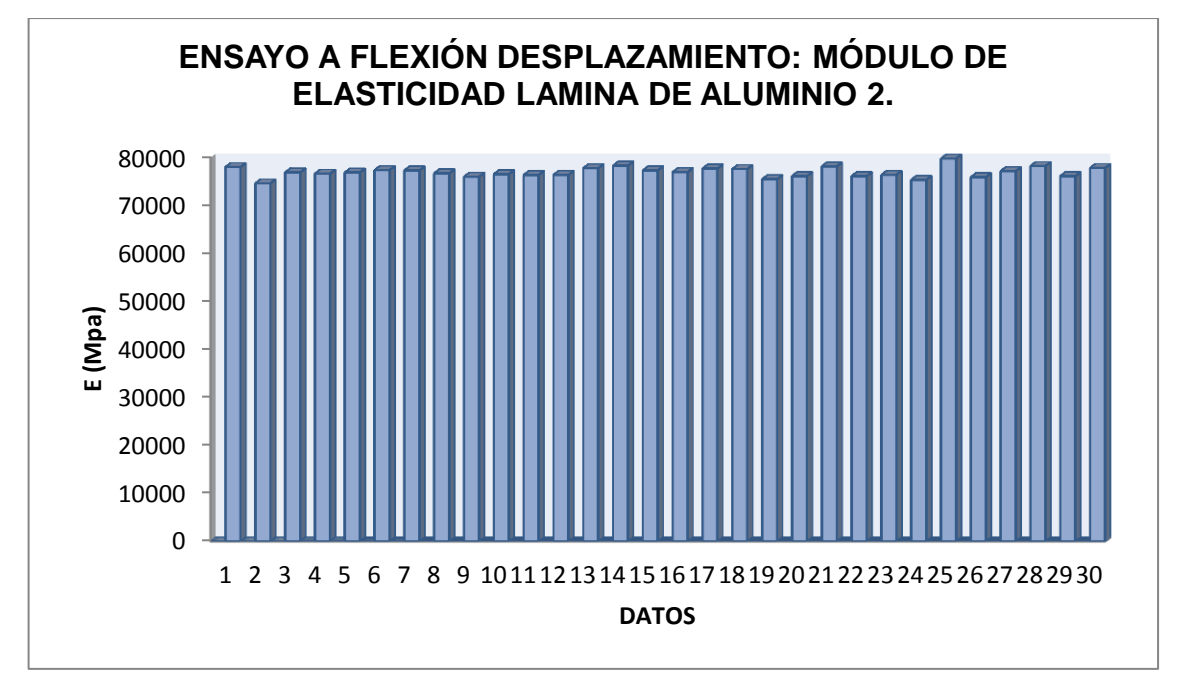

Fuente: Autora del proyecto

# **Tabla 27. Análisis Estadístico Ensayo a Flexión Desplazamiento: Módulo de Elasticidad Lámina 2**

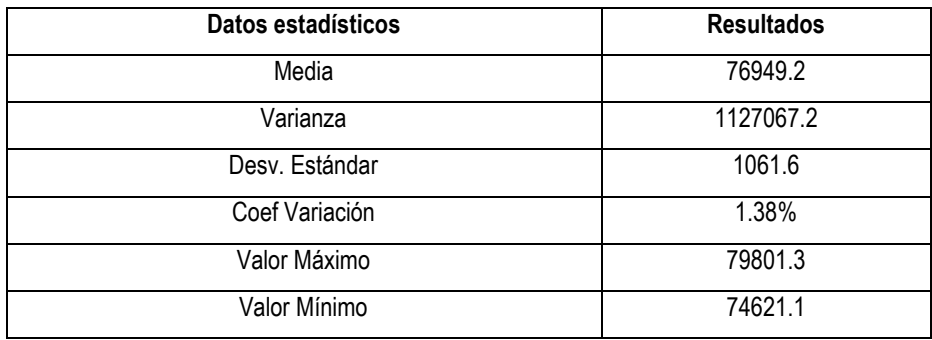

De acuerdo a la Tabla.26 y Tabla 27.se encuentra en el análisis estadístico los valores de la media para cada lámina de aluminio siendo estas considerables con tendencias próximas. En consecuencia a estos resultados estadísticos se indican valores mínimos y máximos cercanos.

En la Gráfica.3. Se observan los resultados de los módulos de elasticidad para las láminas de aluminio mediante el ensayo a flexión.

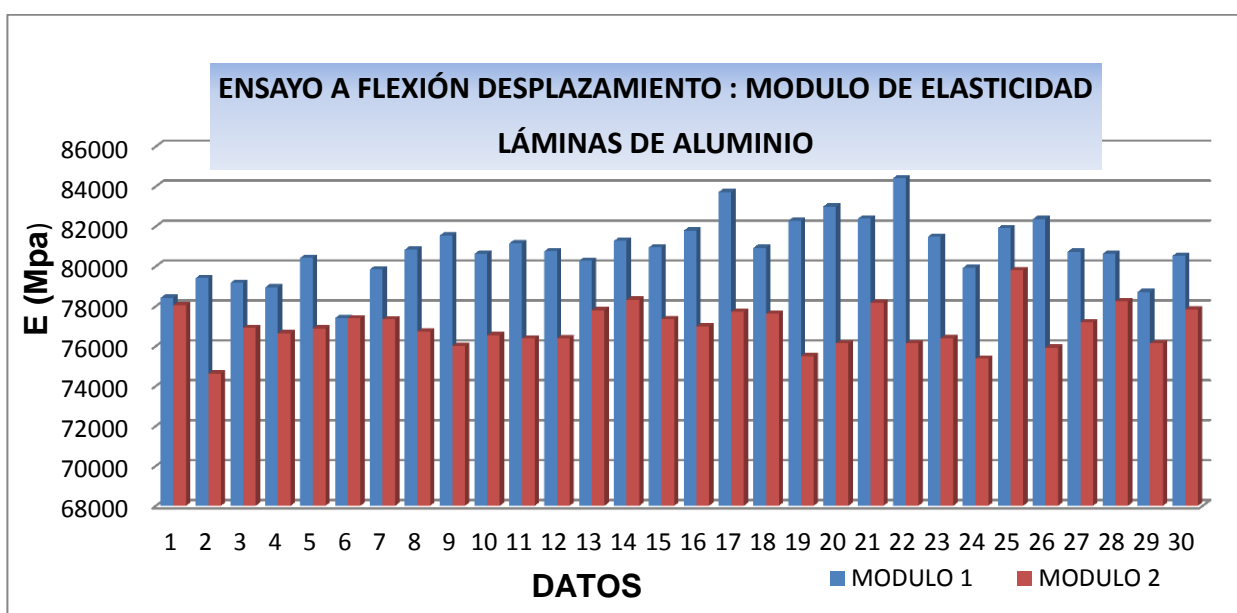

**Gráfica 3. Análisis De resultados Ensayo a Flexión: Módulo De Elasticidad Láminas De Aluminio.**

De acuerdo la Gráfica.3 se puede detallar que la lámina de aluminio presenta una mayor variación que la 2, este coeficiente de variación con los datos estadísticos corresponde a 1.93% mientras que la lámina 2 registra un coeficiente de variación de 1.38%, la diferencia de estos dos valores equivale a un 0.55 lo cual representan resultados cercanos entre sí.

Fuente: Autora del proyecto

Se toma en consideración que la diferencia de módulos de elasticidad para cada lámina viene asociado a la instalación del sensor en cada lámina y a variaciones de lectura que se dan durante el desarrollo del ensayo.

# **14.2 ENSAYO A FLEXIÓN DEFORMACIÓN UNITARIA MÓDULO DE ELASTICIDAD**

En la Gráfica.4 Se observan los resultados del módulo de elasticidad a partir de las deformaciones unitarias encontradas mediante el ensayo a flexión.

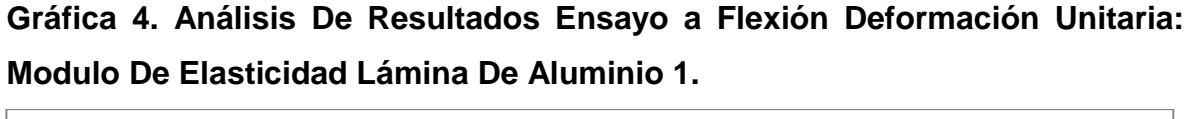

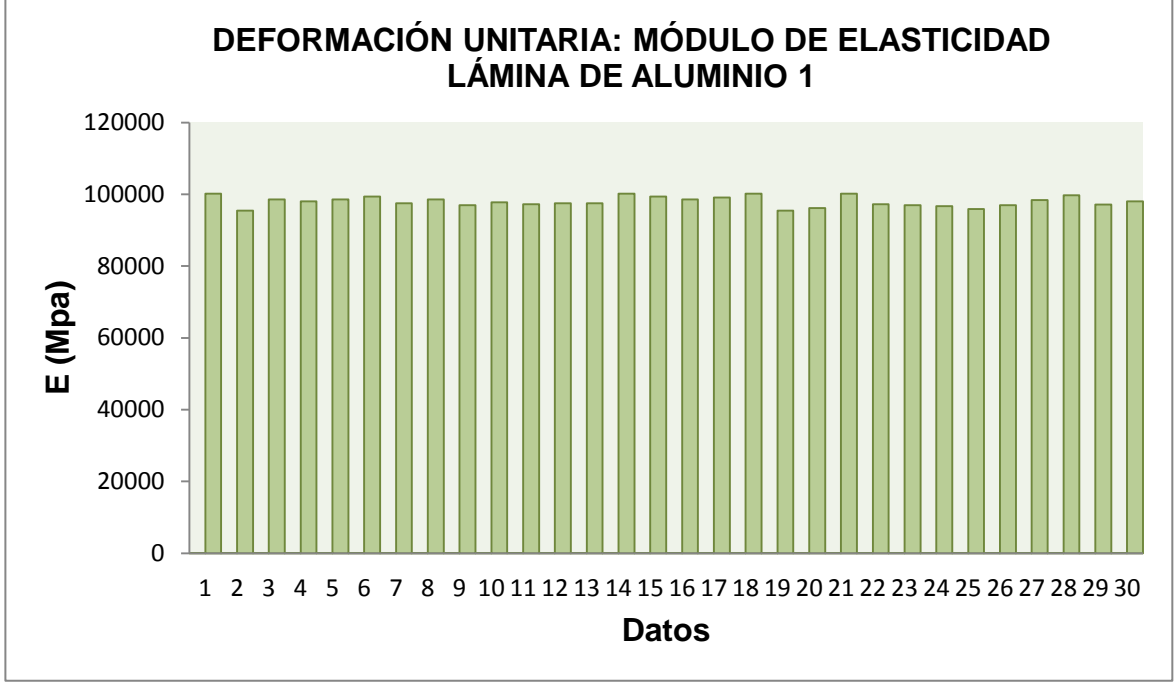

Fuente: Autora del proyecto

**Tabla 28. Análisis Estadístico Deformación Unitaria: Módulo de Elasticidad Lámina 1**

| Datos estadísticos | <b>Resultados</b> |
|--------------------|-------------------|
| Media              | 98714.9           |
| Varianza           | 5688401.1         |
| Desv. Estándar     | 2385.03           |
| Coef Variación     | 2.42%             |
| Valor Máximo       | 107058.7          |
| Valor Mínimo       | 94729.6           |

Fuente: Autora del proyecto

**Gráfica 5. Análisis De Resultados Deformación Unitaria: Módulo De Elasticidad Lámina De Aluminio 2.**

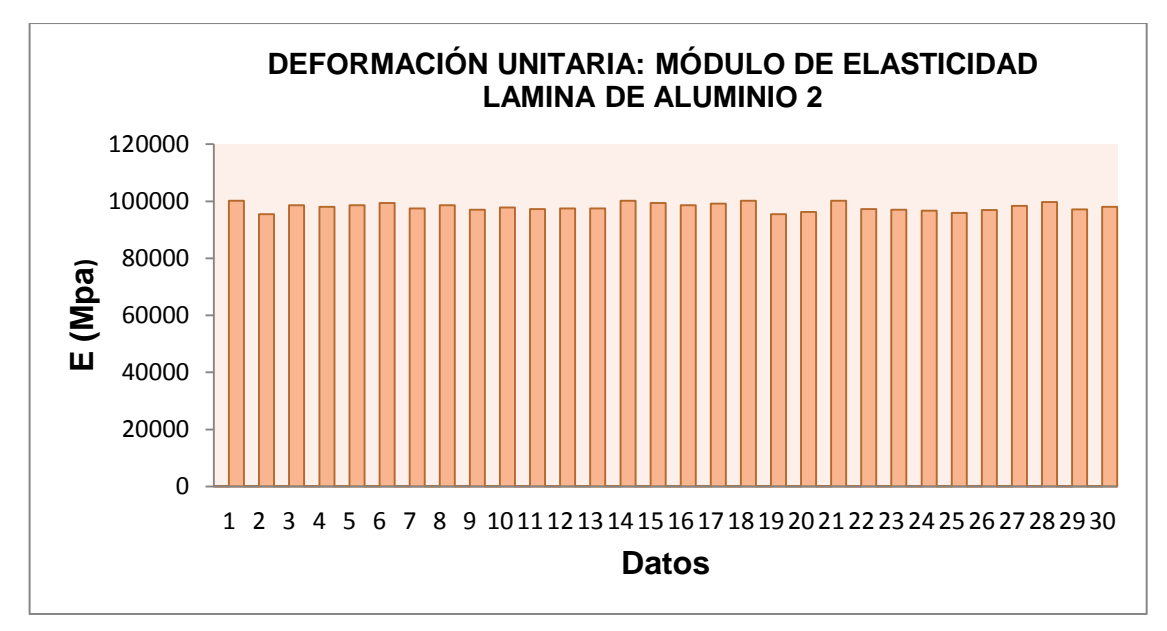

Fuente: Autora del proyecto

**Tabla 29. Análisis Estadístico Deformación Unitaria: Módulo de Elasticidad Lámina 1**

| Datos estadísticos | <b>Resultados</b> |  |
|--------------------|-------------------|--|
| Media              | 97992.4           |  |
| Varianza           | 1980591.6         |  |
| Desv. Estándar     | 1407.3            |  |
| Coef Variación     | 1.44%             |  |
| Valor Máximo       | 100216.9          |  |
| Valor Mínimo       | 95443.6           |  |

Fuente: Autora del proyecto

Para el ensayo a flexión a partir de las deformaciones unitarias, se encuentran valores del módulo de elasticidad superiores con respecto al teórico investigado que corresponde a 70000 MPa. Las medias encontradas para las láminas están entre valores de rangos entre 97992.4 y 98714.9, estas no se encuentran cercanas al valor teórico investigado.

Se analiza entonces que estos errores ocurren durante el ensayo de flexión con deformaciones unitarias, la precarga que se realizo era con un peso leve, por consiguiente los valores en los sensores no estarían calibrados adecuadamente, así mismo en este ensayo se debe tener precaución en el momento de la lectura de datos ya que los sensores variaron notablemente en comparación con el transductor de desplazamiento.

Evaluando los porcentajes de errores para las láminas se obtienen los siguientes resultados:

$$
Ecuacion (10) % Error = \frac{Value Teorico - Value Experimental}{Value Teorico} * 100
$$

Valor Experimental lámina 1: 98714.9 MPa

Valor Experimental lamina 2: 97992.4 MPa Valor Teórico Aluminio: 70000 MPa

\n
$$
\% \text{Error } \text{Lamina 1} = \frac{70000 - 98714.9}{70000} \times 100
$$
\n
$$
\% \text{Error } = 41.02\%
$$
\n
$$
\% \text{Error } \text{Lamina 2} = \frac{70000 - 97992.4}{70000} \times 100
$$
\n
$$
\% \text{Error } \text{Lamina 2} = 40.0\%
$$
\n

Con los porcentajes obtenidos se encuentra que presentan valores próximos al 50% de error, verificando mediante el nuevo ensayo se obtiene el porcentaje de error en el 25.79% por lo cual la utilización del nuevo adhesivo mejora notoriamente los resultados

# **14.3 COMPARACIÓN MÓDULO DE ELASTICIDAD TEÓRICO Y EXPERIMENTAL: ENSAYO A FLEXIÓN DESPLAZAMIENTO**

En la siguiente Grafica.6. Se observan los Módulos de Elasticidad de las láminas de aluminio que se establecieron mediante el ensayo a flexión, de igual modo el respectivo promedio y el módulo teórico utilizado en las láminas de aluminio.

**Gráfica 6. Análisis De Resultados Módulo de Elasticidad Promedio: Ensayo a Flexión Desplazamiento.**

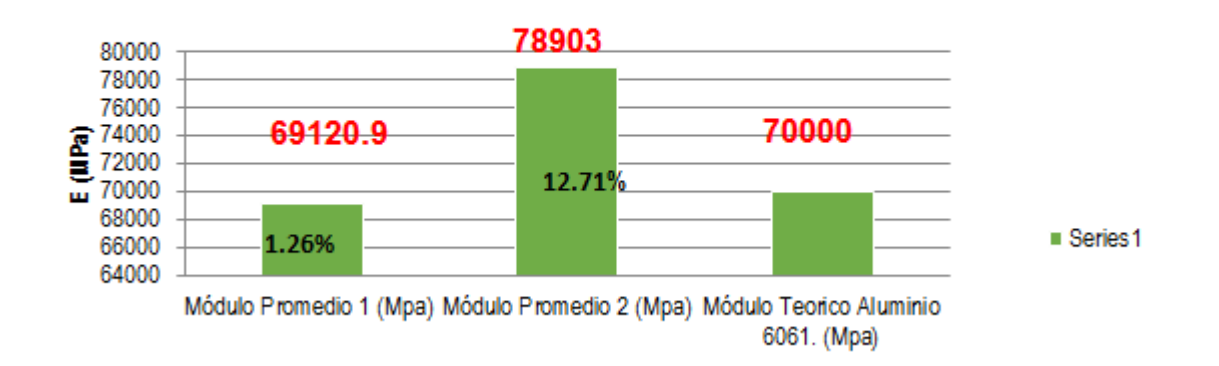

## MÓDULO DE ELASTICIDAD PROMEDIO: ENSAYO A FLEXIÓN **DESPLAZAMIENTO.**

#### Fuente: Autora del proyecto

De acuerdo a los resultados encontrados en la Tabla 9. Se encuentra entonces que el Modulo de Elasticidad promedio aceptado para las láminas de aluminio correspondiente del transductor de desplazamiento registra un valor de 78903, (MPa), posterior a ello se realiza la verificación del nuevo ensayo dando como resultado 69120.9 (MPa) el cual representa mayor certeza, este muestra un porcentaje de error relativo entre el teórico de la lámina de aluminio con el módulo promedio de elasticidad del ensayo a flexión por desplazamiento equivalente al 1.26%, reduciendo así el porcentaje de error frente al inicial del 12.71%.

Este porcentaje es aceptable y se encuentra dentro de un intervalo de confianza para ser trabajado.

Para la Gráfica.7 Se muestran los Módulos de Elasticidad promedio en el ensayo a flexión de la deformación unitaria.

## **Gráfica 7. Análisis De Resultados Módulo de Elasticidad Promedio En Ensayo a Flexión Deformación Unitaria.**

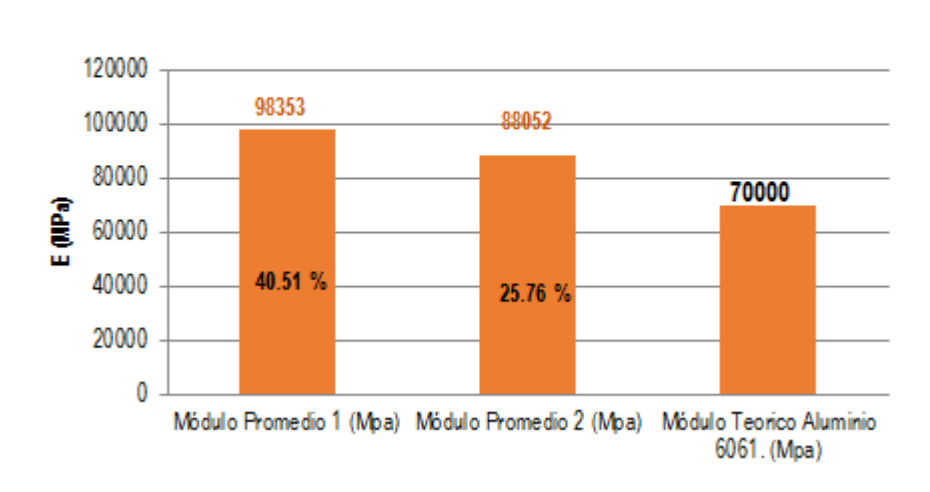

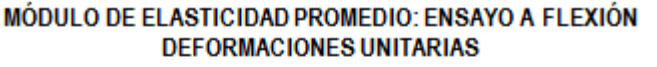

Se presentan en estos resultados, que el Módulo de Elasticidad promedio encontrado por los sensores mediante las deformaciones unitarias registra una variación significativa obteniendo así un porcentaje de error relativo entre el Módulo Teórico AL-6061 y el Módulo promedio del 40.51%, realizando este ensayo nuevamente con un adhesivo de mejor calidad se encontró asi un porcentaje de error del 25.76%, mejorando en gran parte los resultados obtenidos.

Esta variación que se presenta en el ensayo de flexión para la deformación unitaria es a causa de la instalación de los sensores, por lo cual se debe hacer un énfasis de.

Fuente: Autora del proyecto

## **14.4 DEFORMACIONES UNITARIAS ARMADURA**

## **Comportamiento Deformaciones Unitarias láminas de aluminio**

Se especifica en la Gráfica.8. Los resultados de las deformaciones unitarias de la Tabla.19 con la cual se registra el comportamiento de cada lámina de aluminio bajo la acción de cargas tales como 16, 32, y 48 kg.

Se observa la secuencia de resultados partiendo del registro del dato 1 hasta el dato 90, detallando así que la lámina de aluminio 2 presenta un comportamiento con valores de deformaciones más altos en comparación con la lámina 1. Estas variaciones de cada lámina evidencian diferencia entre sí siendo una posible causa la precisión de la instalación del sensor adaptado en cada lámina; así como movimientos del sistema durante la toma de registro recreando de esta forma fluctuaciones en valores.

## **Gráfica 8. Análisis De Resultados Deformaciones Unitarias Láminas de Aluminio**

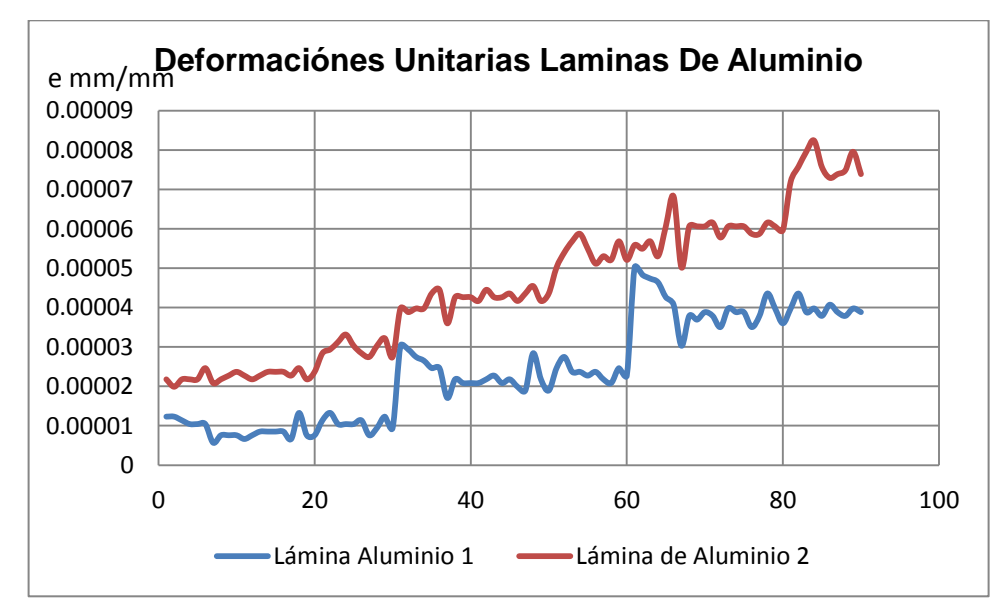

Fuente: Autora del proyecto

De acuerdo a la Tabla 13. Se permite observar gráficamente el resultado del promedio de deformaciones unitarias en la armadura.

A continuación se observa para la Gráfica.9 el promedio de deformaciones unitarias en la armadura**.**

**Gráfica 9. Análisis De Resultados Deformaciones Unitarias Láminas de Aluminio**

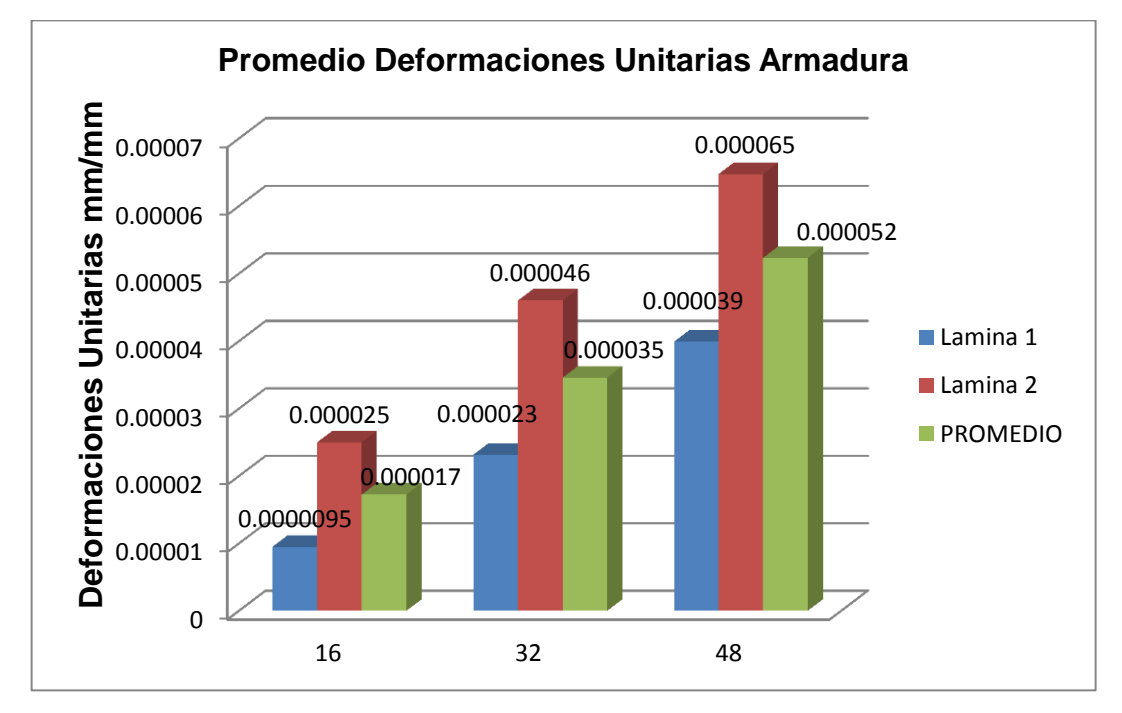

Fuente: Autora del proyecto

# **Tabla 30. Análisis Resultados Diferencia Valores de Deformaciones Unitarias Promedios**

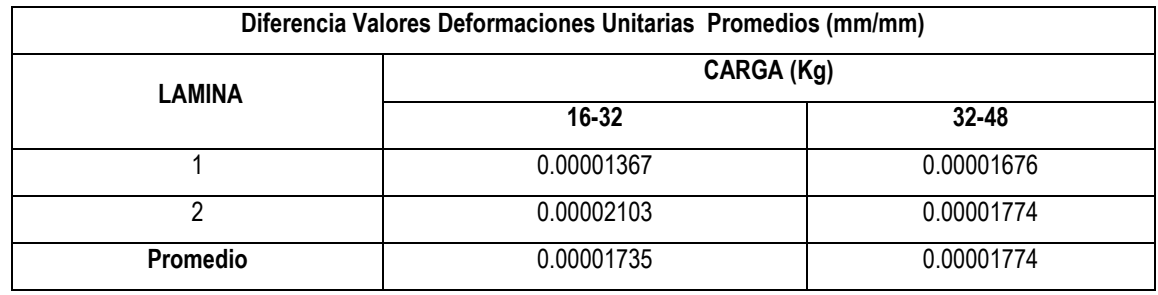

Se analiza entonces por medio de la siguiente Tabla.30 la diferencia en valores de deformaciones unitarias promedio para las cargas aplicadas, se observan valores cercanos en las cargas de 32-48 kg por lo que se puede intuir principalmente que en las láminas de aluminio a medida que se aumenta la carga la diferencia de valores de las deformaciones tomaran un rango más cercano.

Por esta razón se determina un mejor comportamiento de los resultados para cargas mayores en las dos láminas de aluminio trabajadas.

## **14.5 COMPORTAMIENTO ESFUERZOS PROMEDIO ARMADURA**

De acuerdo a las Tabla.22 y Tabla.23 Se presentan las gráficas de esfuerzos promedios de las láminas de aluminio respecto el Módulo de Elasticidad teórico y experimental.

A continuación se muestra en la Gráfica.10 El promedio de esfuerzo experimental para las láminas de aluminio.

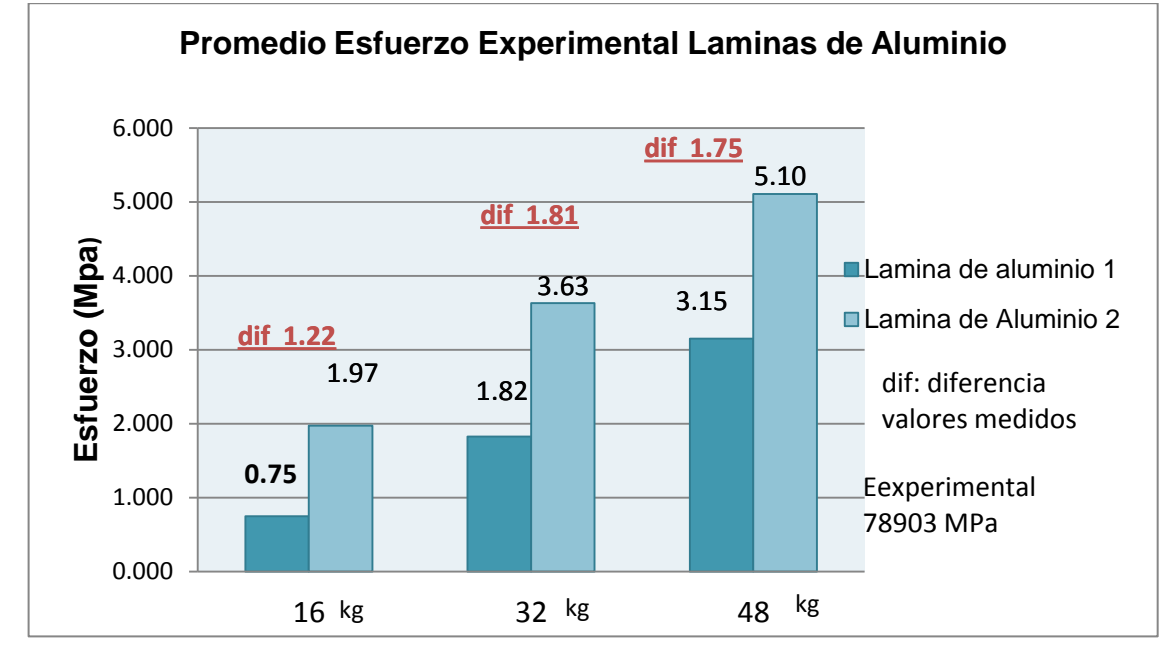

**Gráfica 10. Análisis De Resultados Promedio Esfuerzos Experimentales Laminas de Aluminio.**

Para la siguiente Grafica.11 Se registra el promedio de esfuerzos teóricos en las láminas de aluminio

Fuente: Autora del proyecto

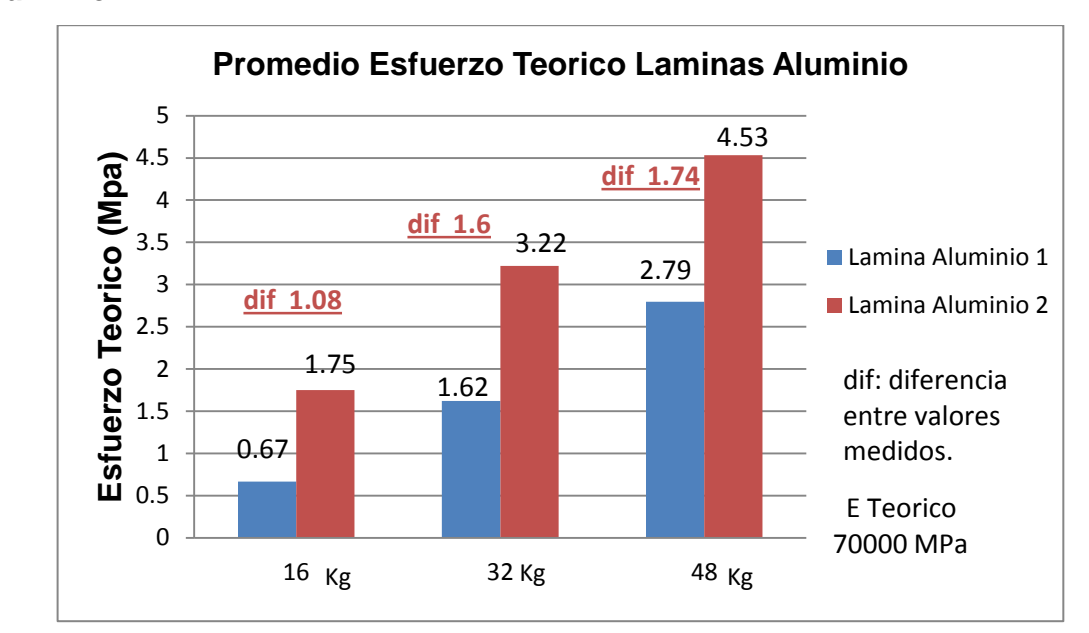

**Gráfica 11. Análisis De Resultados Promedio Esfuerzos Teóricos Laminas de Aluminio.**

Mediante los resultados y análisis de graficas se toma en consideración que los valores expuestos proporcionan similitud, los esfuerzos encontrados presentan valores bajos de medición, siendo el mayor valor de variación entre 1.75 MPa y el mínimo de 1.08 MPa. De igual forma se aprecia en la Gráfica.11 de esfuerzos promedios experimentales que dispone de mediciones mayores pero con tendencias semejantes a los esfuerzos promedios, estas diferencias de valores son asociados a errores de medición que pueden ser encontrados durante el proceso de lectura de los datos e instalación de los equipos utilizados.

# **14.6 RELACIÓN ESFUERZO EXPERIMENTAL PROMEDIO Y DEFORMACIÓN PROMEDIO UNITARIA**

En la Gráfica.12 se representa los esfuerzos experimentales promedios de la Tabla y deformaciones unitarias promedios resultantes de la Tabla.

Fuente: Autora del proyecto

**Gráfica 12. Análisis De Resultados Esfuerzo Experimental Promedio Vs Deformación Unitaria Promedio.**

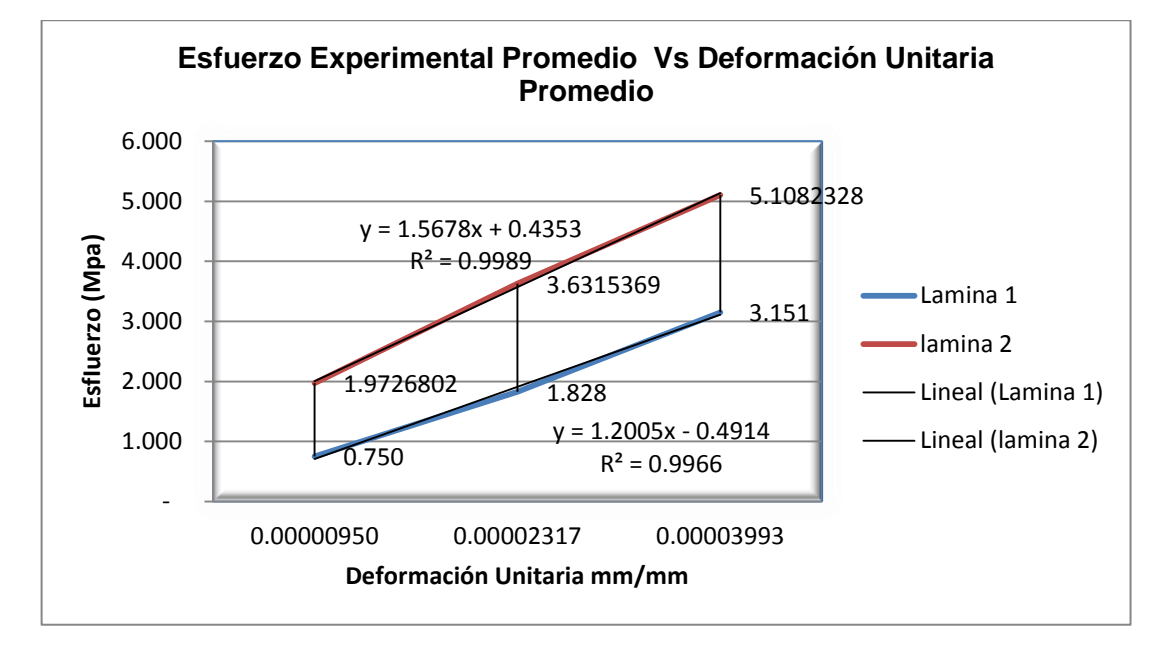

Fuente: Autora del proyecto

Se observa en la Gráfica.12 un modelo lineal, la relación de las variables es directamente proporcional. La grafica muestra las ecuaciones de las láminas de aluminio, presentando así el coeficiente de determinación  $(R^2)$  con valores cercanos a 1 teniendo este una estimación adecuada.

## **14.7 RELACIÓN CARGA Y DEFORMACIÓN**

En la armadura se específica una relación lineal para la carga aplicada y las deformaciones resultantes, se evidencia así una tendencia proporcional a medida que aumenta la carga las deformaciones aumentaran consecuentemente.

Para la Gráfica.13 se muestra la ecuación que describe el modelo lineal y así mismo el coeficiente de determinación  $(R^2)$ , este con un valor igual a 1 indicando una tendencia positiva.

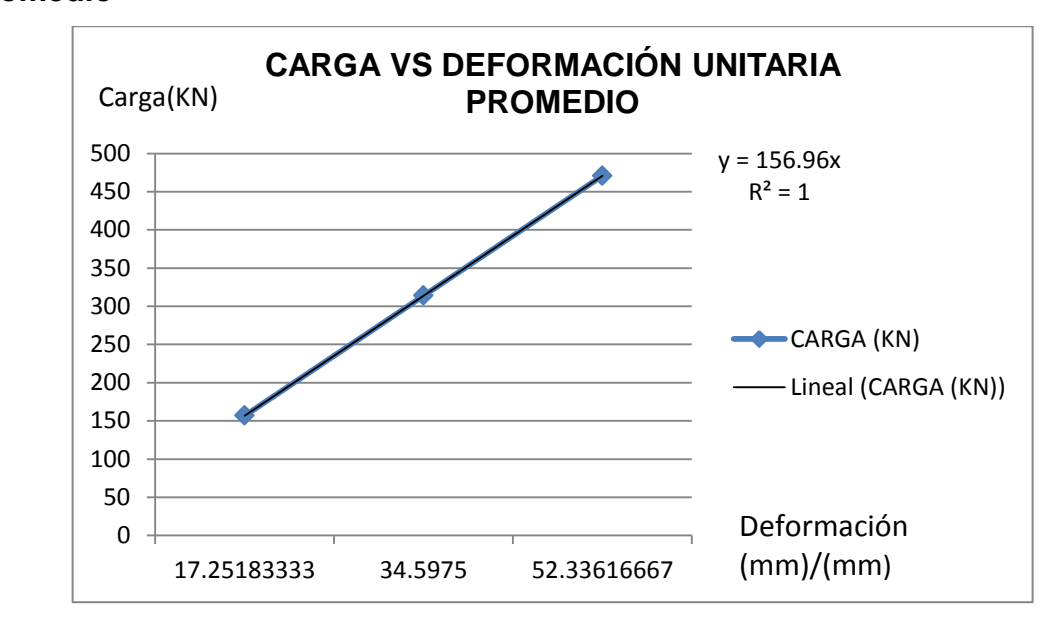

**Gráfica 13. Análisis De Resultados Esfuerzo Carga Vs Deformación Unitaria Promedio**

#### **14.8 DEFORMACIONES UNITARIAS PROMEDIO SAP 2000 Y ARMADURA**

**Tabla 31. Análisis de Resultados Comparación Deformaciones Unitarias Armadura y SAP 2000.**

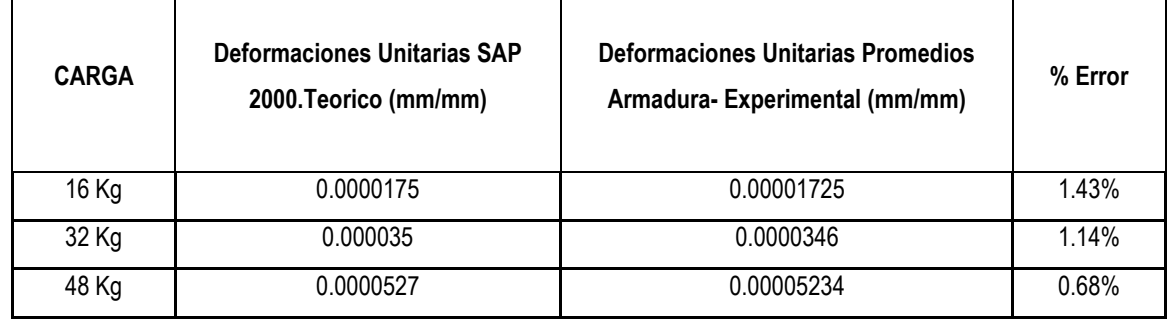

Fuente: Autora del proyecto

De acuerdo a la Tabla.31 se puede observar que los resultados de deformaciones unitarias entre el software SAP 2000 y los experimentales de la armadura presentan porcentajes de errores bajos, esto nos indica que el modelo recreado

Fuente: Autora del proyecto

arroja resultados semejantes con lo que es preciso utilizar este software para comparar y verificar el comportamiento de la armadura.

De igual forma se puede deducir que se presenta una relación favorable en el aumento de carga a la armadura; el porcentaje de error presenta tendencia de disminución conforme la carga se aumenta esto se debe a la medición que arrojan los sensores de deformación ya que ellos presentan una óptima lectura bajo mayores cargas.

## **14.9 DESPLAZAMIENTO SAP 2000 Y ARMADURA PUNTO B**

### **Tabla 32. Análisis de Resultados Desplazamiento Punto B Armadura**

| CARGA (kg) | DESPLAZAMIENTO SAP 2000 (mm) | <b>DESPLAZAMIENTO</b><br><b>PROMEDIO</b><br><b>ARMADURA</b> (mm) | % Error |
|------------|------------------------------|------------------------------------------------------------------|---------|
| 16         | 0.089                        | 0.087                                                            | 2.25%   |
| 32         | 0.174                        | 0.17                                                             | 2.30%   |
| 48         | 0.253                        | 0.249                                                            | 1.58%   |

**Tabla 32. Análisis de Resultados Desplazamiento Punto B Armadura**

Fuente: Autora del proyecto

Para la Tabla.32 se evidencia la comparación de los resultados de desplazamiento en el punto B de la armadura, se encuentra por lo tanto un porcentaje error leve entre los resultados de SAP 2000 y la armadura.

Esto evidencia así que para los desplazamientos encontrados en la armadura se asemejan los resultados encontrados, se relacionan porcentajes de error bajos para cada carga aplicada.

Durante el desarrollo del ensayo en la armadura se ajusta con las argollas el transductor en el punto B del registro de los datos.

Analizando estos resultados se encuentra que la variación de los valores para la armadura SAP 2000 registra valores entre 0.079 mm a 0.085 mm, con lo cual para los datos experimentales de la armadura reflejan rangos similares presentando variaciones de 0.079 mm y 0.083 mm. La variación de los datos experimentales arroja significativamente registros similares a los datos encontrados en el programa SAP 2000, por lo tanto estos valores presentan resultados óptimos y en consideración a los porcentajes de error se analiza que el modelo realizado en SAP 2000 y el diseño experimental de la armadura corresponden de manera precisa.

### **15. CONCLUSIONES**

A continuación se dará a exponer las conclusiones dadas conforme el desarrollo de los objetivos generales y específicos que fueron la base de esta tesis.

Se concluye que el promedio del módulo de elasticidad experimental encontrado a través de los desplazamientos representa un valor promedio de 78903 MPa, al realizar el porcentaje de error frente al módulo teórico del aluminio se encuentra un porcentaje de error del 12.71%, verificando este ensayo con un nuevo adhesivo se encontró finalmente una disminución del margen de error de 1.26% presentando así un resultado promedio del módulo de elasticidad de 69120 MPa, con lo cual concluimos que este porcentaje es una medida confiable y válida del material utilizado con referencia aluminio T-6061 .

Para el ensayo de viga simple a flexión a partir de las deformaciones unitarias obtenidas de los sensores de deformación instalados en las láminas de aluminio, se presentó un módulo de elasticidad promedio de 98353 MPa, arrojando así un porcentaje de error entre el módulo teórico y el promedio con un valor del 40.51%, verificando igualmente este ensayo con un adhesivo de mejor calidad se encontró un resultado promedio del módulo de elasticidad con un valor de 88053 MPa proporcionando mejores resultados, con lo cual se concluye finalmente que se redujo el porcentaje de error al 25.79% frente al módulo teórico.

En conclusión a los ensayos realizados con la prueba de viga simple se verifica que los resultados más confiables provienen de los registros encontrados con el transductor de desplazamiento.

.

De acuerdo al módulo de elasticidad experimental encontrado para las láminas de aluminio, se realizó la determinación de los esfuerzos teóricos y experimentales en base a la Ley de Hooke, en estos resultados se encuentra similitud y gráficamente se observa una tendencia que los mayores valores se registran en la lámina 2, se concluye así que esto es causa de la configuración estructural de la armadura, por lo cual para la lámina 2 se presenta una incidencia mayor de las cargas en esa posición respecto que la lámina 1.

En consideración a este análisis, los esfuerzos teórico y experimentales encontrados a partir del módulo de elasticidad teórico y experimental exponen similitudes y valores próximos, estos presentan un rango aceptable siendo el mínimo valor de esfuerzo 1.08 MPa y el máximo valor 1.75 MPa con lo cual se expone finalmente que estos valores son cercanos.

Para el ensayo de la armadura bajo cargas actuantes, en primera instancia se utilizaron pesos de 4 kg, 8kg y 16 kg, con lo cual los datos arrojados no mostraban lecturas precisas iterando de esta forma hacia deformaciones negativas e incluso valores fuera de rango, por lo que posteriormente al utilizar cargas mayores se reflejó un mejor registro para las deformaciones unitarias, con esto se puede concluir que los sensores requieren una carga significativa para tomar lecturas apreciativas y precisas.

Para las deformaciones unitarias en el aluminio bajo cargas de 16,32 y 48 kg se encuentra que los valores encontradas en cada lamina son más próximos en cargas mayores, siendo la de 48 Kg los valores más cercanos entre sí , esto se debe a la lectura y sensibiidad del sensor explicado en el apartado anterior.

En los resultados obtenidos para la comparación de deformaciones unitarias promedio de la armadura y el software SAP 2000 se encontraron porcentajes de

136

error leves, se indica que estos oscilan entre 0.68 % y 1.43%, presentando una tendencia de disminución en el error conforme aumenta la carga.

En cuanto los resultados obtenidos del promedio de los desplazamientos del punto B de la armadura y el software SAP 2000, se compararon estos resultados y se encontraron porcentajes de error bajos, encontrando valores entre 1.58 % y 2.25%, con lo cual se concluye que la modelación en SAP 2000 y los ensayos de la armadura presentan resultados cercanos.

La utilización del equipo data logger TDS 530 e instrumentos de medición representan una herramienta confiable y de gran ayuda a la hora de realizar toma de mediciones en sistemas estructurales, como lo es en el caso específico, la armadura sometida a estudio para el proyecto de grado.

#### **16. RECOMENDACIONES**

En el ensayo a flexión de viga simple se realizaron registro a dos láminas de aluminio, para un análisis minucioso del material se sugiere el registro de diez (10) a treinta (30) láminas puesto que se pueden presentar variaciones significativas al tener pocos elementos, esto conlleva un alto costo pero da lugar a resultados precisos.

Se sugiere en la instalación de los sensores de deformación (strain gauges), realizar previamente una limpieza de la zona donde se van a posicionar, esto se efectúa lijando la región y aplicando posteriormente alcohol sobre la superficie para así garantizar una zona limpia.

En cuanto a la construcción de la estructura es importante verificar que los materiales utilizados proporcionen una estabilidad al sistema, esto con la finalidad de que no se presenten posibles movimientos que alteren los resultados obtenidos.

Durante la realización de los ensayos es importante la ayuda de diversas personas o sugerir un equipo en el cual se transporten las pesas, puesto que al implementar cargas pesadas al sistema se requiere que estas sean puestas con mayor facilidad en la estructura..

Se sugiere implementar para futuras investigaciones la utilización de nuevos materiales en la creación de la armadura, esto con el fin de analizar el comportamiento del módulo de elasticidad, esfuerzos y deformaciones en el sistema con estos nuevos materiales, de igual forma realizar una comparación entre los nuevos materiales y los ya trabajos en la presente investigación.

138

Para la instalación correcta de los sensores de deformación, se debe buscar y verificar un adhesivo que no se presente como silicona, sino un pegante de alta calidad, debido a que esto genera imprecisiones en el registro de datos; se sugiere a la universidad pedirlo directamente de fábrica de donde corresponde el equipo.

Se recomienda la realización del ensayo a tracción para futuras investigaciones, esto con el fin comparar los resultados obtenidos con el equipo Data Logger TDS-530 frente al de tracción.

Se hace necesario durante la toma de las mediciones con el equipo Data Logger TDS 530 e instrumentos, una calibración y chequeo previos, esto con el fin de no cometer errores e imprecisiones en los resultados, se recomienda siempre realizar una precarga antes de iniciar toma de datos con este equipo.

## **BIBLIOGRAFÍA**

BALCELLS, Josep; ROMERAL, José Luis. Autómatas Programables, Sensores y Actuadores, Editores Marcombo, Barcelona

CALLISTER, W. (2007). Introducción A La Ciencia E Ingeniería De Los Materiales. Barcelona. Editorial Reverte S.A.

CERVERA RUIZ, Miguel; BLANCO, Elena. Mecánica de Estructuras Libro 2, Métodos de Análisis,

Fung. Y.C. A First Course In Continuum Mechanics. 3 ED. New Yersey. Prentice Hall

GALVÁN, Vicente; CUBELLS, María; ZARAGOZA, Carolina. (2005). Materiales Metálicos. Editorial de la UPV..

GONZALES, O. (2003). Análisis Estructural. México D.F. Limusa Noriega Editores

Hibbeler, R.C. (2006). Mecánica De Materiales: Deformación Unitaria. México D.F. Pearson Educación. Sexta Edición.

HIBBELLE. R.C. (1997). Análisis Estructural. 3ª Edición. México: Prentice Hall.

MARTÍNEZ GEA, José A.; VILLAR, Manuel Ángel; MARTÍNEZ ASÍS José A.; MANJON, Francisco. (2003). Tecnología IV, Parámetros Característicos de los transductores. Editorial Mad, España

RINCÓN, E.; CASTRO, C.; IGLESIAS, D. (2006). Resistencia De Materiales: Determinación De Tensiones Y Deformaciones. Madrid. Editorial Visión Net.

ROMERO GARCÍA, Manuel; MUSEROS, Pedro; MARTÍNEZ, María D.; POY GIL, Ana. (2002). Resistencia de Materiales.

ROMERO, M.; MUSERAS, P.; MARTÍNEZ, M.; POY, A. (2002). Resistencia De Materiales. Castello. Universidad Jaume I.

SENOBOUA, A. J.; GARZÓN, E.; AYUZO, J.; PÉREZ, F.; CABALLERO, J. (2003). Caracterización Mecánica De Aceros Empleados En El Sector De La Construcción En Almeria. Almeria. Revista De Metalúrgica. Consejo Superior De Ingeniería **Científica** 

SOSA, Javier. Galgas Extensiometricas Strain Gages 1.

### **ANEXOS**

### **ANEXO A. Modelo estático armadura**

MODELO ESTATICO ARMADURA CARGA 32 kg P= 32kg \* 9.81 = 313.92 N

$$
\sum MA = 0
$$
  
-313.92\* 864mm- RAX \*500mm\* =0  
RAX =  $\frac{-271226.88}{500}$  = -542.453 N  
RAX= -542.453 N  
RC = 542.453 N

$$
\sum Fx=0
$$

 $-542.453 - FCB = 0$ FCB. 32 =  $542.453$  N compresión  $\sigma$ F  $\overline{A}$  $\sigma$ 5  $\overline{4}$  $\overline{N}$  $\dot{m}$ 

$$
\sum FY = 0
$$
  
RAY – P = 0  
RAY = 313.92

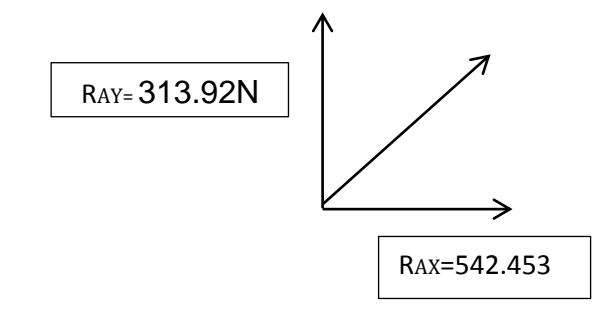

 $RA = \sqrt{542.453^2 + 313.92^2} = N$ 

FAB.32= 626.738 N-Tensión

$$
\sigma AB. 32 = \frac{626.738 \text{ N}}{12.733 \text{ mm}^2} = 49.221. \frac{\text{N}}{\text{mm}^2}
$$

Carga 48 kg

P= 48kg \* 9.81 = 470.88 N

$$
\sum MA = 0
$$

-470.88N\* 864mm- RAX \*500mm\* =0

$$
RAX = \frac{-406840.32}{500} = -813.680 \text{ N}
$$
  

$$
RAX = -813.680 \text{ N}
$$
  

$$
RC = 813.680 \text{ N}
$$

$$
\sum Fx=0
$$

$$
-813.680 - FCB = 0
$$

FCB.  $48 = 813.680$  N compresión

$$
\sigma = \frac{FCB}{ACB}
$$

$$
\sigma CB.48 = \frac{813.680 N}{43.92 mm^2} = 18.520 \frac{N}{mm^2}
$$

$$
\sum FY = 0
$$

 $RAY - P = 0$  $RAY = 470.88N$ 

RESULTANTE DE

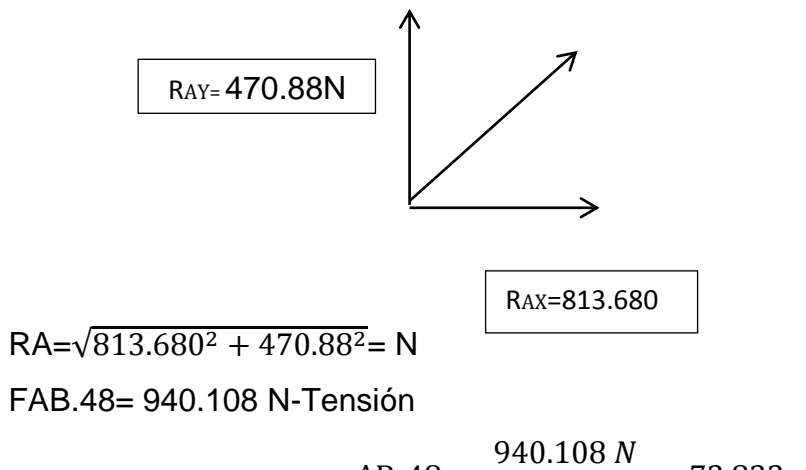

$$
\sigma AB.48 = \frac{940.108 \text{ N}}{12.733 \text{ mm}^2} = 73.832 \frac{\text{N}}{\text{mm}^2}
$$
# **ANEXO B. Ensayo a flexión viga simple**

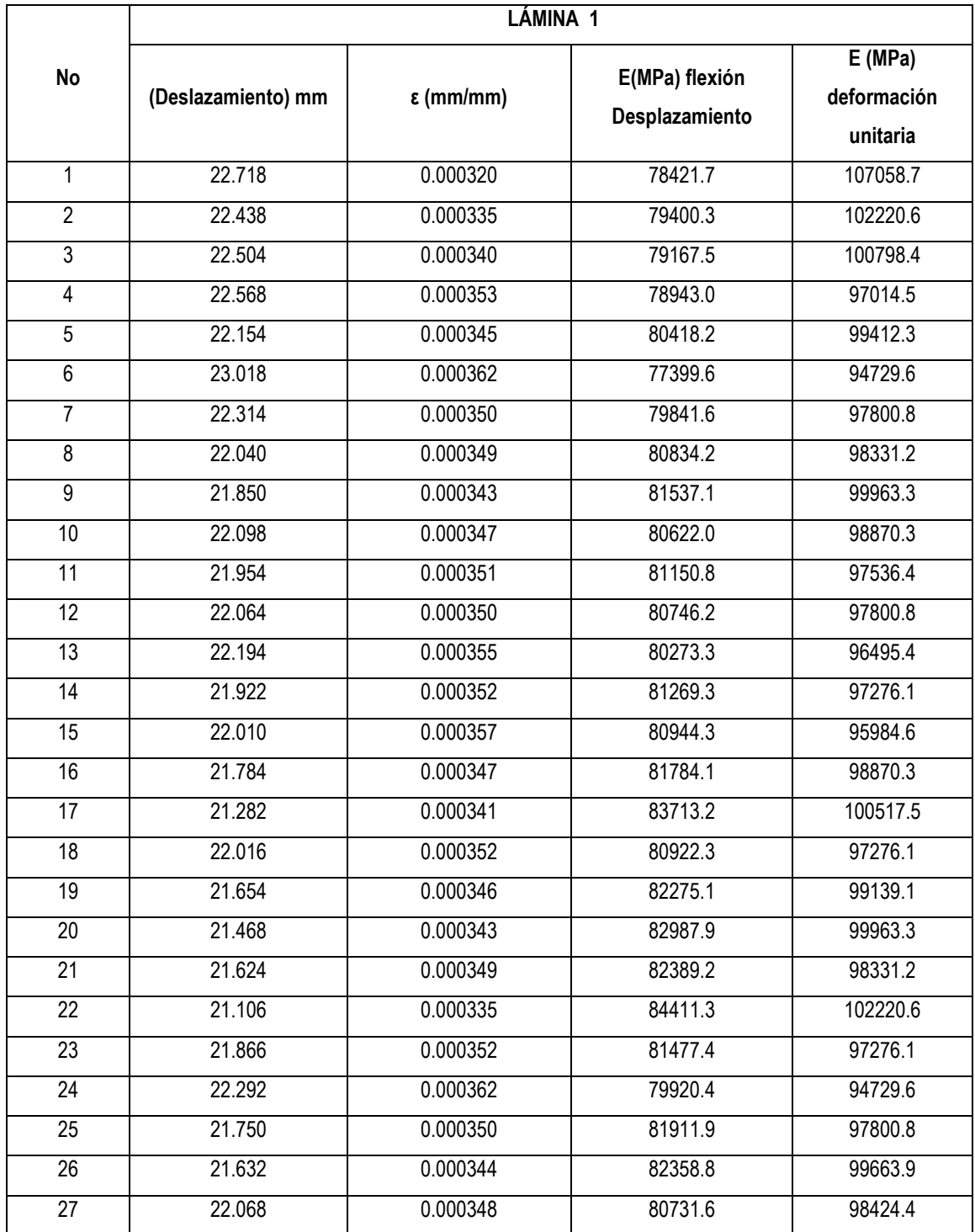

### **ENSAYO A FLEXIÓN VIGA SIMPLE LAMINA ALUMINIO 1**

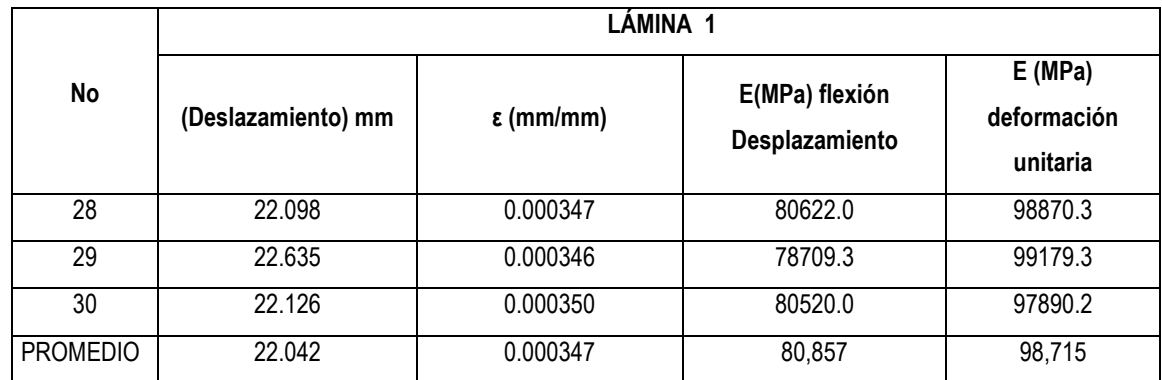

#### **ENSAYO A FLEXIÓN VIGA SIMPLE LAMINA ALUMINIO 2**

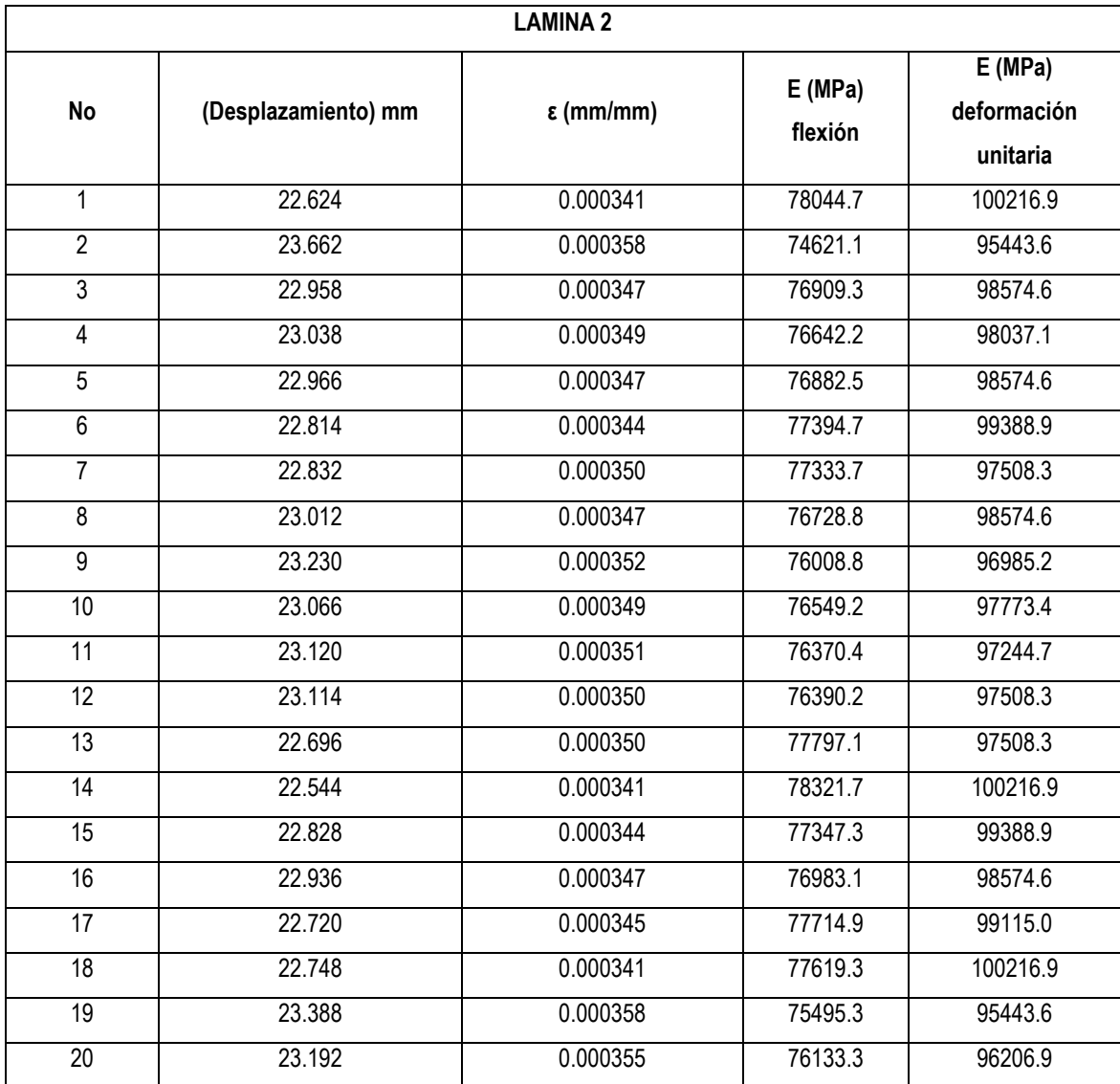

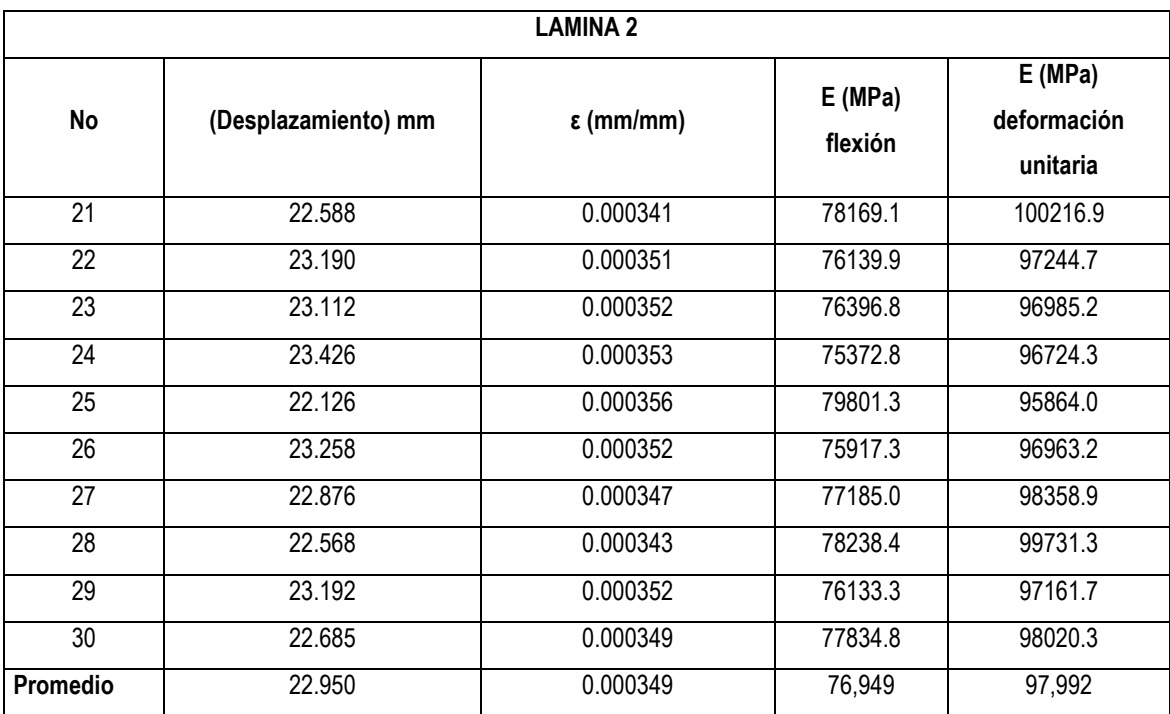

#### **ANEXO C. Esfuerzos teóricos aluminio 1**

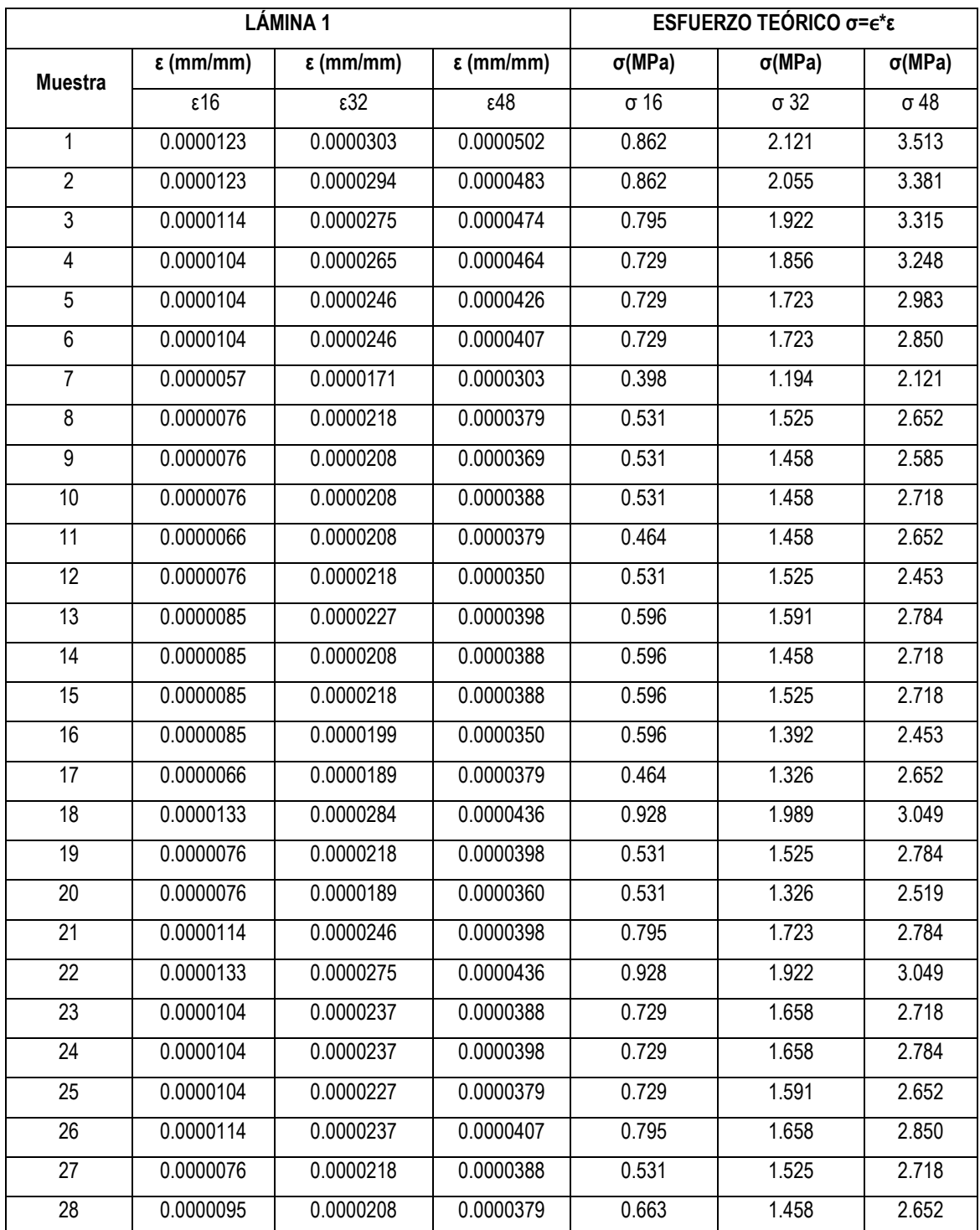

#### **E Teórico** = 70000 MPa

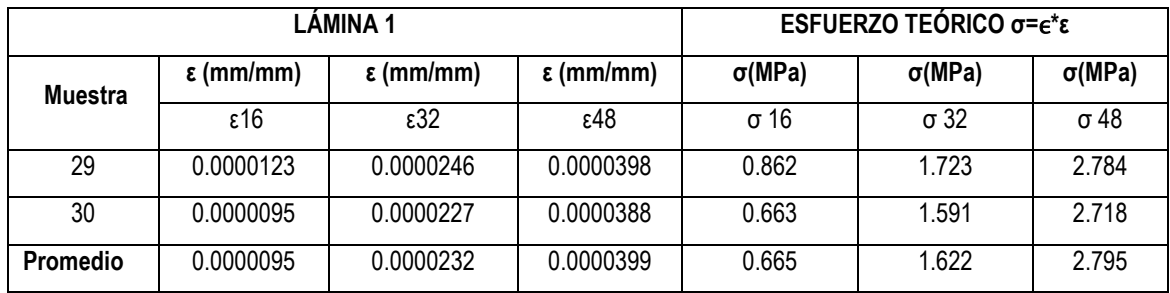

#### **ESFUERZOS TEÓRICOS ALUMINIO 2**

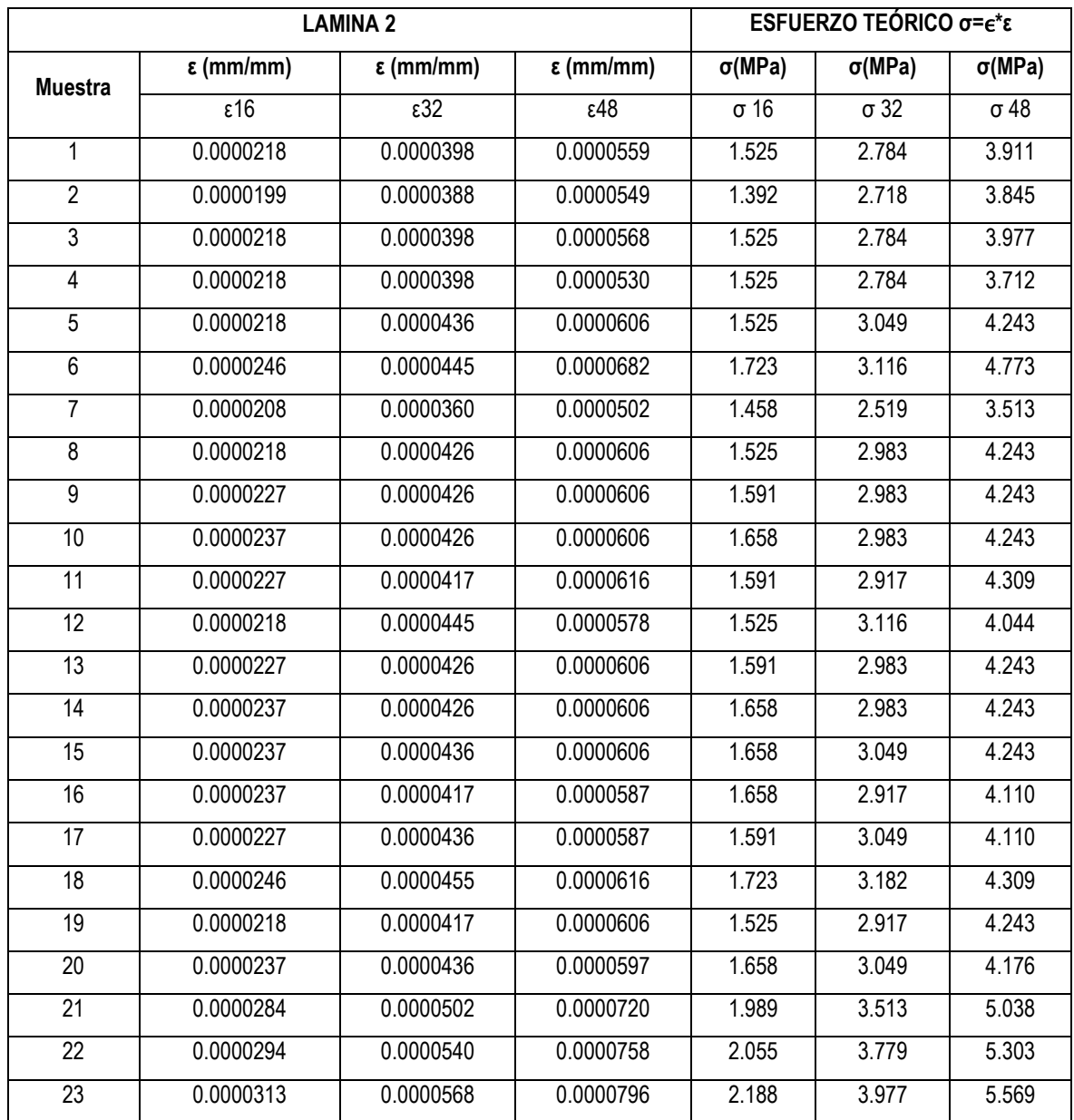

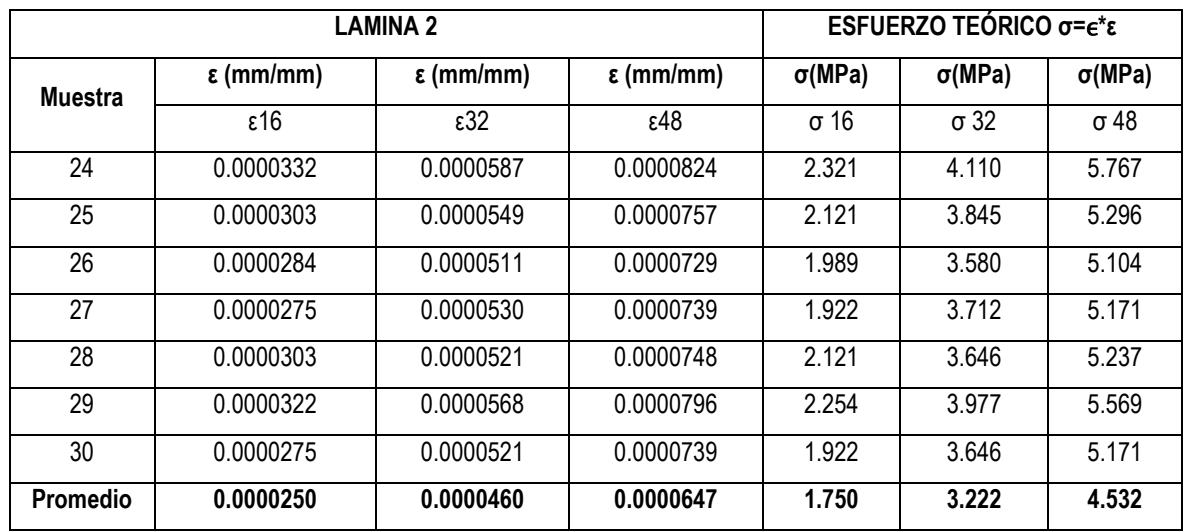

# **ANEXO D. Esfuerzos experimentales**

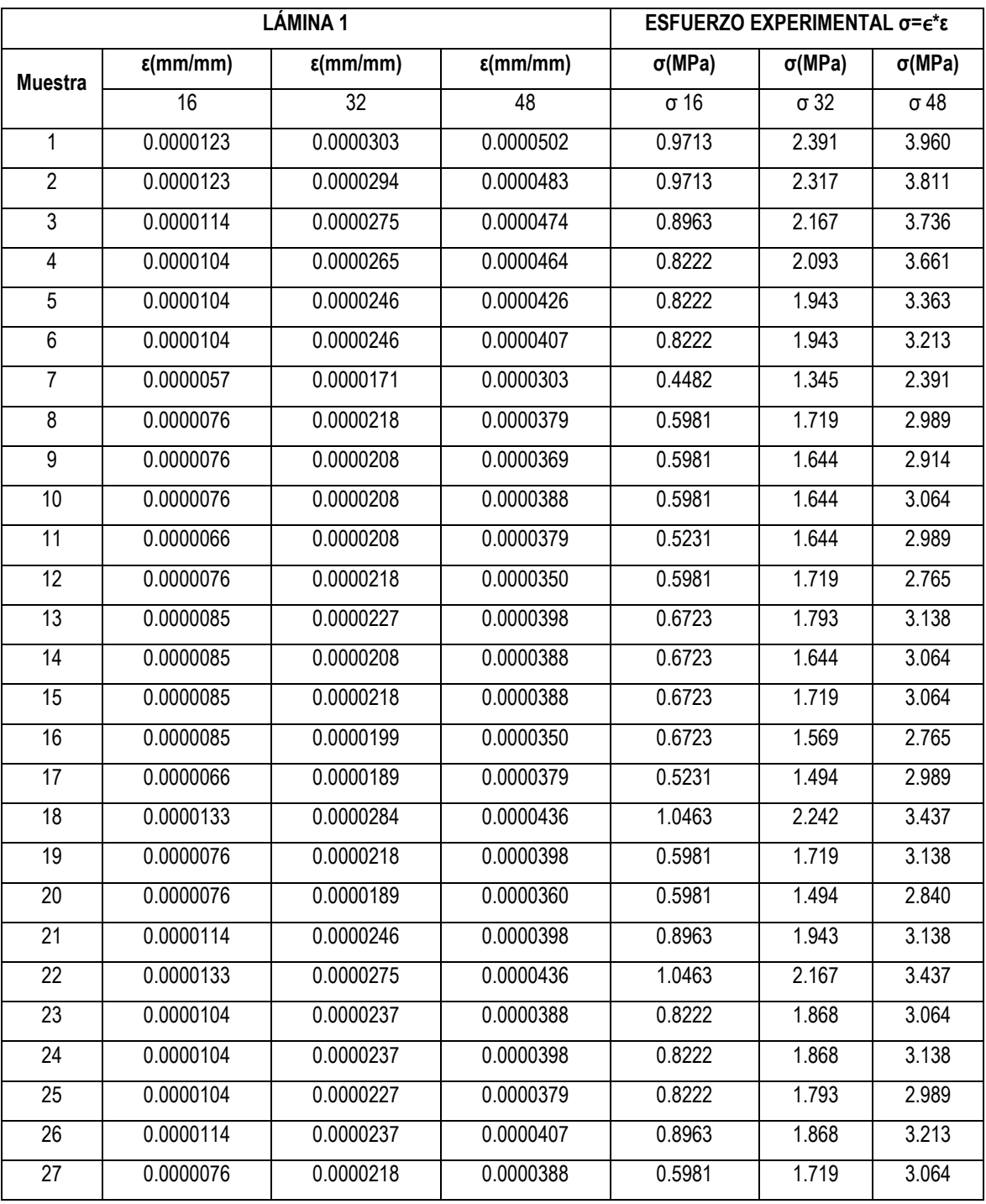

# **E Experimental** = 78903 MPa

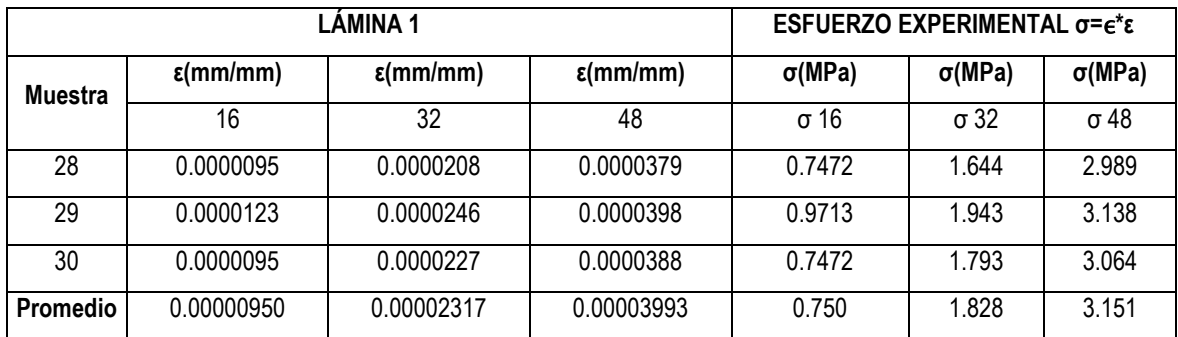

# **E Experimental** = 78903 Mpa

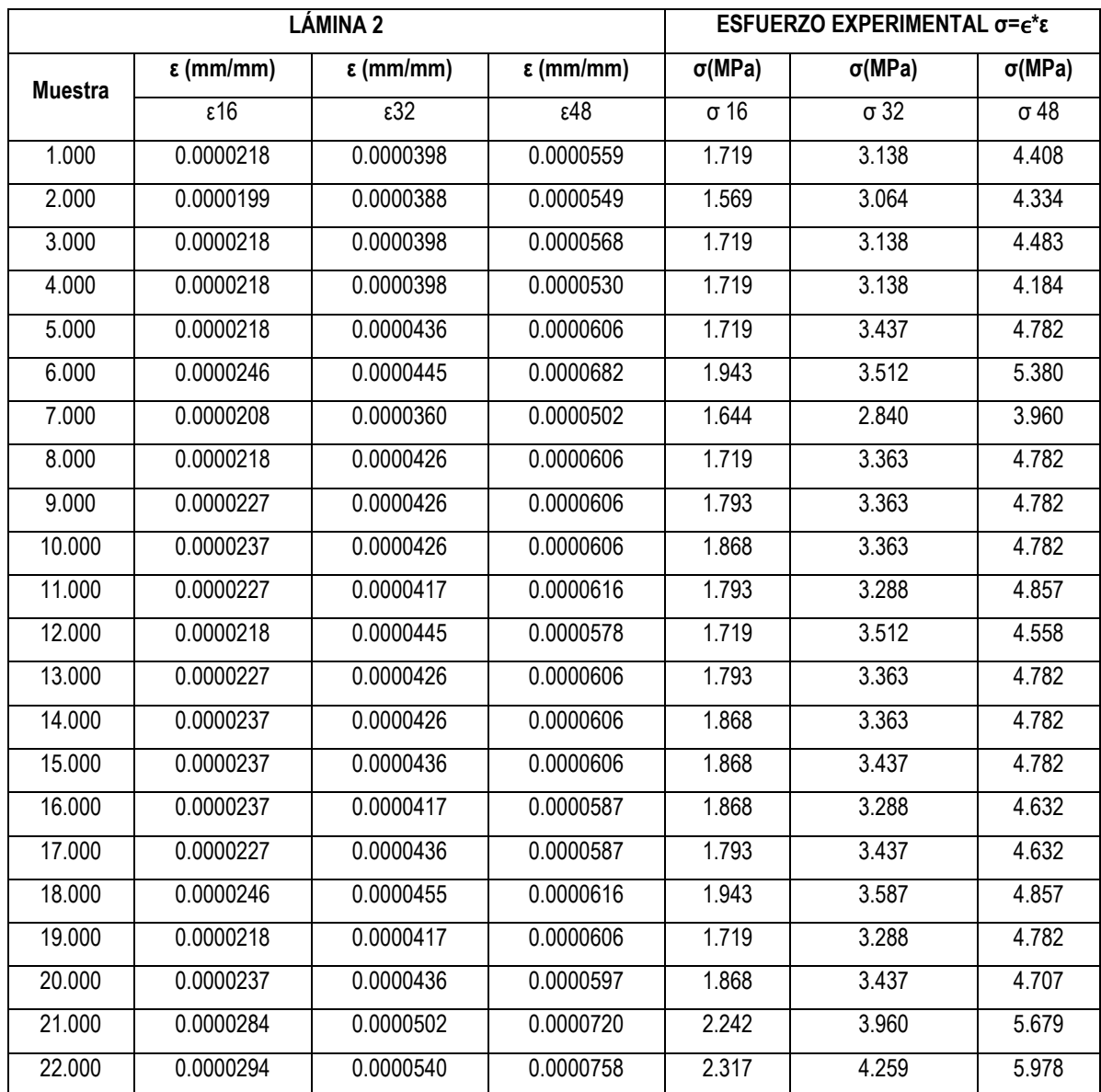

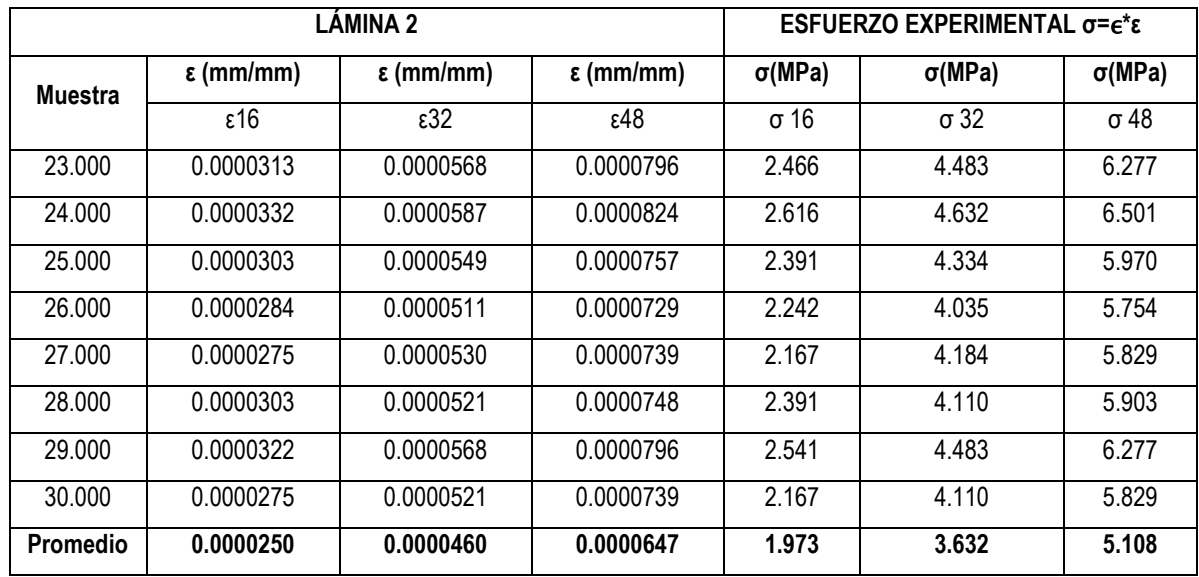

### **ENSAYO VIGA SIMPLE FLEXIÓN BARRA RÍGIDA ACERO**

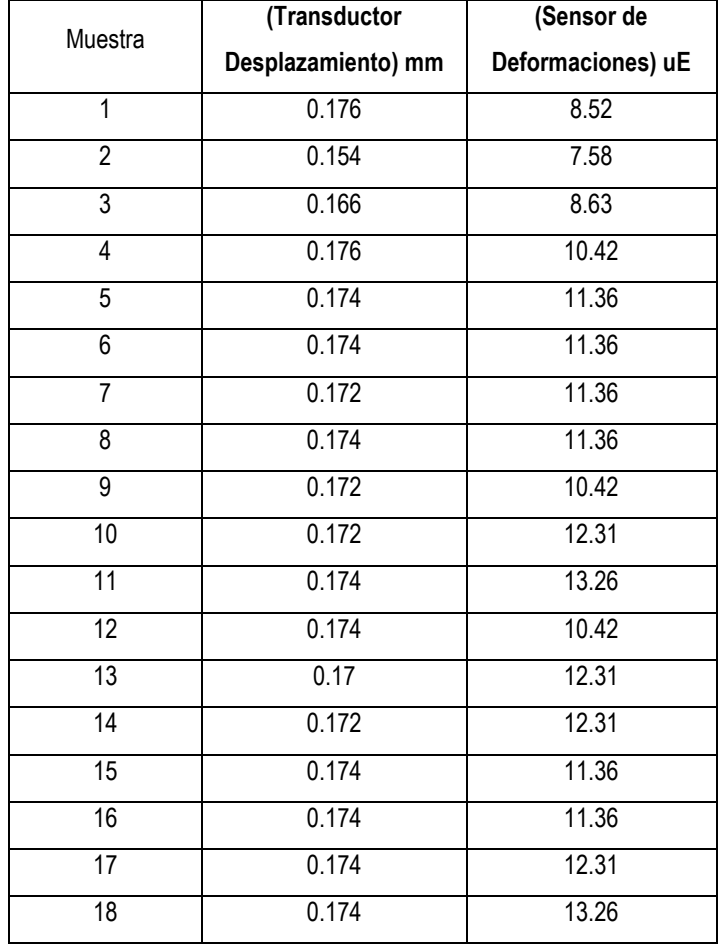

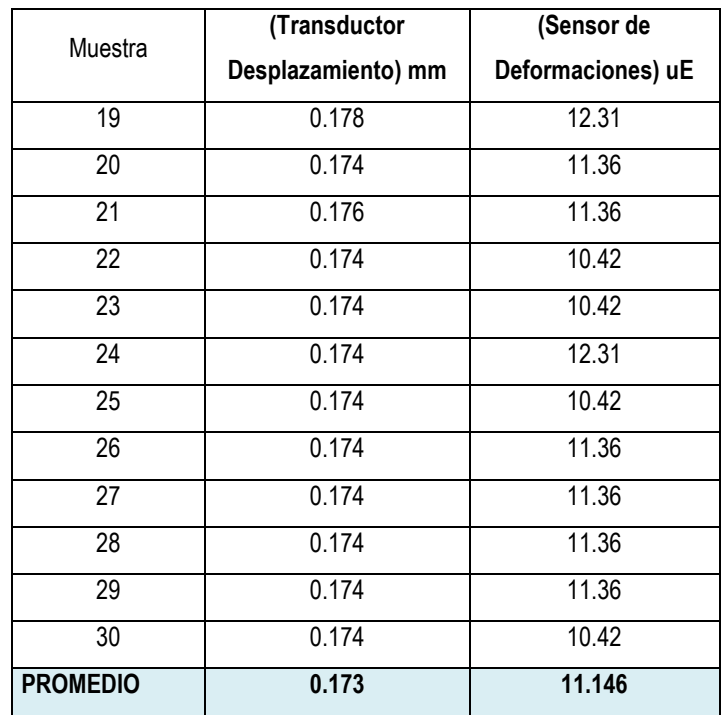

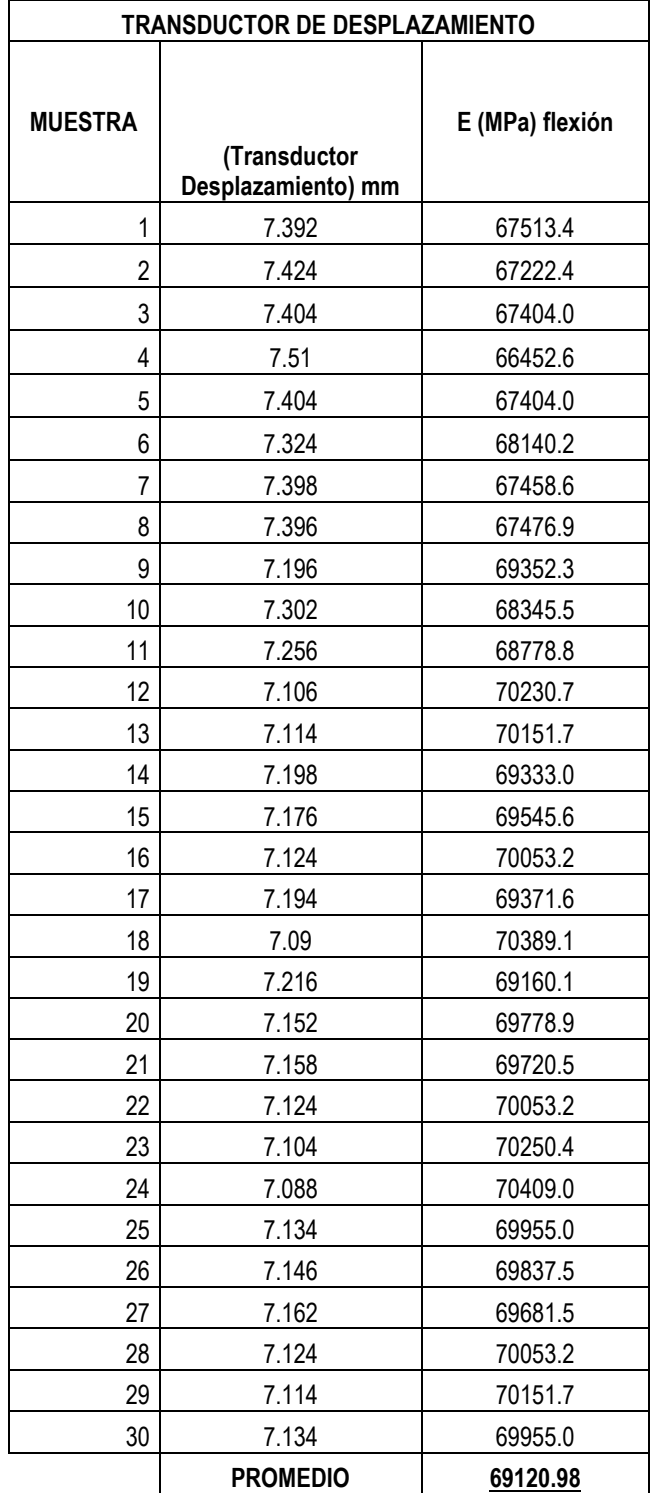

# **ANEXO E. Verificación Ajustes en Láminas de Aluminio**

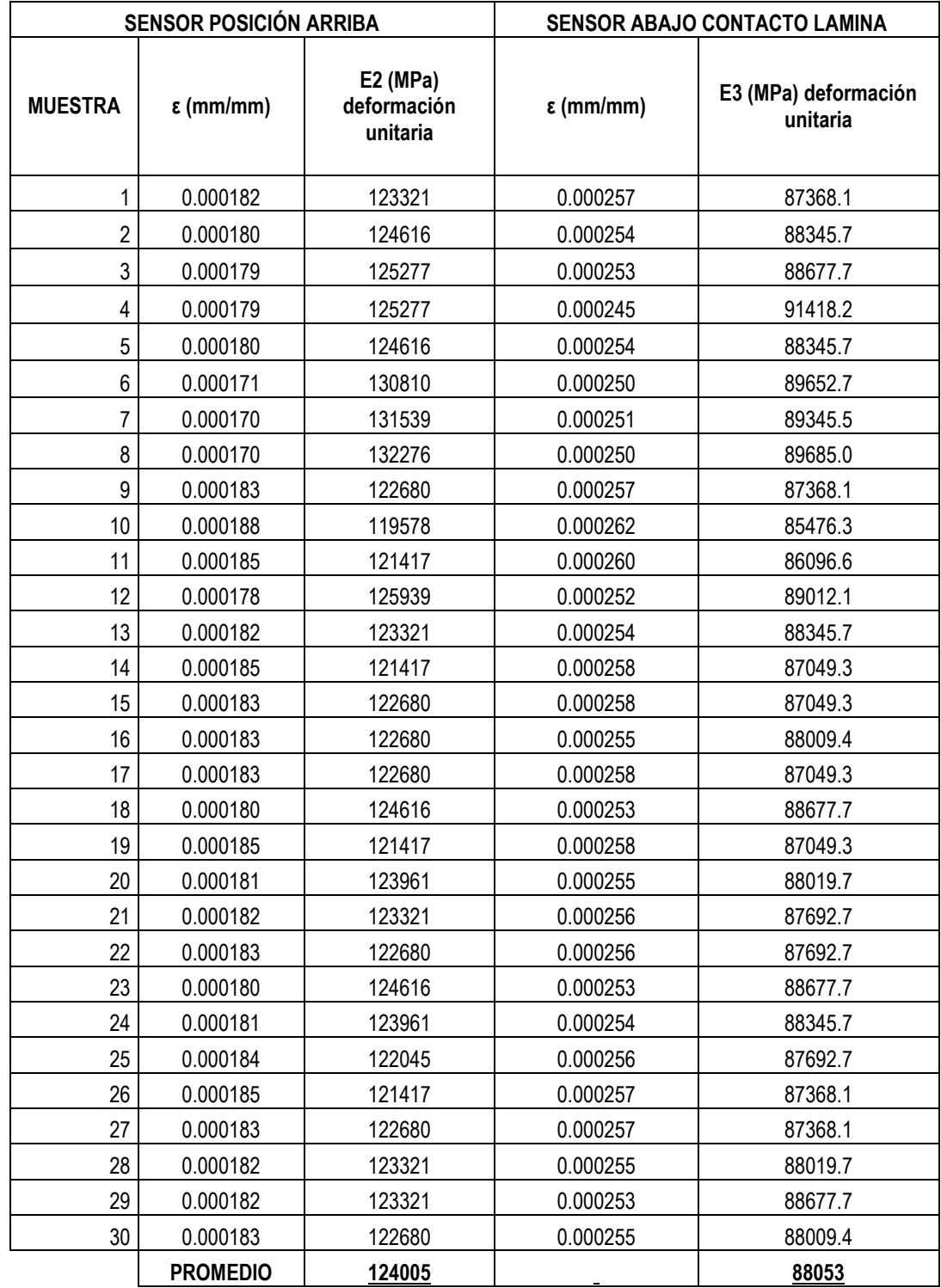

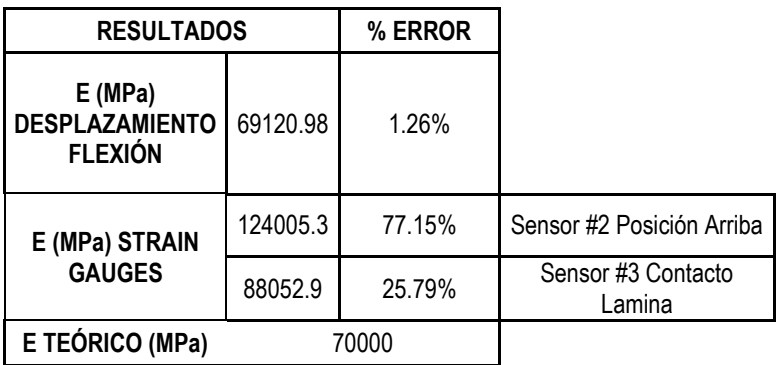

# **ANEXO F. Verificación Esfuerzos experimentales**

**E = 69120.9 MPa**

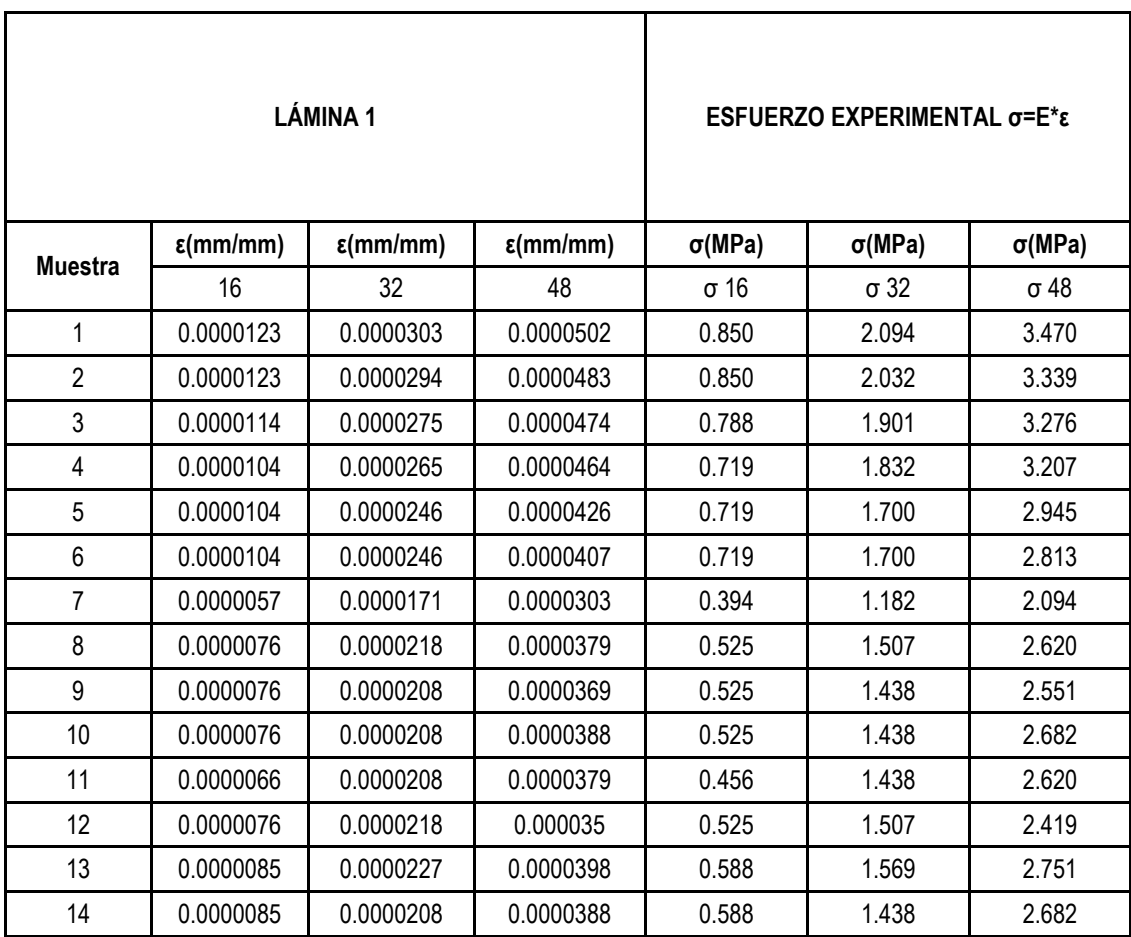

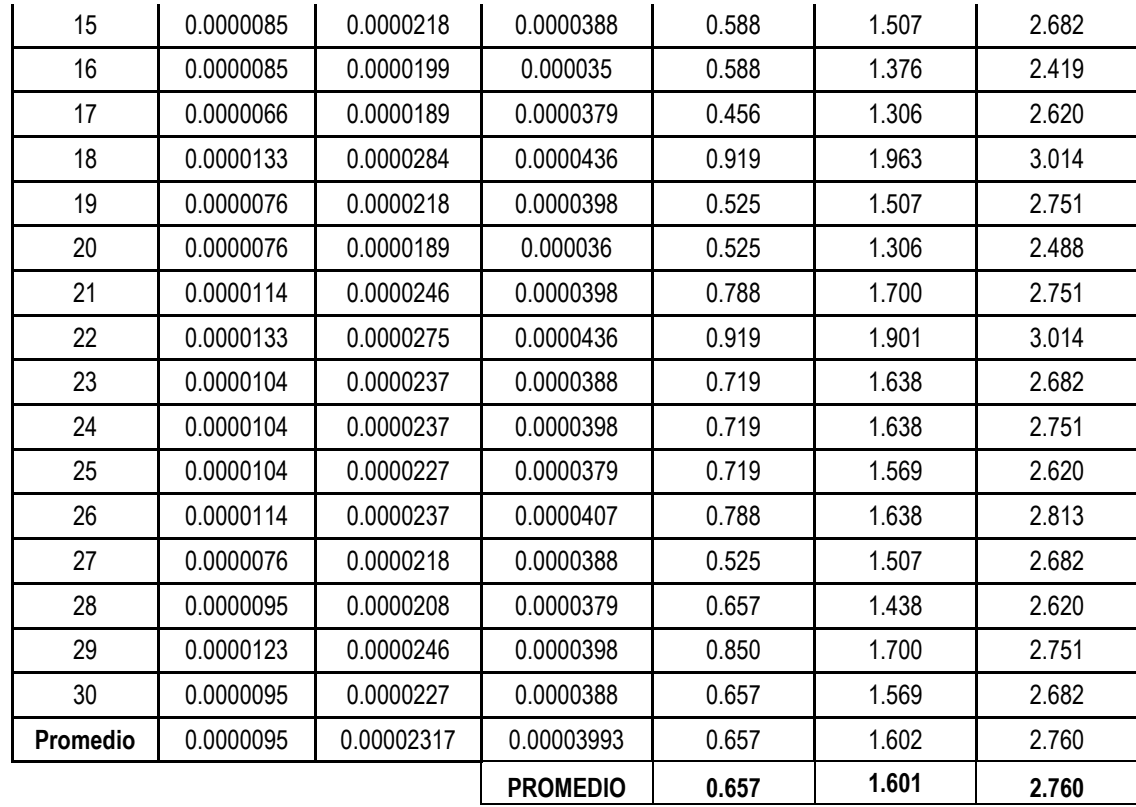

#### **E = 69120.9 MPa**

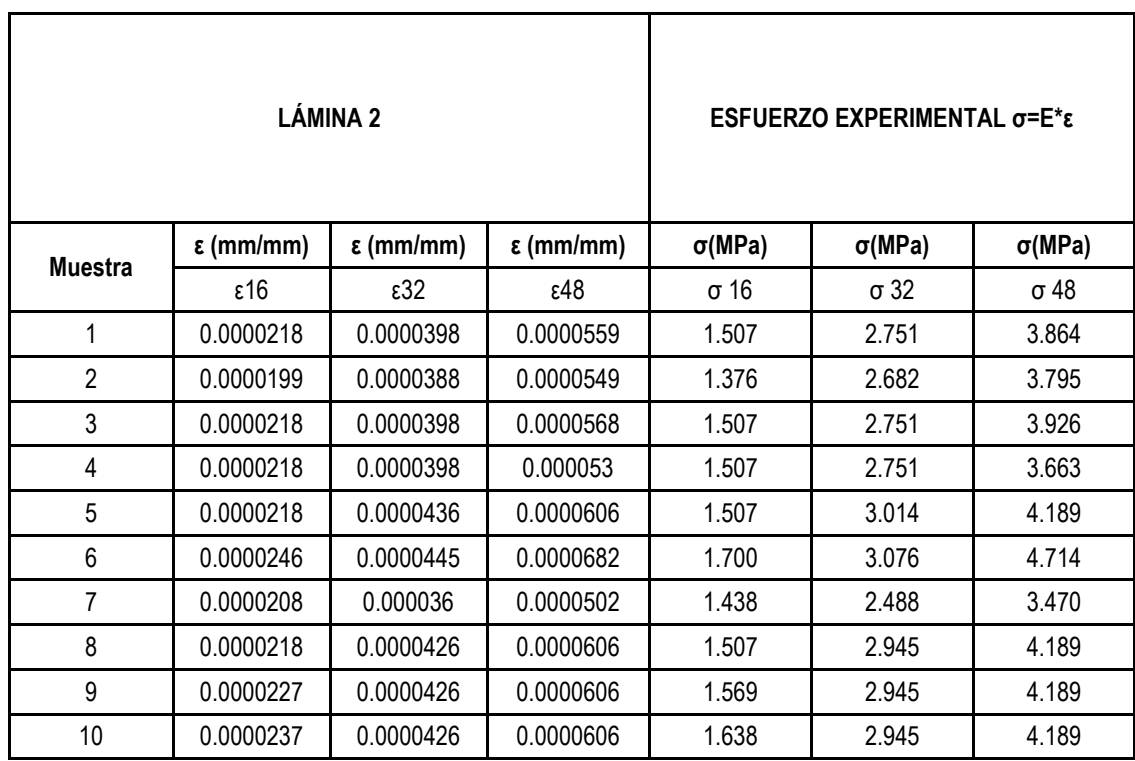

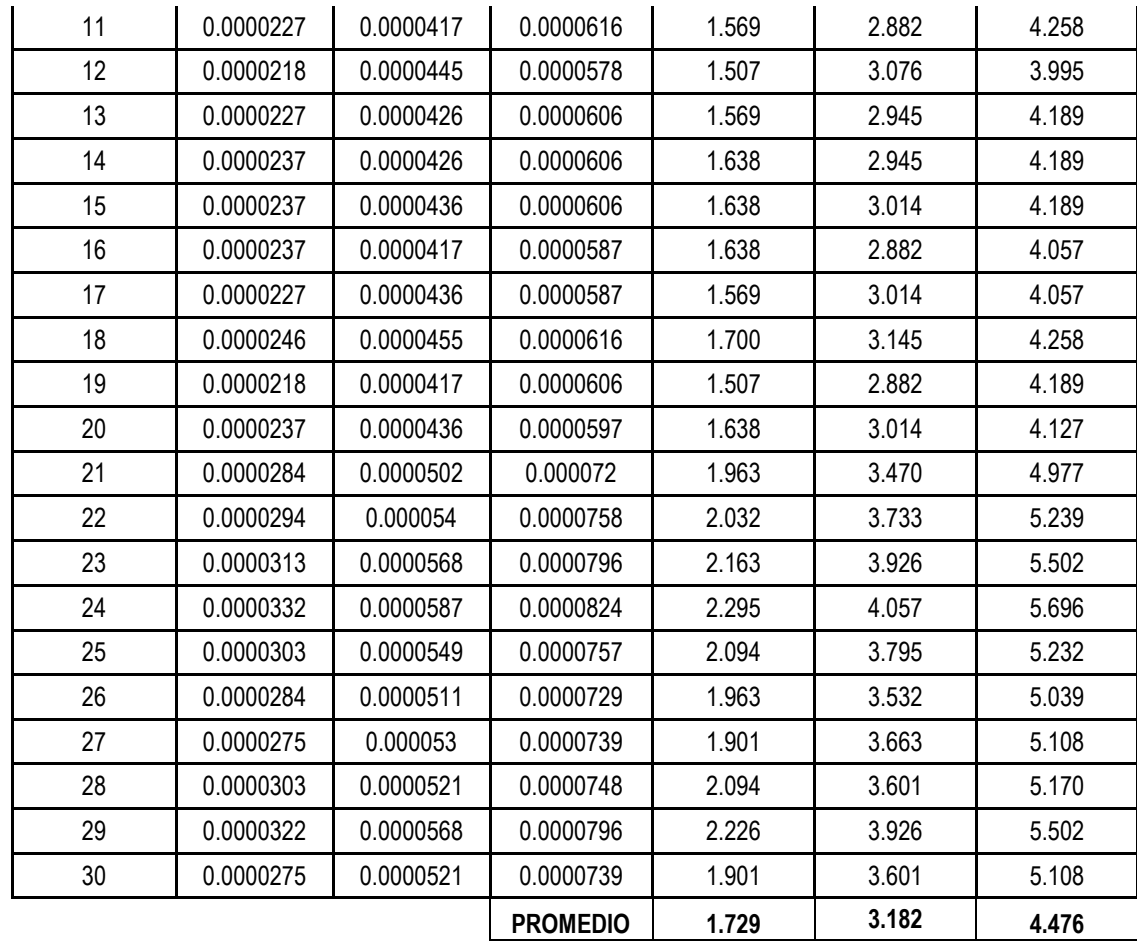